iSeries

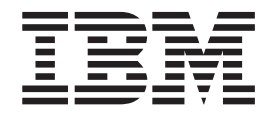

# Configuração do subsistema

# Relatório da

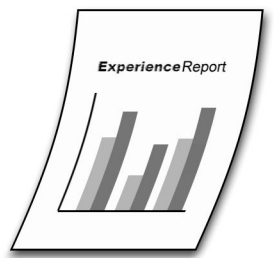

iSeries

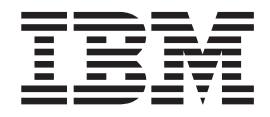

# Configuração do subsistema

**© Copyright International Business Machines Corporation 2005. Todos os direitos reservados.**

# **Índice**

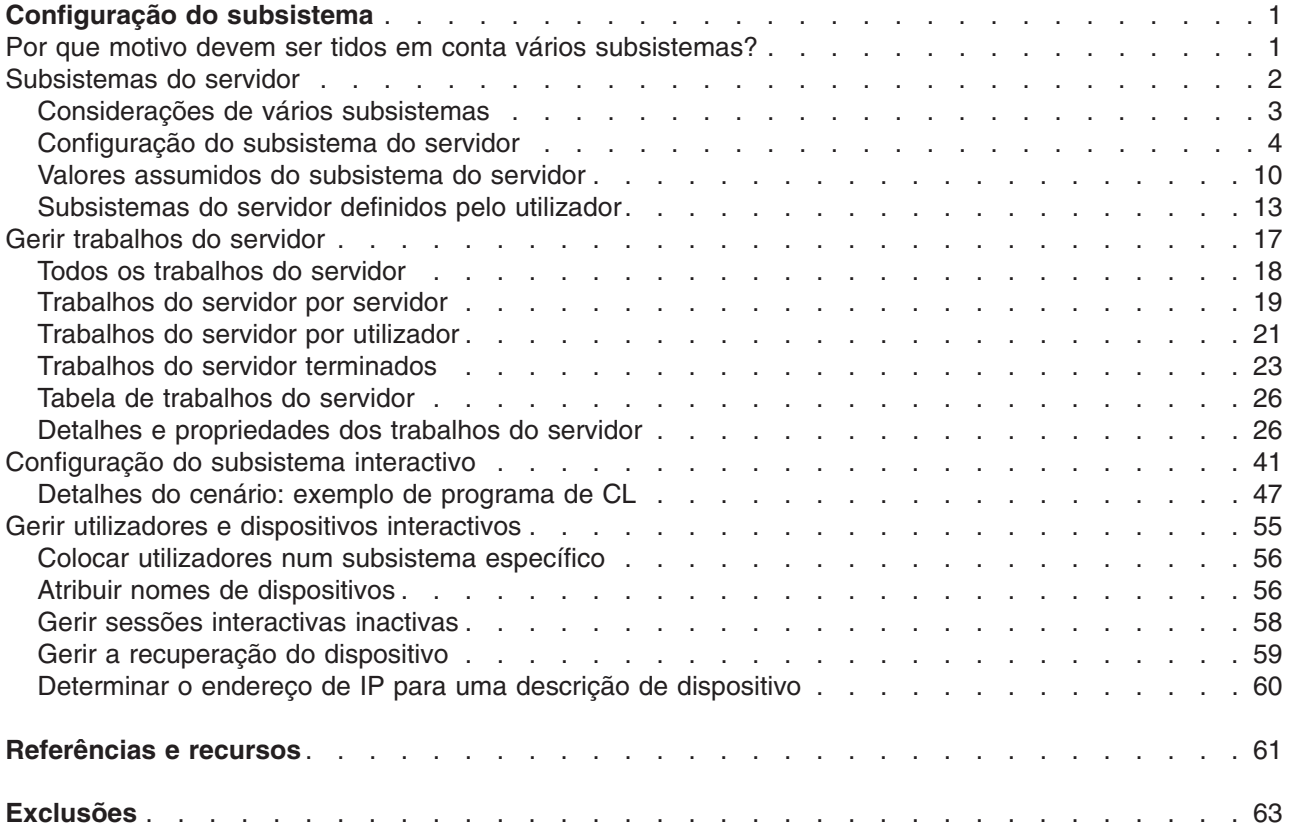

# <span id="page-6-0"></span>**Configuração do subsistema**

A configuração assumida do subsistema enviada com o  $OS/400^{(R)}$  é uma configuração básica do subsistema que funciona muito bem para sistemas pequenos. No entanto, à medida que o número de utilizadores aumenta no sistema, é possível que pretenda dividir o trabalho em vários subsistemas para gerir melhor o trabalho no sistema.

Este relatório da experiência inclui as seguintes informações:

#### **"Por que motivo devem ser tidos em conta vários subsistemas?"**

Estas informações abordam os vários motivos pelos quais pretende configurar o subsistema e adicionar subsistemas adicionais para os utilizadores.

#### **["Subsistemas](#page-7-0) do servidor" na página 2**

Estas informações descrevem como configurar o subsistema para trabalhos do servidor.

#### **"Gerir [trabalhos](#page-22-0) do servidor" na página 17**

Estas informações descrevem como gerir trabalhos e como ver quem está a utilizar um trabalho do servidor.

#### **["Configuração](#page-46-0) do subsistema interactivo" na página 41**

Estas informações descrevem como configurar o subsistema para utilizadores interactivos.

#### **"Gerir utilizadores e dispositivos [interactivos"](#page-60-0) na página 55**

Estas informações descrevem como gerir sessões de utilizador e dispositivos interactivos.

# **Por que motivo devem ser tidos em conta vários subsistemas?**

O  $OS/400^{(R)}$  é fornecido com um conjunto padrão de subsistemas. São necessários os seguintes subsistemas para suportar o trabalho do utilizador:

- v QBASE **ou** QCTL, QINTER e QCMN
- QSYSWRK
- $\cdot$  QSERVER
- QUSRWRK

Os utilizadores interactivos são geralmente executados nos subsistemas QBASE ou QINTER; o subsistema utilizado é determinado pelo valor de sistema do subsistema de controlo (QCTLSBSD). Este relatório da experiência pressupõe que o utilizador está a utilizar o subsistema QINTER como subsistema interactivo.

Os trabalhos do servidor são executados nos subsistemas QSYSWRK, QUSRWRK e QSERVER. Geralmente, os trabalhos daemon (trabalhos do servidor que encaminham pedidos de trabalho para trabalhos iniciados previamente em espera) são executados nos subsistemas QSYSWRK e QSERVER, ao passo que os trabalhos do servidor iniciados previamente que executam trabalho em nome de utilizadores são geralmente executados no subsistema QUSRWRK, ainda que alguns dos trabalhos iniciados previamente também sejam executados no subsistema QSERVER.

Este relatório da experiência centra-se em utilizadores que são executados em subsistemas QINTER e QUSRWRK. À medida que o número de utilizadores no sistema aumenta, geralmente, um único subsistema para um conjunto de trabalho torna-se insuficiente.

Se dividir os utilizadores por vários subsistemas obtém numerosas vantagens, incluindo as seguintes:

- <span id="page-7-0"></span>v Melhora a capacidade de gestão de trabalho no sistema devido a um melhor controlo intelectual sobre os processos executados por esse trabalho e sobre os subsistemas em que o trabalho é executado. Por exemplo, relativamente a trabalhos do servidor, poderá pretender isolar todos os trabalhos do servidor de base de dados num único subsistema, os trabalhos do servidor de comando remoto num subsistema diferente e os trabalhos do servidor DDM ainda noutro subsistema diferente, etc. Este procedimento permite ao utilizador familiarizar-se com o tipo de trabalho que estiver a ser efectuado nos vários subsistemas.
- v Fornece a capacidade de impedir que conjuntos de utilizadores acedam ao sistema em determinados períodos de tempo. Por exemplo, se todas as sextas-feiras à tarde o utilizador tiver de colocar o sistema no estado restrito com a finalidade de serem efectuadas cópias de segurança, poderá colocar gradualmente os utilizadores offline terminando um subsistema de cada vez.
- v Melhora a escalabilidade e a disponibilidade. Se um único subsistema efectuar o trabalho de um menor número de utilizadores, o subsistema fica menos ocupado e pode responder mais rapidamente aos pedidos de trabalho que processa.
- v Melhora a tolerância a erros dividindo o trabalho por vários subsistemas; este aspecto é particularmente importante no que respeita a subsistemas interactivos. Por exemplo, se ocorrer uma falha na rede e várias sessões entrarem na recuperação de dispositivos, o subsistema interactivo pode ficar demasiado ocupado com o processamento de recuperação de dispositivos. Este situação deve-se ao facto de o trabalho do subsistema ser o trabalho central na gestão da recuperação de dispositivos. Se uma falha na rede afectar centenas de dispositivos, o subsistema pode recuperar cada dispositivo individualmente; este tipo de processamento pode ter um impacto negativo na capacidade que os utilizadores têm de iniciar e terminar sessão no sistema. Ao dividir os utilizadores por vários subsistemas interactivos, pode ter mais do que um trabalho do subsistema a gerir o processamento de recuperação de dispositivos. Ao limitar o número de dispositivos a 250/300 num único sistema permite uma disponibilidade e escalabilidade do subsistema interactivo significativamente melhoradas.
- v Melhora o tempo de arranque do subsistema interactivo. Quando um subsistema interactivo é iniciado, tenta atribuir todos os dispositivos definidos pelas entradas da estação de trabalho adicionadas à descrição do subsistema. À medida que o número de dispositivos aumenta, o tempo de arranque do subsistema poderá aumentar. Pode encurtar os períodos de arranque do subsistema subdividindo o trabalho por vários subsistemas.
- v Fornece opções adicionais para optimização do desempenho. Por exemplo, vários atributos de desempenho como a prioridade de execução, o tempo de processador, a espera assumida, a CPU máxima e outros atributos de desempenho especificados na descrição de classe. São especificadas áreas de armazenamento e volumes máximos de trabalhos na descrição do subsistema. Pode optimizar o desempenho utilizando várias entradas de encaminhamento com classes apropriadas num único subsistema ou pode simplesmente configurar os vários subsistemas com um pequeno número de entradas de encaminhamento. De qualquer forma, pode fornecer mais recursos do sistema aos utilizadores que efectuam trabalhos comerciais críticos e menos recursos do sistema a utilizadores que efectuam trabalhos menos importantes. A abordagem utilizada varia em função dos requisitos. As informações detalhadas apresentadas posteriormente neste relatório da experiência utilizam vários subsistemas com configurações mais simples.

### **Subsistemas do servidor**

A configuração assumida do subsistema enviada com o OS/400<sup>(R)</sup> é uma configuração básica do subsistema que funciona muito bem para sistemas pequenos. No entanto, à medida que o número de utilizadores e a quantidade de trabalho aumenta, é possível que pretenda dividir o trabalho em vários subsistemas para gerir melhor o trabalho no sistema.

Este relatório da experiência inclui as seguintes informações:

#### **["Considerações](#page-8-0) de vários subsistemas" na página 3**

Esta secção descreve exemplos em que a utilização de vários subsistemas é uma boa ideia bem como algumas questões a ter em conta quando criar e configurar subsistemas.

#### <span id="page-8-0"></span>**["Configuração](#page-9-0) do subsistema do servidor" na página 4**

Esta secção descreve como configurar o subsistema para trabalhos do servidor.

#### **"Valores assumidos do [subsistema](#page-15-0) do servidor" na página 10**

Esta secção descreve como modificar os valores assumidos do subsistema do servidor.

#### **["Subsistemas](#page-18-0) do servidor definidos pelo utilizador" na página 13**

Esta secção descreve como criar um subsistema do servidor definido pelo utilizador.

## **Considerações de vários subsistemas**

Os trabalhos do servidor são trabalhos que são executados continuamente em segundo plano no servidor  $i$ Series<sup>(TM)</sup> que aguarda trabalho. O trabalho pode vir de funções da rede, funções do sistema operativo, em nome de um utilizador, de outro sistema dentro da rede ou de serviços gerais do sistema, tais como trabalhos de organização por conjuntos de unidades do servidor. Os trabalhos do servidor são normalmente executados num dos subsistemas básicos que são enviados juntamente com o sistema - QSYSWRK, QSERVER ou QUSRWRK. Os trabalhos do servidor são, na maioria das vezes, associados a funções como HTTP, Lotus Notes<sup>(R)</sup> e TCP/IP. O tópico "Work [Management:](http://publib.boulder.ibm.com/iseries/v5r3/ic2924/index.htm?info/rzaks/rzaksserverjobs.htm) Server Jobs" no Centro de Informações do iSeries contém mais informações sobre trabalhos do servidor.

A configuração dos subsistemas do servidor para trabalhos do servidor é vantajosa por vários motivos. Seguem-se alguns:

- v A optimização do rendimento constitui um motivo para configurar o subsistema e pode ser efectuada alterando as informações da entrada de encaminhamento. As informações de encaminhamento que é possível alterar incluem o conjunto de memórias nos quais os trabalhos do servidor são executados e as informações da classe. As informações da classe são utilizadas para configurar vários atributos do desempenho, tais como a prioridade, o tempo de processador, o número máximo de módulos permitidos, o tempo de espera assumido, etc. O comando Visualizar Descrição do [Subsistema](http://publib.boulder.ibm.com/iseries/v5r3/ic2924/index.htm?info/cl/dspsbsd.htm) [\(DSPSBSD\)](http://publib.boulder.ibm.com/iseries/v5r3/ic2924/index.htm?info/cl/dspsbsd.htm) apresenta um menu que lhe dará acesso às informações da entrada de encaminhamento. É possível encontrar informações adicionais sobre a [optimização](http://publib.boulder.ibm.com/iseries/v5r3/ic2924/index.htm?info/rzahx/rzahxtune.htm) do rendimento no Centro de Informações do iSeries.
- v A gestão do sistema constitui outro motivo para configurar o subsistema. A configuração dos servidores para utilizarem vários subsistemas distribui o trabalho do sistema e permite um maior controlo dos recursos do sistema. Por exemplo, é possível que pretenda ter um subsistema dedicado ao trabalho do servidor de base de dados e permitir que este tenha uma quantidade de recursos do sistema. Outro exemplo é controlar o acesso a um subsistema permitindo apenas que os utilizadores de uma determinada sub-rede enviem trabalho para o subsistema. A gestão do sistema também pode ser utilizada para ajudar na manutenção do sistema. Como exemplo adicional, é possível ter um subsistema para todos os empregados na costa leste, um subsistema para os empregados do Centro e outro para os empregados da costa oeste. Ao longo do dia, quando os empregados da costa leste terminam o respectivo trabalho, é possível terminar o subsistema da costa leste sem afectar os empregados da costa oeste e do Centro. Ao terminar lentamente cada subsistema e à medida que os empregados abandonam o local de trabalho, é possível efectuar a manutenção desses recursos que já não estão a ser utilizados sem um grande impacto nos utilizadores. Para obter mais informações, consulte as informações sobre como gerir [trabalhos](http://publib.boulder.ibm.com/iseries/v5r3/ic2924/index.htm?info/rzaks/rzaksmanagejob1.htm) e módulos ou como gerir [subsistemas](http://publib.boulder.ibm.com/iseries/v5r3/ic2924/index.htm?info/rzaks/rzaksmanagesbs1.htm) no tópico ″Work [Management](http://publib.boulder.ibm.com/iseries/v5r3/ic2924/index.htm?info/rzaks/rzaks1.htm)″ no Centro de Informações do iSeries.
- v A distribuição de trabalhos por vários subsistemas melhora substancialmente a tolerância de erros. Ao distribuir o trabalho por vários subsistemas, o impacto de uma falha num subsistema é mais contido, sem afectar o maior número de utilizadores possível. Um subsistema trata de 5000 trabalhos de cada vez, pelo que, se ocorrer um problema nesse subsistema e o mesmo entrar num estado de erro, são afectados 5000 trabalhos com o risco de se perderem. Se distribuir esses 5000 trabalhos por vários subsistemas, o resultado de uma falha num destes muitos subsistemas afecta um número muito mais reduzido de trabalhos.

# <span id="page-9-0"></span>**Configuração do subsistema do servidor**

Alguns trabalhos do servidor fornecidos pelo OS/400<sup>(R)</sup> podem ser configurados para serem executados em subsistemas e não no subsistema assumido. Um servidor pode utilizar subsistemas enviados com o mesmo ou ["Subsistemas](#page-18-0) do servidor definidos pelo utilizador" na página 13. Um servidor também pode utilizar vários subsistemas. O encaminhamento para o subsistema adequado é controlado pelos endereços de IP.

Para especificar qual o subsistema que os trabalhos do servidor utilizam, é necessário utilizar o  $iSeries<sup>(TM)</sup>$  Navigator. Os passos que se seguem mostram como configurar os subsistemas do servidor utilizando o iSeries Navigator.

- 1. Abra o **iSeries Navigator**.
- 2. Expanda **My Connections** (As minhas ligações).
- 3. Expanda **iSeries Server** (Servidor do iSeries).
- 4. Expanda **Network** (Rede).
- 5. Expanda **Servidores**.

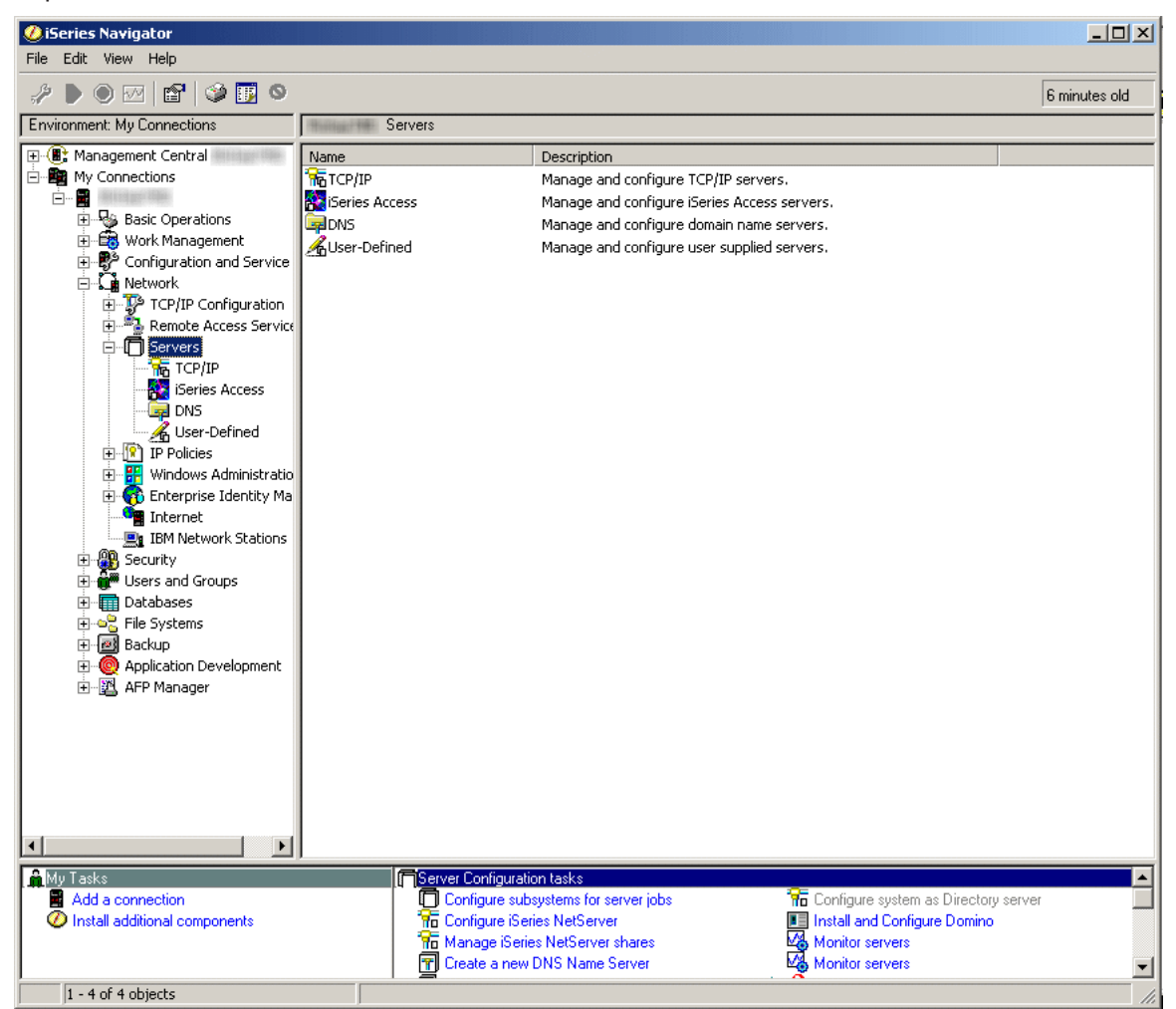

6. Seleccione o tipo de servidores para os quais pretende configurar os subsistemas. DDM e iSeries NetServer são servidores **TCP/IP**. Central, Database, Data Queue, Files, Net Print, Remote Command e Sign On são servidores **iSeries Access**. Os passos restantes utilizam um subsistema do iSeries Access. Os passos de configuração do subsistema são idênticos para cada servidor.

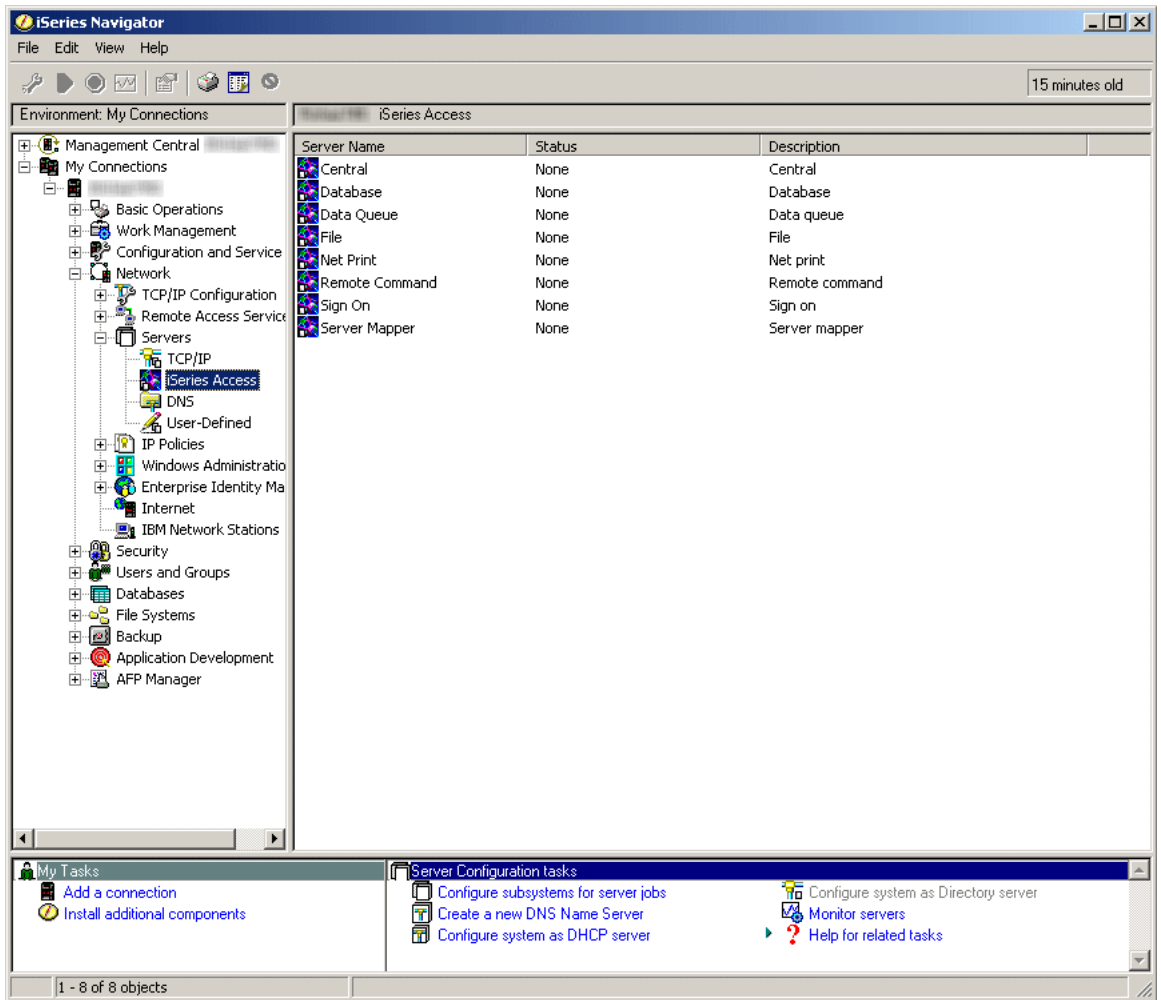

7. Na área da janela à direita, faça clique com o botão direito do rato no servidor para o qual pretende configurar os subsistemas e seleccione **Properties** (Propriedades). É apresentada outra janela, que mostra os separadores para as informações gerais e para as informações sobre o subsistema para esse servidor.

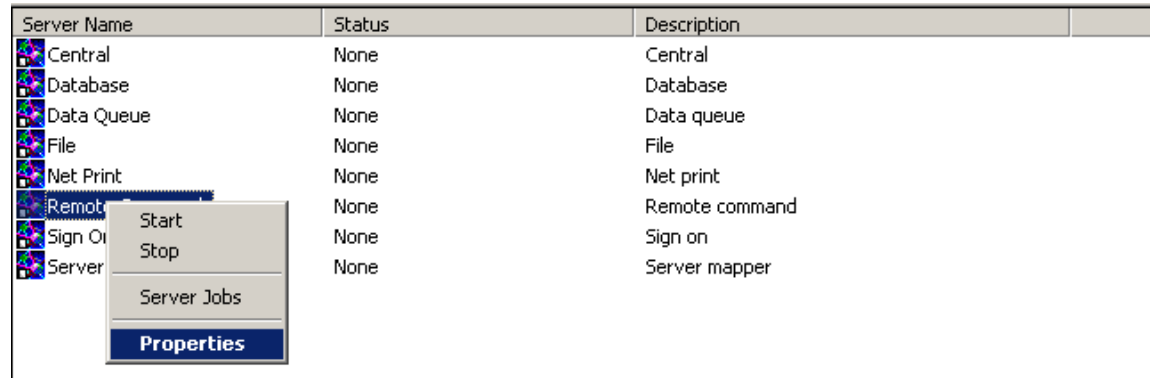

8. Seleccione o separador **Subsystems** (Subsistemas).

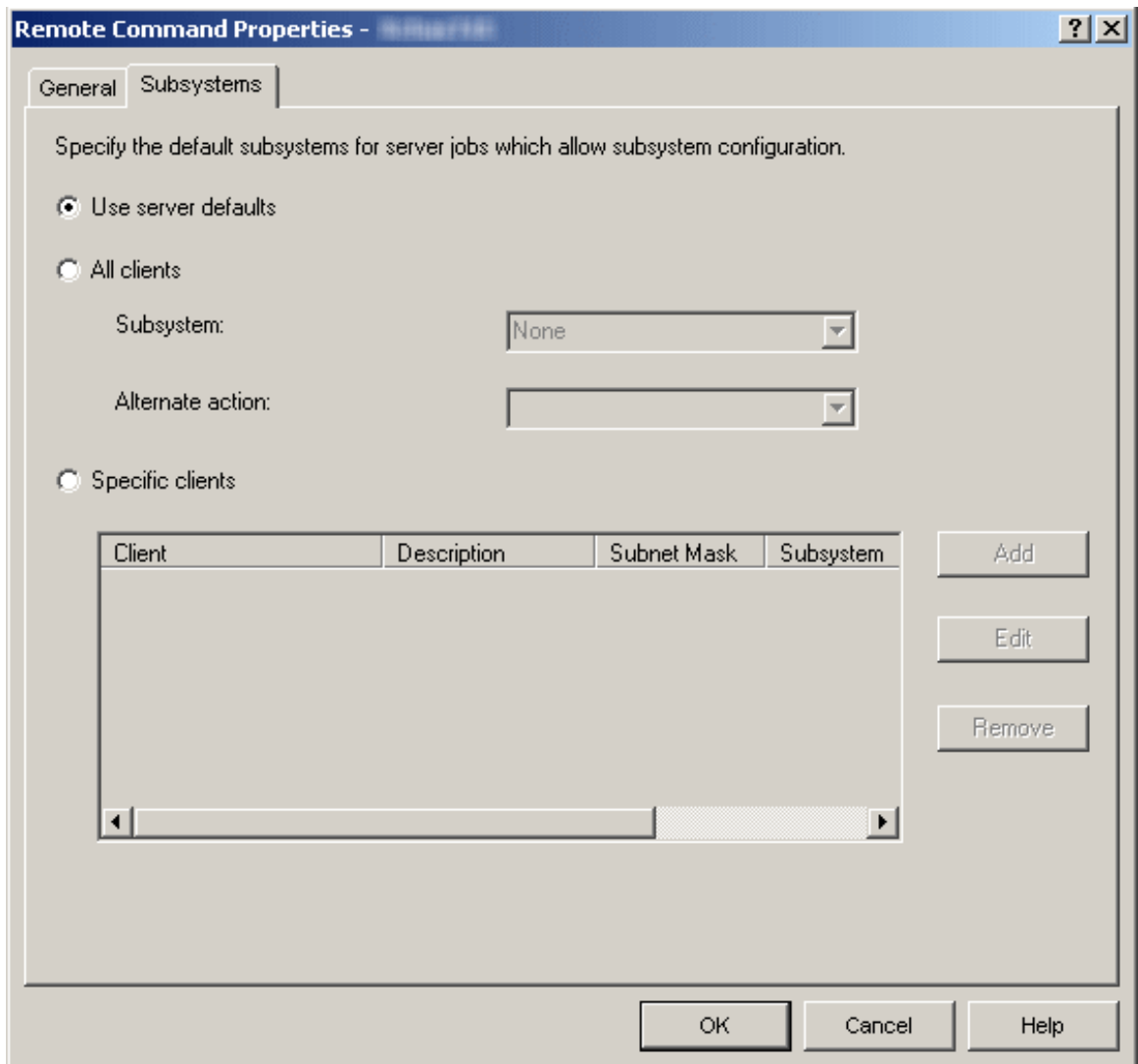

A partir do separador Subsystems (Subsistemas) é possível especificar em que subsistema pretende executar o trabalho deste servidor. Existem formas diferentes para configurar os subsistemas. Seleccione o método de configuração apropriado e execute as seguintes instruções para a selecção:

#### v **Utilizar valores assumidos do servidor**

Seleccione esta opção se pretender que o servidor específico no qual está a trabalhar utilize os valores assumidos do servidor. Os 'Valores assumidos do servidor' permitem-lhe configurar num só local as características gera is que pretende para os subsistemas para todos os trabalhos do servidor. É possível então ter servidores que utilizem estes valores assumidos ou uma configuração mais específica para um determinado tipo de servidor. Consulte os "Valores assumidos do [subsistema](#page-15-0) do [servidor"](#page-15-0) na página 10 para obter mais informações sobre como utilizar e definir os valores assumidos do servidor.

#### v **Todos os clientes**

Seleccione esta opção se todos os clientes que utilizam este servidor forem utilizar o mesmo subsistema e acção alternativa. A utilização de 'Todos os clientes' fornece uma forma fácil para subdividir o trabalho efectuado pelos vários servidores num subsistema por tipo de servidor. Por exemplo, pode fazer com que todos os clientes para o servidor da base de dados utilizem o subsistema DATABASE, todos os clientes para o servidor de comando remoto utilizem o subsistema RMTCMD, etc.

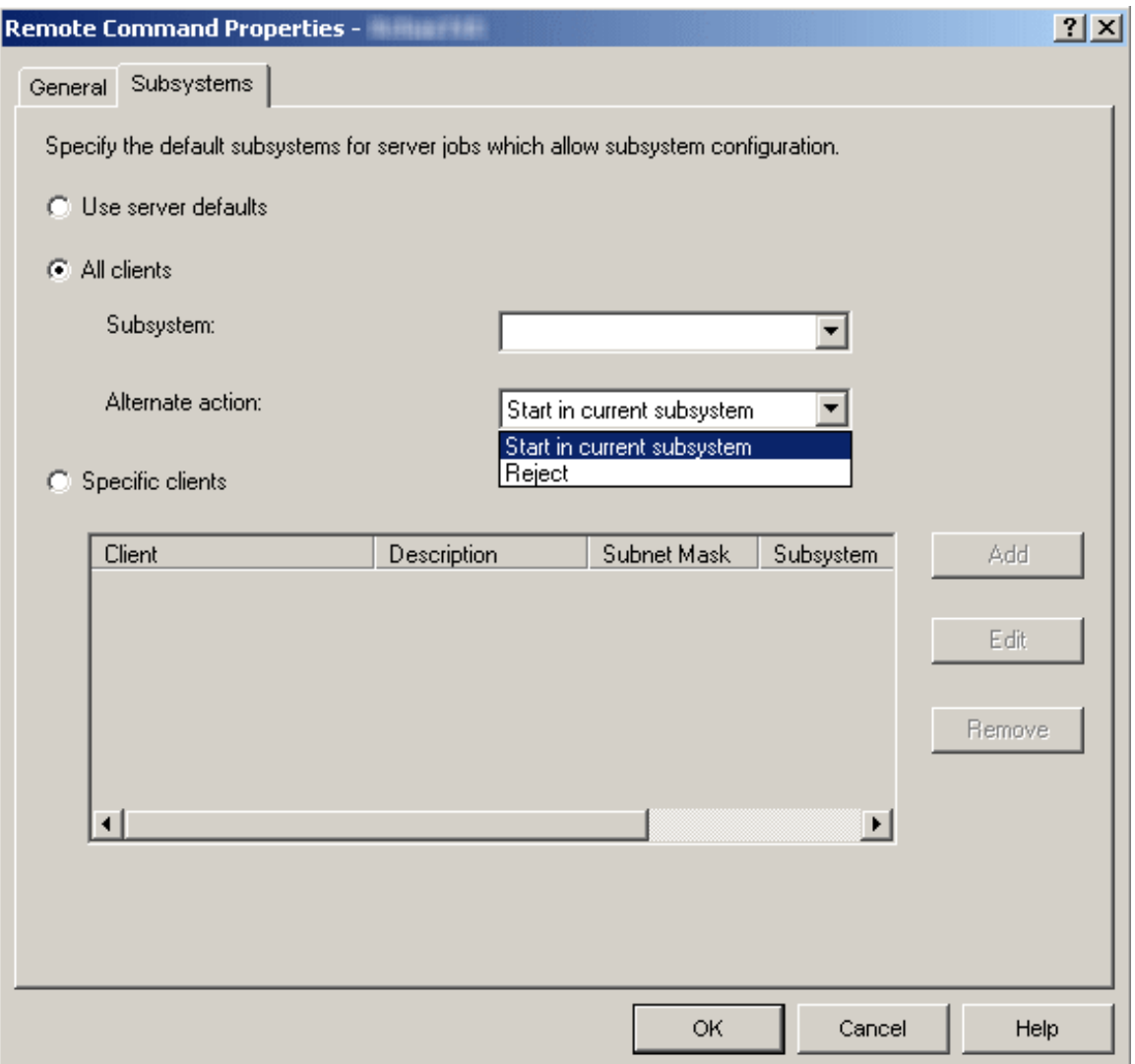

A lista **Subsystem** (Subsistema) especifica o subsistema no qual pretende que os trabalhos deste servidor sejam executados. Se seleccionar None (Nenhum), os trabalhos do servidor executarão a Acção alternativa. É possível escrever um nome de dez caracteres do subsistema que pretende utilizar, caso não se encontre na lista. Se o subsistema não for fornecido pelo sistema, consulte as informações sobre ["Subsistemas](#page-18-0) do servidor definidos pelo utilizador" na página 13 para se certificar devidamente de que o subsistema pretendido está configurado e é executado correctamente.

A lista **Alternate action** (Acção alternativa) especifica o que fazer se não for possível executar os trabalhos do servidor no subsistema especificado; por exemplo, se o subsistema não estiver activo ou se pretender proibir que determinados utilizadores utilizem servidores específicos. Outro exemplo em que a acção alternativa pode ser executada é quando os trabalhos iniciados previamente, necessários para o subsistema específico, não estão activos. Os valores possíveis são Reject (Rejeitar) e Start (Iniciar) no subsistema actual. Quando selecciona Reject (Rejeitar), o pedido é rejeitado se não for possível ser executado no subsistema especificado. Quando selecciona Start (Iniciar) no subsistema actual, se não for possível executar o trabalho no subsistema especificado, o mesmo tentará a respectiva execução no mesmo subsistema em que o [daemon](http://publib.boulder.ibm.com/iseries/v5r3/ic2924/index.htm?info/rzaii/rzaiidaemon.htm) do servidor está a ser executado. Para a base de dados e servidores de ficheiros esta acção resulta na execução do pedido no subsistema QSERVER. Para os outros servidores resulta no envio dos pedidos para QSYSWRK. Consulte a [tabela](http://publib.boulder.ibm.com/iseries/v5r3/ic2924/index.htm?info/rzaku/rzakuservertable.htm) do [servidor](http://publib.boulder.ibm.com/iseries/v5r3/ic2924/index.htm?info/rzaku/rzakuservertable.htm) no Centro de Informações do iSeries para obter mais informações sobre os trabalhos do servidor, os subsistemas nos quais são executados (incluindo trabalhos daemon e do servidor), etc.

#### v **Clientes específicos**

Seleccione esta opção se pretender configurar um subsistema único para clientes específicos. Quando adiciona configuração específica do cliente, é adicionada uma entrada <Public> (<Público>) ao fim da lista. A entrada <Public> (<Público>) aplica-se a todos os clientes que não são incluídos pelas entradas de cliente específicas que adicionou.

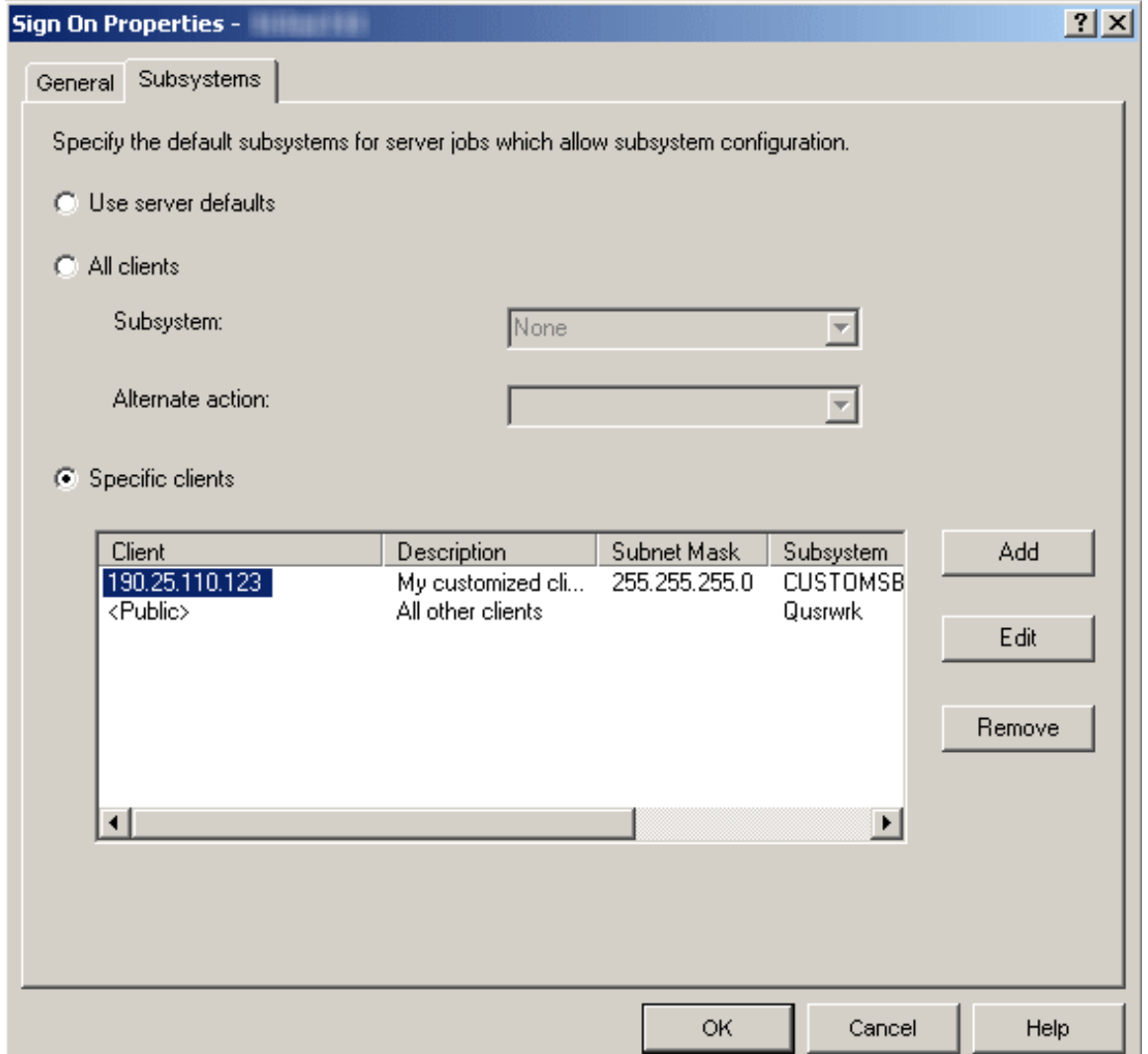

Existem acções diferentes que é possível executar para configurar clientes específicos do subsistema do servidor.

– **Adicionar**

Faça clique em Add (Adicionar) para adicionar um cliente à lista. esta acção irá conduzi-lo para a caixa de diálogo Add Client (Adicionar cliente) na qual é possível especificar a configuração do subsistema para um cliente ou grupo de clientes específico. É apresentada uma nova janela, a caixa de diálogo Add Client (Adicionar cliente).

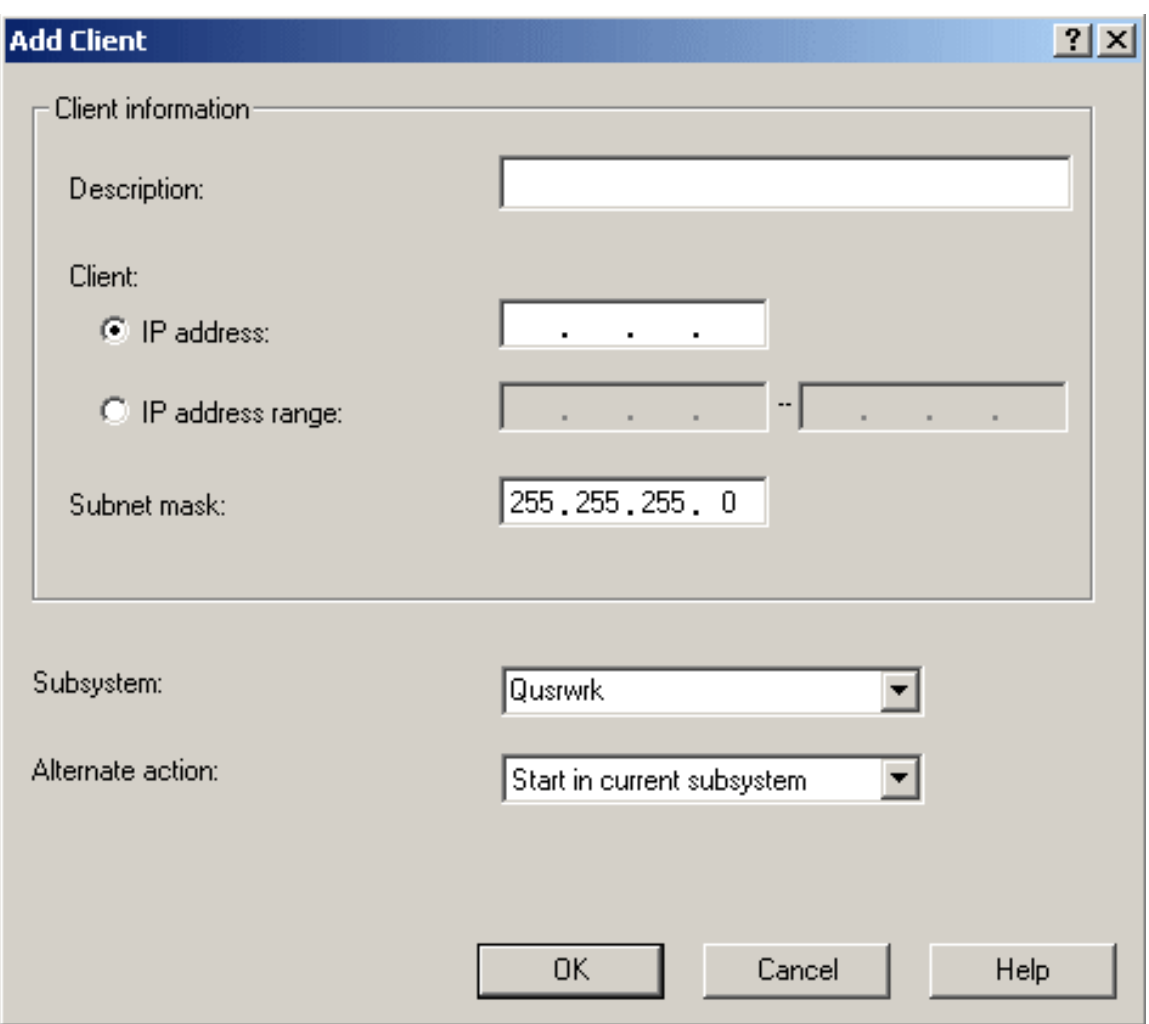

A partir da caixa de diálogo Add Client (Adicionar cliente) é possível especificar a configuração do subsistema para um cliente ou grupo de clientes específico.

O campo de texto **Description** (Descrição) especifica uma descrição de texto do(s) cliente(s) que está a configurar.

As opções do selector de opção **Client** (Cliente) especificam se é utilizado um endereço de IP individual ou um intervalo de endereços de IP. Deve ser utilizado um endereço de IP individual para um único cliente. Um intervalo de endereços de IP é utilizado para um grupo de clientes. Os intervalos de endereços de IP não podem executar simultaneamente o servidor seleccionado.

**Subnet mask** (Máscara de sub-rede) especifica a máscara de sub-rede para este endereço de IP. A máscara de sub-rede é única, um número inteiro de 32 bits que define a parte da rede à qual é ligada uma interface. A máscara é expressa na forma de xxx.xxx.xxx.xxx, em que cada campo é a representação decimal de um byte (8 bits) da máscara. Por exemplo, a máscara de sub-rede cuja representação hexadecimal é X'FFFFFF00' é expressa como 255.255.255.0.

A lista **Subsystem** (Subsistema) especifica o subsistema no qual pretende que os trabalhos deste servidor sejam executados. Se seleccionar None (Nenhum), os trabalhos do servidor executarão a Acção alternativa. É possível escrever um nome de dez caracteres do subsistema que pretende utilizar, caso não se encontre na lista. Se o subsistema não for fornecido pelo sistema, consulte as informações sobre ["Subsistemas](#page-18-0) do servidor definidos pelo utilizador" na página 13 para se certificar devidamente de que o subsistema pretendido está configurado e é executado correctamente.

A lista **Alternate action** (Acção alternativa) especifica o que fazer se não for possível executar os trabalhos do servidor no subsistema especificado; por exemplo, se o subsistema não estiver activo ou se pretender proibir que determinados utilizadores utilizem servidores específicos. Outro exemplo <span id="page-15-0"></span>em que a acção alternativa pode ser executada é quando os trabalhos iniciados previamente, necessários para o subsistema específico, não estão activos. Os valores possíveis são Reject (Rejeitar) e Start (Iniciar) no subsistema actual. Quando selecciona Reject (Rejeitar), o pedido é rejeitado se não for possível ser executado no subsistema especificado. Quando selecciona Start (Iniciar) no subsistema actual, se não for possível executar o trabalho no subsistema especificado, o mesmo tentará a respectiva execução no mesmo subsistema em que o [daemon](http://publib.boulder.ibm.com/iseries/v5r3/ic2924/index.htm?info/rzaii/rzaiidaemon.htm) do servidor está a ser executado. Para a base de dados e servidores de ficheiros esta acção resulta na execução do pedido no subsistema QSERVER. Para os outros servidores resulta no envio dos pedidos para QSYSWRK. Consulte a tabela do [servidor](http://publib.boulder.ibm.com/iseries/v5r3/ic2924/index.htm?info/rzaku/rzakuservertable.htm) no Centro de Informações do iSeries para obter mais informações sobre os trabalhos do servidor, os subsistemas nos quais são executados (incluindo trabalhos daemon e do servidor), etc.

– **Editar**

Faça clique em **Edit** (Editar) para editar um cliente que tenha adicionado à lista. Deve seleccionar um cliente a partir da lista antes de o editar. A caixa de diálogo Edit Client (Editar cliente) é semelhante à caixa de diálogo Add Client (Adicionar cliente) e tem as mesmas opções de configuração.

– **Remover**

Faça clique em **Remove** (Remover) para eliminar um cliente que tenha adicionado à lista. Deve seleccionar o cliente a partir da lista antes de o remover. Não é possível remover a entrada <Public> (<Público>) no fim da lista.

Após efectuar todas as selecções, faça clique em **OK** para aceitar e aplicar os valores assumidos do subsistema do servidor especificado ou faça clique em **Cancel** (Cancelar) para rejeitar e ignorar quaisquer alterações efectuadas nas definições assumidas do subsistema do servidor.

# **Valores assumidos do subsistema do servidor**

A definição dos valores assumidos do servidor fornece um método para configurar num só local as características gerais dos subsistemas para todos os trabalhos do servidor. Os servidores individuais podem então utilizar estes valores assumidos. Para especificar os valores assumidos, é necessário utilizar o iSeries(TM) Navigator; não existe nenhuma interface de ecrã verde para esta função. Os passos que se seguem mostram como definir os valores assumidos do subsistema do servidor utilizando o iSeries Navigator.

- 1. Abra o **iSeries Navigator**.
- 2. Expanda **My Connections** (As minhas ligações).
- 3. Expanda **iSeries Server** (Servidor do iSeries).
- 4. Expanda **Network** (Rede).
- 5. Seleccione **Servers** (Servidores) e faça clique com o botão direito do rato para apresentar um menu de opções.
- 6. Abra **Properties** (Propriedades) seleccionando a opção do menu de propriedades.

Os valores assumidos do servidor estão especificados na página Propriedades do subsistema para o Contentor de servidores.

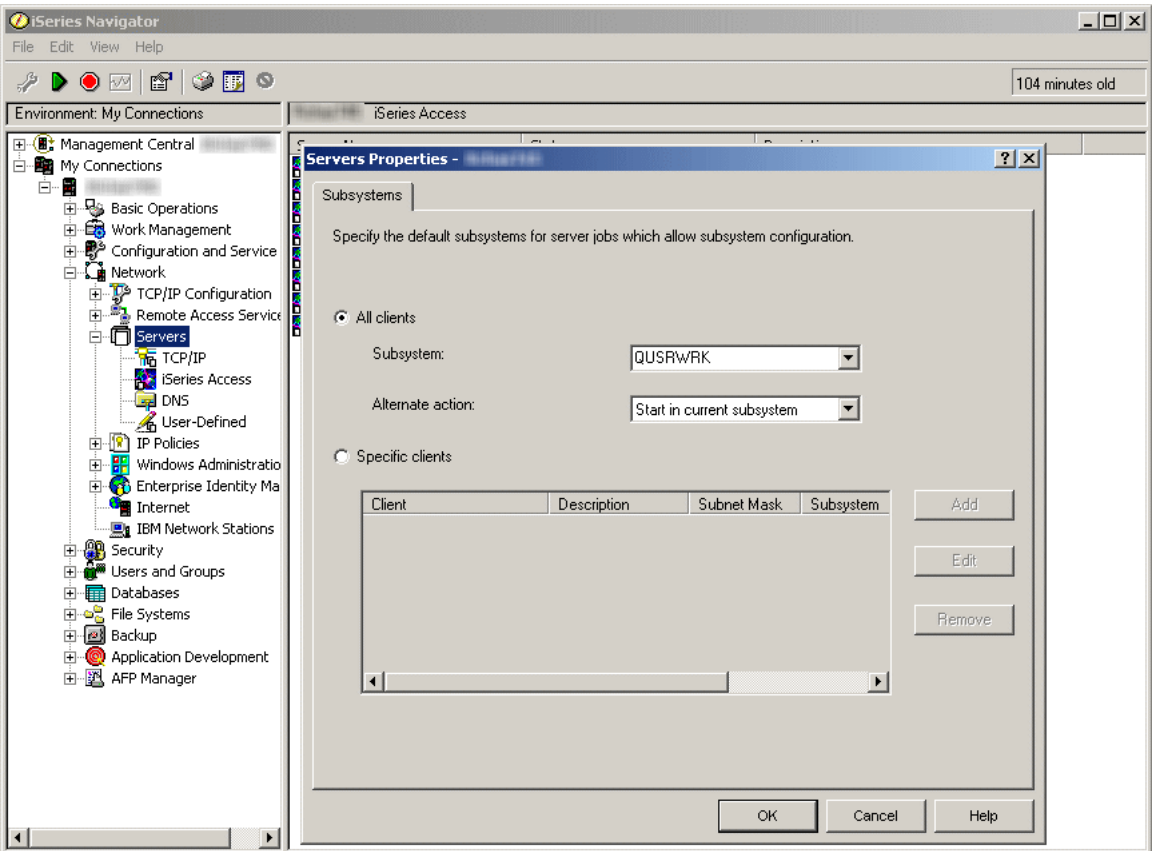

A partir da página de propriedades do subsistema é possível especificar quais os subsistemas assumidos que pretende que executem todos os trabalhos do servidor. Existem formas diferentes para configurar os subsistemas. Seleccione o método de configuração apropriado e execute as seguintes instruções para a selecção:

#### v **Todos os clientes**

Especifica que todos os clientes deverão utilizar o mesmo subsistema para todos os servidores e acção alternativa.

A lista **Subsystem** (Subsistema) especifica o subsistema no qual pretende que os trabalhos deste servidor sejam executados. Se seleccionar None (Nenhum), os trabalhos do servidor executarão a Acção alternativa. É possível escrever um nome de dez caracteres do subsistema que pretende utilizar, caso não se encontre na lista. Se o subsistema não for fornecido pelo sistema, consulte as informações sobre ["Subsistemas](#page-18-0) do servidor definidos pelo utilizador" na página 13 para se certificar devidamente de que o subsistema pretendido está configurado e é executado correctamente.

A lista **Alternate action** (Acção alternativa) especifica o que fazer se não for possível executar os trabalhos do servidor no subsistema especificado; por exemplo, se o subsistema não estiver activo ou se pretender proibir que determinados utilizadores utilizem servidores específicos. Outro exemplo em que a acção alternativa pode ser executada é quando os trabalhos iniciados previamente, necessários para o subsistema específico, não estão activos. Os valores possíveis são Reject (Rejeitar) e Start (Iniciar) no subsistema actual. Quando selecciona Reject (Rejeitar), o pedido é rejeitado se não for possível ser executado no subsistema especificado. Quando selecciona Start (Iniciar) no subsistema actual, se não for possível executar o trabalho no subsistema especificado, o mesmo tentará a respectiva execução no mesmo subsistema em que o [daemon](http://publib.boulder.ibm.com/iseries/v5r3/ic2924/index.htm?info/rzaii/rzaiidaemon.htm) do servidor está a ser executado. Para a base de dados e servidores de ficheiros esta acção resulta na execução do pedido no subsistema QSERVER. Para os outros servidores resulta no envio dos pedidos para QSYSWRK. Consulte a [tabela](http://publib.boulder.ibm.com/iseries/v5r3/ic2924/index.htm?info/rzaku/rzakuservertable.htm) do [servidor](http://publib.boulder.ibm.com/iseries/v5r3/ic2924/index.htm?info/rzaku/rzakuservertable.htm) no Centro de Informações do iSeries para obter mais informações sobre os trabalhos do servidor, os subsistemas nos quais são executados (incluindo trabalhos daemon e do servidor), etc.

v **Clientes específicos**

Especifica que pretende configurar um subsistema único para clientes específicos. Quando adiciona configuração específica do cliente, é adicionada uma entrada <Public> (<Píblico>) ao fim da lista. A entrada <Public> (<Público>) aplica-se a todos os clientes que não são incluídos pelas entradas de cliente específicas que adicionou.

Existem acções diferentes que é possível executar para configurar clientes específicos do subsistema do servidor assumido.

#### – **Adicionar**

Faça clique em Add (Adicionar) para adicionar um cliente à lista. Esta acção irá conduzi-lo para a caixa de diálogo Add Client (Adicionar cliente) na qual é possível especificar a configuração do subsistema para um cliente ou grupo de clientes específico. É apresentada uma nova janela, a caixa de diálogo Add Client (Adicionar cliente).

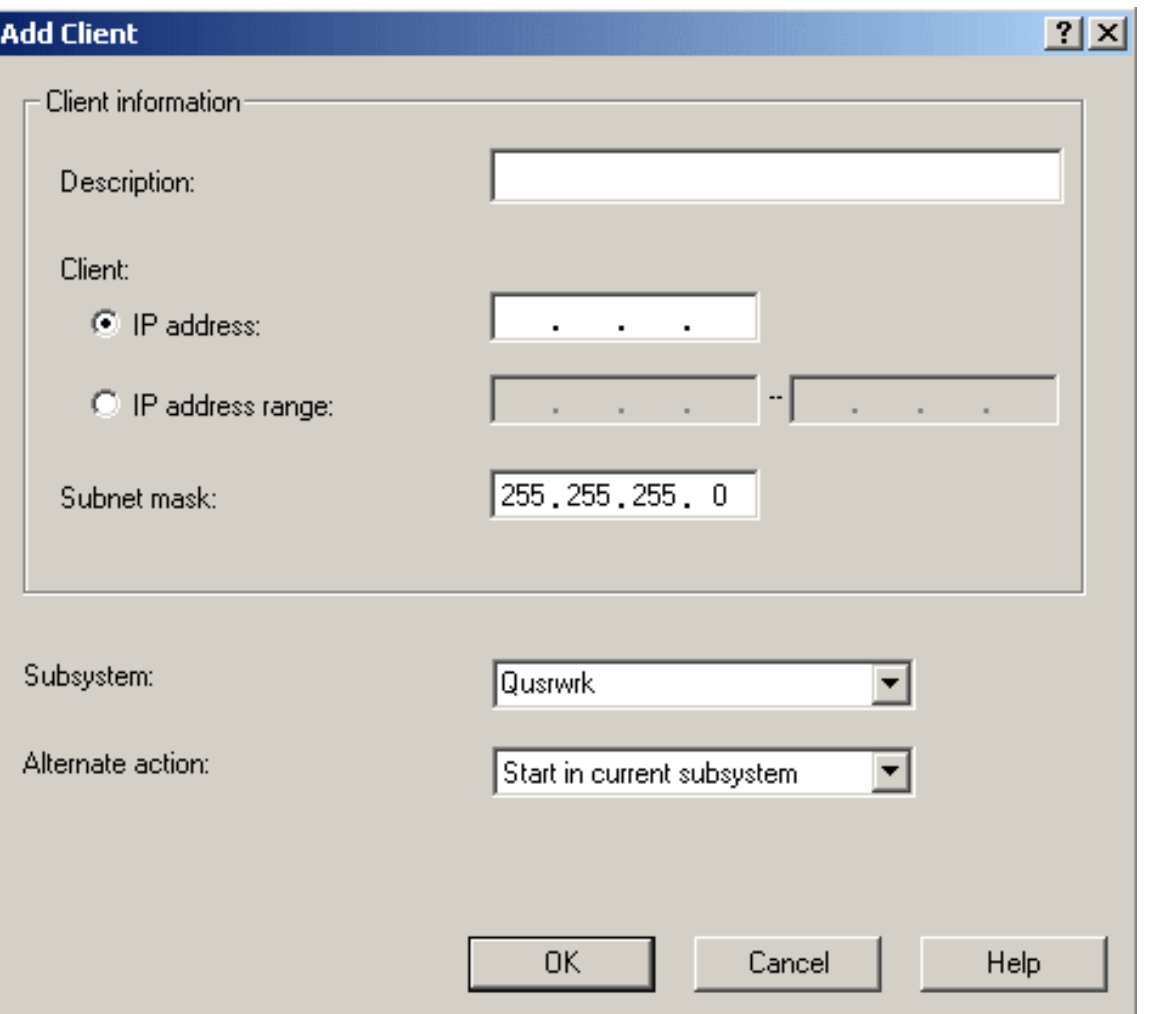

A partir da caixa de diálogo Add Client (Adicionar cliente) é possível especificar a configuração do subsistema para um cliente ou grupo de clientes específico.

O campo de texto **Description** (Descrição) especifica uma descrição de texto do(s) cliente(s) que está a configurar.

As opções do selector de opção **Client** (Cliente) especificam se é utilizado um endereço de IP individual ou um intervalo de endereços de IP. Deve ser utilizado um endereço de IP individual para um único cliente. Um intervalo de endereços de IP é utilizado para um grupo de clientes. Os intervalos de endereços de IP não podem executar simultaneamente o servidor seleccionado.

**Subnet mask** (Máscara de sub-rede) especifica a máscara de sub-rede para este endereço de IP. A máscara de sub-rede é única, um número inteiro de 32 bits que define a parte da rede à qual é ligada uma interface. A máscara é expressa na forma de xxx.xxx.xxx.xxx, em que cada campo é a

<span id="page-18-0"></span>representação decimal de um byte (8 bits) da máscara. Por exemplo, a máscara de sub-rede cuja representação hexadecimal é X'FFFFFF00' é expressa como 255.255.255.0.

A lista **Subsystem** (Subsistema) especifica o subsistema no qual pretende que os trabalhos deste servidor sejam executados. Se seleccionar None (Nenhum), os trabalhos do servidor executarão a Acção alternativa. É possível escrever um nome de dez caracteres do subsistema que pretende utilizar, caso não se encontre na lista. Se o subsistema não for fornecido pelo sistema, consulte as informações sobre "Subsistemas do servidor definidos pelo utilizador" para se certificar devidamente de que o subsistema pretendido está configurado e é executado correctamente.

A lista **Alternate action** (Acção alternativa) especifica o que fazer se não for possível executar os trabalhos do servidor no subsistema especificado; por exemplo, se o subsistema não estiver activo ou se pretender proibir que determinados utilizadores utilizem servidores específicos. Outro exemplo em que a acção alternativa pode ser executada é quando os trabalhos iniciados previamente, necessários para o subsistema específico, não estão activos. Os valores possíveis são Reject (Rejeitar) e Start (Iniciar) no subsistema actual. Quando selecciona Reject (Rejeitar), o pedido é rejeitado se não for possível ser executado no subsistema especificado. Quando selecciona Start (Iniciar) no subsistema actual, se não for possível executar o trabalho no subsistema especificado, o mesmo tentará a respectiva execução no mesmo subsistema em que o [daemon](http://publib.boulder.ibm.com/iseries/v5r3/ic2924/index.htm?info/rzaii/rzaiidaemon.htm) do servidor está a ser executado. Para a base de dados e servidores de ficheiros esta acção resulta na execução do pedido no subsistema QSERVER. Para os outros servidores resulta no envio dos pedidos para QSYSWRK. Consulte a tabela do [servidor](http://publib.boulder.ibm.com/iseries/v5r3/ic2924/index.htm?info/rzaku/rzakuservertable.htm) no Centro de Informações do iSeries para obter mais informações sobre os trabalhos do servidor, os subsistemas nos quais são executados (incluindo trabalhos daemon e do servidor), etc.

– **Editar**

Faça clique em **Edit** (Editar) para editar um cliente que tenha adicionado à lista. Deve seleccionar um cliente a partir da lista antes de o editar. A caixa de diálogo Edit Client (Editar cliente) é semelhante à caixa de diálogo Add Client (Adicionar cliente) e tem as mesmas opções de configuração.

#### – **Remover**

Faça clique em **Remove** (Remover) para eliminar um cliente que tenha adicionado à lista. Deve seleccionar o cliente a partir da lista antes de o remover. Não é possível remover a entrada <Public> (<Público>) no fim da lista.

Após efectuar todas as selecções, faça clique em **OK** para aceitar e aplicar os valores assumidos do subsistema do servidor especificado ou faça clique em **Cancel** (Cancelar) para rejeitar e ignorar quaisquer alterações efectuadas nas definições assumidas do subsistema do servidor.

# **Subsistemas do servidor definidos pelo utilizador**

O artigo que se segue descreve como criar um novo subsistema do servidor definido pelo utilizador, que se baseia no subsistema fornecido pelo sistema QUSRWRK. Os subsistemas definidos pelo utilizador podem ser utilizados para a ["Configuração](#page-9-0) do subsistema do servidor" na página 4.

Um dos primeiros passos de planeamento é determinar a convenção de nomenclatura que irá utilizar para os subsistemas. A convenção de nomenclatura pode ser algo simples, algo que reflicta mais os utilizadores (INVENTORY, PGMR, ORDERENT) ou que reflicta a localização geográfica na qual residem os utilizadores (EAST, CENTRAL, WEST). Opte por uma convenção de nomenclatura que seja significativa para a administração do sistema.

Os passos abaixo são descritos como se o subsistema fosse criado interactivamente. É possível utilizar um programa de CL para criar os subsistemas, de modo a que seja possível recriar facilmente as configurações para fins de recuperação.

1. Crie uma biblioteca para armazenar os objectos de configuração do subsistema. Neste exemplo, é utilizada a SBSLIB.

CRTLIB SBSLIB TEXT('Biblioteca para reter os objectos de configuração do subsistema')

2. Crie uma classe. A classe define determinadas características de desempenho para o subsistema, incluindo a prioridade da execução, o tempo de processador e os tempos de espera assumidos.

O exemplo que se segue cria uma classe MYSBS na biblioteca SBSLIB com uma prioridade de 20, um tempo de processador de 2000 milésimos de segundo e um tempo de espera assumido de 30 segundos.

CRTCLS SBSLIB/MYSBS RUNPTY(20) TIMESLICE(2000) DFTWAIT(30) TEXT('Classe do subsistema personalizado')

Para obter mais informações sobre a criação de uma classe, consulte a descrição do comando [Criar](http://publib.boulder.ibm.com/iseries/v5r3/ic2924/index.htm?info/cl/crtcls.htm) Classe [\(CRTCLS\).](http://publib.boulder.ibm.com/iseries/v5r3/ic2924/index.htm?info/cl/crtcls.htm)

#### **Nota:**

É possível criar uma única classe para utilizar em todos os subsistemas ou criar uma classe para cada subsistema. O que escolher depende se pretende personalizar algumas definições do desempenho para determinados subsistemas. Os subsistemas fornecidos pela IBM<sup>(R)</sup> são enviados com uma classe criada para cada subsistema, com o respectivo nome igual ao nome do subsistema. Se não criar uma classe para cada subsistema com o nome igual ao nome do subsistema, necessitará de especificar o nome da classe no comando [Adicionar](http://publib.boulder.ibm.com/iseries/v5r3/ic2924/index.htm?info/cl/addrtge.htm) Entrada de [Encaminhamento](http://publib.boulder.ibm.com/iseries/v5r3/ic2924/index.htm?info/cl/addrtge.htm) (ADDRTGE), uma vez que o valor assumido para o parâmetro (CLS) da classe é \*SBSD, o que significa que o nome da classe é igual ao nome da descrição do subsistema.

O exemplo que se segue demonstra o motivo pelo qual poderá pretender ter classes diferentes para subsistemas diferentes. Se pretender que os utilizadores críticos possuam uma prioridade de execução superior ao resto dos utilizadores, é possível que estes utilizadores utilizem um subsistema próprio e a classe utilizada para esse subsistema possa especificar uma prioridade de execução superior. Tenha em atenção que, para a prioridade de execução, um número inferior fornece uma prioridade superior.

3. Crie a descrição do subsistema. Repita este passo para cada subsistema que necessita de definir. É possível encontrar mais informações sobre como criar uma descrição do [subsistema](http://publib.boulder.ibm.com/iseries/v5r3/ic2924/index.htm?info/nls/rbagscreatesubsysdescrip.htm) no Centro de Informações do iSeries.

O exemplo que se segue cria uma descrição do subsistema com atributos idênticos aos do sistema QUSRWRK.As informações da fila de trabalhos, das entradas de encaminhamento e do trabalho iniciado previamente terão de ser adicionadas manualmente mais tarde.

CRTSBSD SBSD(SBSLIB/MYSBS) POOLS((1 \*BASE)) TEXT('Subsistemas do servidor personalizado') Após a criação de uma descrição do subsistema, utilize o comando Visualizar [Descrição](http://publib.boulder.ibm.com/iseries/v5r3/ic2924/index.htm?info/cl/dspsbsd.htm) do Subsistema [\(DSPSBSD\)](http://publib.boulder.ibm.com/iseries/v5r3/ic2924/index.htm?info/cl/dspsbsd.htm) para visualizar as informações da descrição do subsistema.

Como alternativa à criação de uma descrição do subsistema a partir de trabalho, é possível copiar uma descrição do subsistema existente utilizando o comando Criar Objecto Duplicado [\(CRTDUPOBJ\).](http://publib.boulder.ibm.com/iseries/v5r3/ic2924/index.htm?info/cl/crtdupobj.htm) O exemplo que se segue cria uma descrição do subsistema com atributos idênticos aos do sistema QUSRWRK. Esta acção também irá copiar o formulário de informações do sistema QUSRWRK da fila de trabalhos, da entrada de encaminhamento e do trabalho iniciado previamente. Dependendo dos requisitos para o sistema, é possível que estes valores tenham de ser alterados.

CRTDUPOBJ OBJ(QUSRWRK) FROMLIB(QSYS) OBJTYPE(\*SBSD) TOLIB(SBSLIB) NEWOBJ(MYSBS)

Este relatório parte do princípio que foi criada uma descrição do subsistema de trabalho

#### **Nota:**

As áreas de memória utilizadas são especificadas na descrição do subsistema. Se pretender isolar um conjunto de utilizadores para uma área própria, é possível fazê-lo através da especificação de um ID de área com uma capacidade de memória e nível de actividade específicos para o subsistema, em vez de utilizar a área \*BASE. Também é possível definir uma área partilhada com o comandoAlterar Área de Memória Partilhada [\(CHGSHRPOOL\)](http://publib.boulder.ibm.com/iseries/v5r3/ic2924/index.htm?info/cl/chgshrpool.htm) e especificar essa área partilhada na descrição do subsistema.

A descrição do subsistema também define o número de trabalhos permitidos para execução no subsistema. Os parâmetros que se seguem estão disponíveis para o comando Criar [Descrição](http://publib.boulder.ibm.com/iseries/v5r3/ic2924/index.htm?info/cl/crtsbsd.htm) do Subsistema [\(CRTSBSD\),](http://publib.boulder.ibm.com/iseries/v5r3/ic2924/index.htm?info/cl/crtsbsd.htm) embora seja recomendado que adicione complexidade facilitando o impedimento involuntário aos utilizadores de acesso ao sistema em vez de utilizar estes parâmetros.

Nível de actividade (MAXACT): O nível de actividade determina o número máximo de módulos que podem estar em execução activa durante um curto período de tempo. Podem estar mais módulos em execução activa num subsistema, embora seja o nível de actividade que determina o número que pode estar em execução activa em qualquer momento.

Número máximo de trabalhos (MAXJOBS): O parâmetro Número Máximo de Trabalhos determina o número de trabalhos em execução no subsistema. Este valor não pode ser excedido. Qualquer tentativa de início de trabalhos adicionais quando o número máximo de trabalhos já tiver sido executado irá falhar.

4. Crie uma fila de trabalhos para o subsistema utilizando o mesmo nome que o subsistema e adicione uma entrada de fila de trabalhos à descrição do subsistema. Geralmente, é necessária uma fila de trabalhos para o subsistema. Uma fila de trabalhos permite que os trabalhos do servidor sejam apresentados ao subsistema sempre que for necessário. Os trabalhos do servidor na fila de trabalhos serão então processados. Além disso, se utilizar o comando Transferir Trabalho [\(TFRJOB\)](http://publib.boulder.ibm.com/iseries/v5r3/ic2924/index.htm?info/cl/tfrjob.htm) para transferir trabalhos para o subsistema personalizado, irá pretender ter uma fila de trabalhos. CRTJOBQ JOBQ(SBSLIB/MYSBS)

ADDJOBQE SBSD(SBSLIB/MYSBS) JOBQ(SBSLIB/MYSBS) MAXACT(\*NOMAX)

Para obter mais informações sobre cada comando, consulte a descrição dos comandos [Criar](http://publib.boulder.ibm.com/iseries/v5r3/ic2924/index.htm?info/cl/crtjobq.htm) Fila de Trabalhos [\(CRTJOBQ\)](http://publib.boulder.ibm.com/iseries/v5r3/ic2924/index.htm?info/cl/crtjobq.htm) e Adicionar Entrada da Fila de Trabalhos [\(ADDJOBQE\).](http://publib.boulder.ibm.com/iseries/v5r3/ic2924/index.htm?info/cl/addjobqe.htm) O Centro de Informações do iSeries também tem informações sobre como funciona uma fila de [trabalhos.](http://publib.boulder.ibm.com/iseries/v5r3/ic2924/index.htm?info/rzaks/rzakshowjobqueuewrk.htm)

5. Adicione uma entrada de encaminhamento ao subsistema.

Segue-se um exemplo de adição de uma entrada de encaminhamento designada para ser uma entrada genérica para deter todos os pedidos que não correspondem a uma entrada de encaminhamento específica. As entradas de encaminhamento adicionadas a qualquer subsistema definido pelo utilizador podem variar deste exemplo e dependerão dos requisitos específicos para o subsistema. Uma boa base para configurar entradas de encaminhamento num subsistema definido pelo utilizador é torná-las idênticas às entradas de encaminhamento utilizadas no sistema QUSRWRK. ADDRTGE SBSD(SBSLIB/MYSBS) SEQNBR(9999) CMPVAL(\*ANY) PGM(QSYS/QCMD) CLS(SBSLIB/MYSBS)

Se analisar as entradas de encaminhamento enviadas juntamente no sistema para QUSRWRK, verá que foram enviadas várias entradas de encaminhamento. Se necessitar dessas funções, adicione também essas entradas de encaminhamento às descrições do subsistema personalizado. Recomenda-se que copie as entradas de encaminhamento do sistema QUSRWRK para o novo subsistema definido pelo utilizador.

Consulte a descrição do comando Adicionar Entrada de [Encaminhamento](http://publib.boulder.ibm.com/iseries/v5r3/ic2924/index.htm?info/cl/addrtge.htm) (ADDRTGE) para obter mais informações.

#### **Nota:**

Nível de actividade máximo (MAXACT): O nível de actividade máximo refere-se ao número máximo de processos de encaminhamento que podem estar activos através desta entrada de encaminhamento. Recomenda-se vivamente que utilize o valor assumido de \*NOMAX.

O comando ADDRTGE especifica o identificador da área a utilizar e o valor assumido no comando é 1. Caso tenha configurado a descrição do subsistema com áreas dedicadas, certifique-se de que especifica o identificador da área apropriado na entrada de encaminhamento.

Se o nome da classe for diferente do nome da descrição do subsistema, necessitará de especificar a classe no comando ADDDRTGE.

As entradas de encaminhamento podem tornar-se bastante complexas. Se necessitar de investigar as opções disponíveis, consulte o manual Work [Management.](http://publib.boulder.ibm.com/iseries/v5r3/ic2924/index.htm?info/rzaks/rzaks1.htm)

6. Adicione entradas de trabalhos iniciados previamente ao subsistema. Um trabalho iniciado previamente é um trabalho que é iniciado e aguarda pelo respectivo despacho. É particularmente útil para que os subsistemas possam ter um número de trabalhos iniciados previamente para tratar de pedidos que são apresentados ao subsistema.

Segue-se um exemplo de adição de uma entrada de trabalho iniciado previamente. As entradas de trabalhos iniciados previamente adicionadas a qualquer subsistema definido pelo utilizador podem variar deste exemplo e dependerão dos requisitos específicos para o subsistema. Recomenda-se que as entradas de trabalhos iniciados previamente num subsistema definido pelo utilizador sejam idênticas às entradas de trabalhos iniciados previamente utilizadas no sistema QUSRWRK.

#### ADDPJE SBSD(SBSLIB/MYSBS) PGM(QSYS/QZSOSIGN) INLJOBS(50) THRESHOLD(4) JOB(QZSOSIGN) JOBD(QSYS/QZBSJOBD) CLS(QGPL/QCASERVR) STRJOBS(\*YES)

Não utilize os valores assumidos no comando. Para obter informações sobre o equilíbrio do número inicial de trabalhos, módulo, número adicional de parâmetros de trabalhos e outras definições importantes do trabalho iniciado previamente, consulte as informações sobre como [optimizar](https://publib.boulder.ibm.com/iseries/v5r3/ic2924/index.htm?info/experience/work2abstract.htm) entradas de trabalhos iniciados [previamente.](https://publib.boulder.ibm.com/iseries/v5r3/ic2924/index.htm?info/experience/work2abstract.htm) Consulte a descrição do comando [Adicionar](http://publib.boulder.ibm.com/iseries/v5r3/ic2924/index.htm?info/cl/addpje.htm) Entrada de Trabalho Iniciado [Previamente](http://publib.boulder.ibm.com/iseries/v5r3/ic2924/index.htm?info/cl/addpje.htm) (ADDPJE) para obter mais informações sobre como adicionar uma entrada de trabalho iniciado previamente a uma descrição do subsistema.

#### **Nota:**

Ao inicializar o trabalho antes da respectiva chegada, é evitado o tempo de sistema e o tempo de inicialização permitindo uma maior produção de trabalho. É muito importante que as entradas de trabalhos iniciados previamente sejam configuradas correctamente de modo a ser possível tratar da quantidade esperada de trabalho bem como da quantidade esperada de pedidos enviados às mesmas. Se a configuração não for efectuada correctamente, os trabalhos poderão tomar uma acção alternativa ou poderá ser verificada uma degradação do desempenho à medida que os trabalhos iniciados previamente são criados, se a área actual de trabalhos iniciados previamente se esgotar. Consulte as informações sobre a ["Configuração](#page-9-0) do subsistema do [servidor"](#page-9-0) na página 4 para obter detalhes sobre acções alternativas para subsistemas.

Os parâmetros que se seguem são utilizados para determinar a execução inicial do número de trabalhos iniciados previamente e a acção a tomar quando a área actual de trabalhos iniciados previamente iniciais está a ser utilizada.

- v Número inicial de trabalhos (INLJOBS): Especifica o número inicial de trabalhos iniciados previamente que são iniciados quando o subsistema especificado no parâmetro Descrição do Subsistema (SBSD) é iniciado. O valor deste parâmetro deve ser menor ou igual ao valor do parâmetro Número Máximo de Trabalhos (MAXJOBS). O valor deste parâmetro deve ser maior ou igual ao valor do parâmetro Limiar (THRESHOLD). O volume de trabalho actual não é igual ao número inicial de trabalhos. Um método prático de fazer as coisas é definir o número inicial de trabalhos como o volume de trabalho esperado mais o limiar.
- Limiar (THRESHOLD): Especifica quando os trabalhos adicionais iniciados previamente são iniciados. Quando a área de trabalhos disponíveis (trabalhos disponíveis para pedidos de assistência) é reduzida para um número inferior a este, são iniciados e adicionados mais trabalhos (especificados no parâmetro Número Adicional de Trabalhos (ADLJOBS)) à área disponível. O valor deste parâmetro deve ser menor ou igual ao valor especificado no parâmetro Número Inicial de Trabalhos (INLJOBS). O limiar deve reflectir o volume de trabalho do sistema e a quantidade de novo trabalho que chega quando todos os trabalhos disponíveis iniciados previamente ficam indisponíveis.

<span id="page-22-0"></span>v Número Adicional de Trabalhos (ADLJOBS): Especifica o número adicional de trabalhos iniciados previamente que são iniciados quando o número de trabalhos iniciados previamente atinge um valor inferior ao valor mínimo especificado no parâmetro Limiar (THRESHOLD). O valor especificado neste parâmetro deve ser menor do que o valor especificado no parâmetro Número Máximo de Trabalhos (MAXJOBS).

Para obter mais informações sobre trabalhos iniciados previamente, consulte as informações sobre trabalhos iniciados [previamente,](http://publib.boulder.ibm.com/iseries/v5r3/ic2924/index.htm?info/rzaks/rzaksprestarttype.htm) como utilizar trabalhos iniciados [previamente](http://publib.boulder.ibm.com/iseries/v5r3/ic2924/index.htm?info/rzaii/rzaiiprestart.htm) e sobre a utilização de trabalhos iniciados [previamente](http://publib.boulder.ibm.com/iseries/v5r3/ic2924/index.htm?info/rzaii/rzaiimstprestrtjob.htm) na secção ″Work [Management](http://publib.boulder.ibm.com/iseries/v5r3/ic2924/index.htm?info/rzaks/rzaks1.htm)″ do Centro de Informações do iSeries.

Após a criação das descrições dos subsistemas, utilize o comando Visualizar Descrição do [Subsistema](http://publib.boulder.ibm.com/iseries/v5r3/ic2924/index.htm?info/cl/dspsbsd.htm) [\(DSPSBSD\)](http://publib.boulder.ibm.com/iseries/v5r3/ic2924/index.htm?info/cl/dspsbsd.htm) para visualizar os vários atributos do subsistema e verificar se a configuração foi efectuada correctamente.

Inicie os subsistemas utilizando o comando Iniciar [Subsistema](http://publib.boulder.ibm.com/iseries/v5r3/ic2924/index.htm?info/cl/strsbs.htm) (STRSBS). Para verificar se esse trabalho está a ser processado pelo subsistema, ["Configuração](#page-9-0) do subsistema do servidor" na página 4 para utilizar um subsistema definido pelo utilizador e certifique-se de que os clientes apropriados estão a trabalhar no mesmo. O comando Trabalhar com Trabalhos do Subsistema [\(WRKSBSJOB\)](http://publib.boulder.ibm.com/iseries/v5r3/ic2924/index.htm?info/cl/wrksbsjob.htm) pode ajudar a verificar se os trabalhos estão a ser executados no subsistema definido pelo utilizador.

Qualquer subsistema definido pelo utilizador terá de ser iniciado antes que os servidores que utilizam o mesmo sejam iniciados. A melhor forma de se certificar de que um subsistema definido pelo utilizador está disponível para um servidor, é iniciar o subsistema antes de iniciar o TCP/IP. Existem duas formas para executar esta acção. A primeira é alterar o [programa](http://publib.boulder.ibm.com/iseries/v5r3/ic2924/info/rzal2/rzal2chgiplstartup.htm) de arranque do IPL. Esta acção tem a vantagem de iniciar automaticamente subsistemas durante um IPL, o que evita o início manual dos mesmos sempre que o sistema for reiniciado a partir do estado restrito. A segunda forma para controlar o arranque do subsistema é alterar o atributo STRTCP de IPL para \*NO e, em seguida, gerir o início dos subsistemas, TCP/IP e trabalhos do servidor na ordem correcta no programa de arranque do sistema. Consulte a descrição do comando Iniciar TCP/IP [\(STRTCP\)](http://publib.boulder.ibm.com/iseries/v5r3/ic2924/index.htm?info/cl/strtcp.htm) para obter mais informações incluindo as informações sobre o início automático do IPL. Existem mais informações sobre como iniciar o [servidor](http://publib.boulder.ibm.com/iseries/v5r3/ic2924/info/rzal2/rzal2ipl.htm) no Centro de Informações do iSeries.

# **Gerir trabalhos do servidor**

Aliada à capacidade de personalizar os subsistemas do servidor surge a pretensão de ter um maior controlo sobre os trabalhos do servidor executados num determinado subsistema. O iSeries(TM) Navigator fornece várias interfaces diferentes para localizar e gerir trabalhos do servidor. Após um trabalho de servidor ser localizado, existe uma variedade de funções que pode ser utilizada para controlar e gerir estes trabalhos.

Este relatório da experiência inclui as seguintes informações:

#### **"Todos os [trabalhos](#page-23-0) do servidor" na página 18**

Esta secção descreve como localizar todos os trabalhos do servidor utilizando o iSeries Navigator.

#### **["Trabalhos](#page-24-0) do servidor por servidor" na página 19**

Esta secção descreve como localizar trabalhos do servidor para um determinado servidor utilizando o iSeries Navigator.

#### **["Trabalhos](#page-26-0) do servidor por utilizador" na página 21**

Esta secção descreve como localizar trabalhos do servidor com base no utilizador utilizando o iSeries Navigator.

#### <span id="page-23-0"></span>**"Trabalhos do servidor [terminados"](#page-28-0) na página 23**

Esta secção descreve como localizar trabalhos do servidor que tenham sido terminados utilizando o iSeries Navigator

#### **"Tabela de [trabalhos](#page-31-0) do servidor" na página 26**

Esta secção apresenta uma lista de trabalhos do servidor executados no subsistema QSYSWRK

#### **"Detalhes e [propriedades](#page-31-0) dos trabalhos do servidor" na página 26**

Esta secção descreve os detalhes e propriedades dos trabalhos do servidor que podem ser geridos utilizando o iSeries Navigator.

# **Todos os trabalhos do servidor**

O iSeries<sup>(TM)</sup> Navigator permite visualizar todos os trabalhos do servidor que não se encontrem numa fila de saída. Este procedimento pode ser benéfico no sentido de que permite visualizar os trabalhos do servidor, independentemente do servidor ao qual pertençam. Deste modo, permite ajudar a localizar um trabalho do servidor específico, caso o servidor proprietário seja desconhecido.

Enquanto houver interfaces de ecrã verdes para trabalhos do servidor, as informações que se seguem utilizam o iSeries Navigator. Para obter mais informações sobre trabalhos do servidor e interfaces de ecrã verdes para os mesmos, consulte as informações existentes no tópico ″[Identificar](http://publib.boulder.ibm.com/iseries/cur/v5r3/ic2924/index.htm?info/rzaii/rzaiimst30.htm#HDRRZAIIMST30) trabalhos do servidor no [servidor](http://publib.boulder.ibm.com/iseries/cur/v5r3/ic2924/index.htm?info/rzaii/rzaiimst30.htm#HDRRZAIIMST30) iSeries″ no iSeries Information Center.

Os passos que se seguem mostram como visualizar todos os trabalhos do servidor utilizando o iSeries Navigator.

- 1. Abra **iSeries Navigator**.
- 2. Expanda **My Connections** (As minhas ligações).
- 3. Expanda **iSeries Server** (Servidor iSeries).
- 4. Expanda **Work Management** (Gestão de trabalhos).
- 5. Seleccione **Server Jobs** (Trabalhos do servidor). É apresentada uma lista de todos os trabalhos do servidor na área da janela direita.

<span id="page-24-0"></span>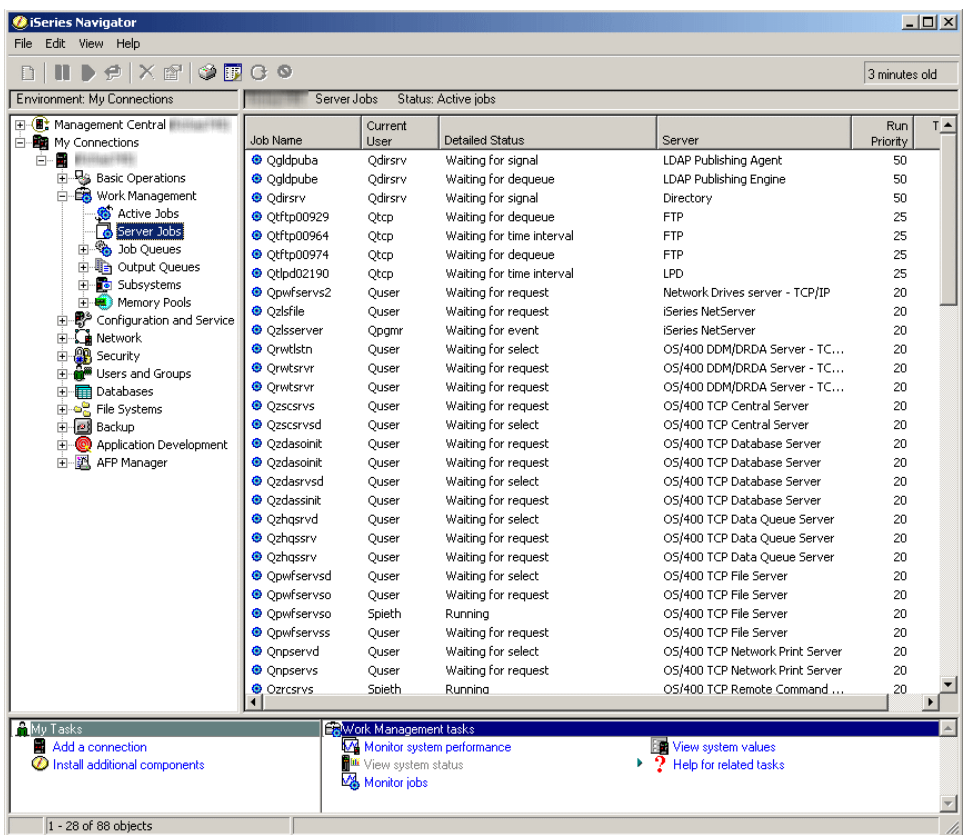

- 6. Utilize **Find** (Localizar) para localizar o trabalho do servidor que pretende gerir.
- 7. Faça duplo clique em **Job Name** (Nome do trabalho).
- 8. Seleccione uma **opção de menu**.

Consulte "Detalhes e [propriedades](#page-31-0) dos trabalhos do servidor" na página 26 para obter mais informações sobre cada opção do menu disponível para gerir um trabalho do servidor.

# **Trabalhos do servidor por servidor**

Os passos que se seguem mostram como visualizar todos os trabalhos do servidor correspondente a um servidor específico utilizando o iSeries<sup>(TM)</sup> Navigator.

- 1. Abra **iSeries Navigator**.
- 2. Expanda **My Connections** (As minhas ligações).
- 3. Expanda **iSeries Server** (Servidor iSeries).
- 4. Expanda **Network** (Rede).
- 5. Expanda **Servers** (Servidores).
- 6. Seleccione **TCP/IP** ou **iSeries Access**. Os servidores específicos serão mostrados na área da janela direita.

A opção seleccionada é determinada pelo servidor específico para o qual pretende gerir os trabalhos do servidor. Os servidores **TCP/IP** incluem os servidores DDM e iSeries NetServer. Os servidores **iSeries Access** incluem os servidores Central, Database (Base de dados), Data Queue (Fila de dados), Files (Ficheiros), Net Print (Impressão em rede), Remote Command (Comando remoto) e Sign On (Início de sessão).

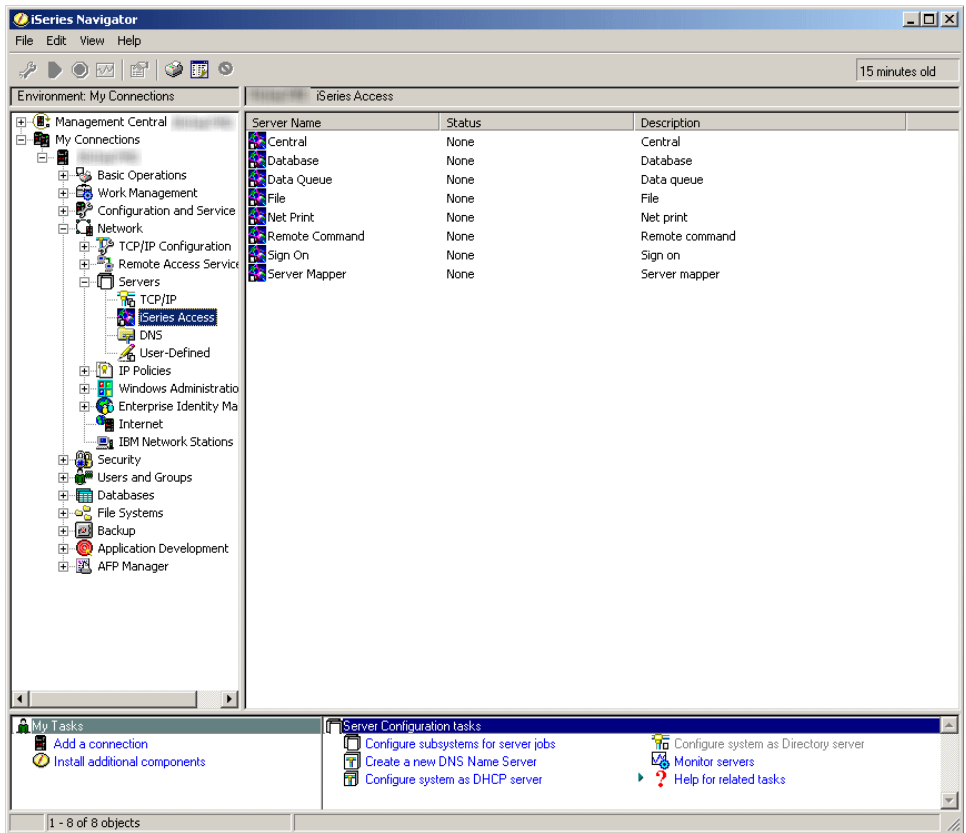

Os restantes passos utilizam um servidor iSeries Access.

7. Faça clique com o botão direito do rato em **Server Name** (Nome do servidor) e, em seguida, seleccione **Server Jobs** (Trabalhos do servidor).

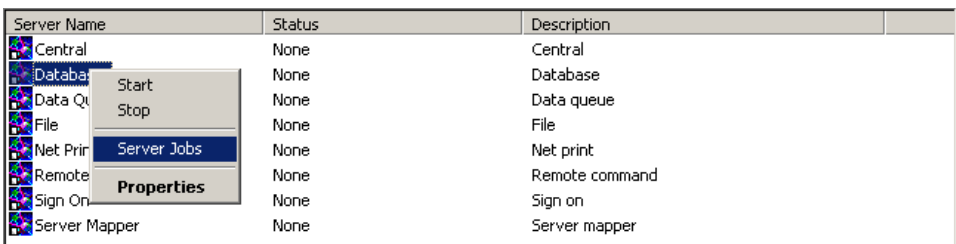

8. Abre-se outra janela a partir da qual os trabalhos do servidor podem ser geridos.

<span id="page-26-0"></span>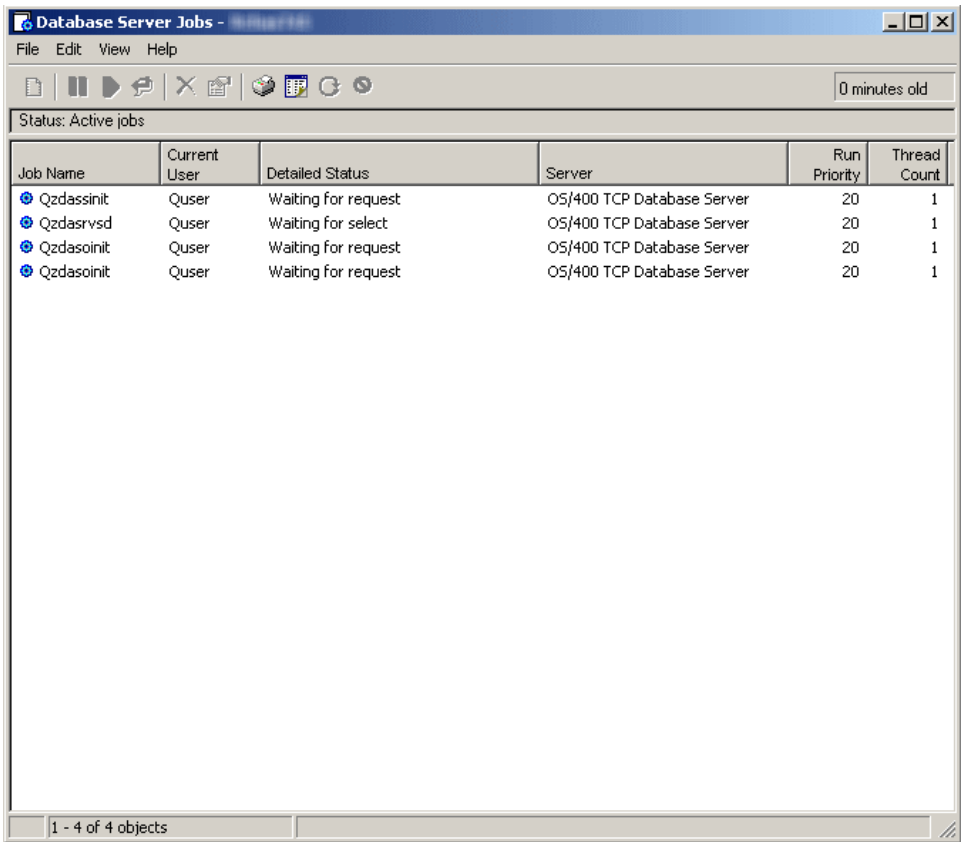

A partir desta janela, os trabalhos do servidor podem ser geridos e as informações podem ser personalizadas utilizando procedimentos idênticos aos utilizados na área da janela direita na janela principal do iSeries Navigator.

- 9. Utilize **Find** (Localizar) para localizar o trabalho do servidor que pretende gerir.
- 10. Faça clique com o botão direito do rato em **Job Name** (Nome do trabalho).
- 11. Seleccione uma **opção de menu**.

Consulte "Detalhes e [propriedades](#page-31-0) dos trabalhos do servidor" na página 26 para obter mais informações sobre cada opção do menu disponível para gerir um trabalho do servidor.

# **Trabalhos do servidor por utilizador**

Os passos que se seguem mostram como visualizar todos os trabalhos do servidor correspondentes a um utilizador específico utilizando o iSeries<sup>(TM)</sup> Navigator. Os trabalhos do servidor obtidos para um determinado perfil de utilizador serão os trabalhos do servidor que estão efectivamente em execução no perfil de utilizador específico. Não se trata necessariamente do mesmo perfil de utilizador no qual o trabalho do servidor foi iniciado. Tenha estas informações em conta quando determinar qual o perfil de utilizador a seleccionar para visualizar os trabalhos do servidor em execução para esse utilizador.

- 1. Abra **iSeries Navigator**.
- 2. Expanda **My Connections** (As minhas ligações).
- 3. Expanda **iSeries Server** (Servidor iSeries).
- 4. Expanda **Users and Groups** (Utilizadores e grupos).
- 5. Seleccione **All Users** (Todos os utilizadores).

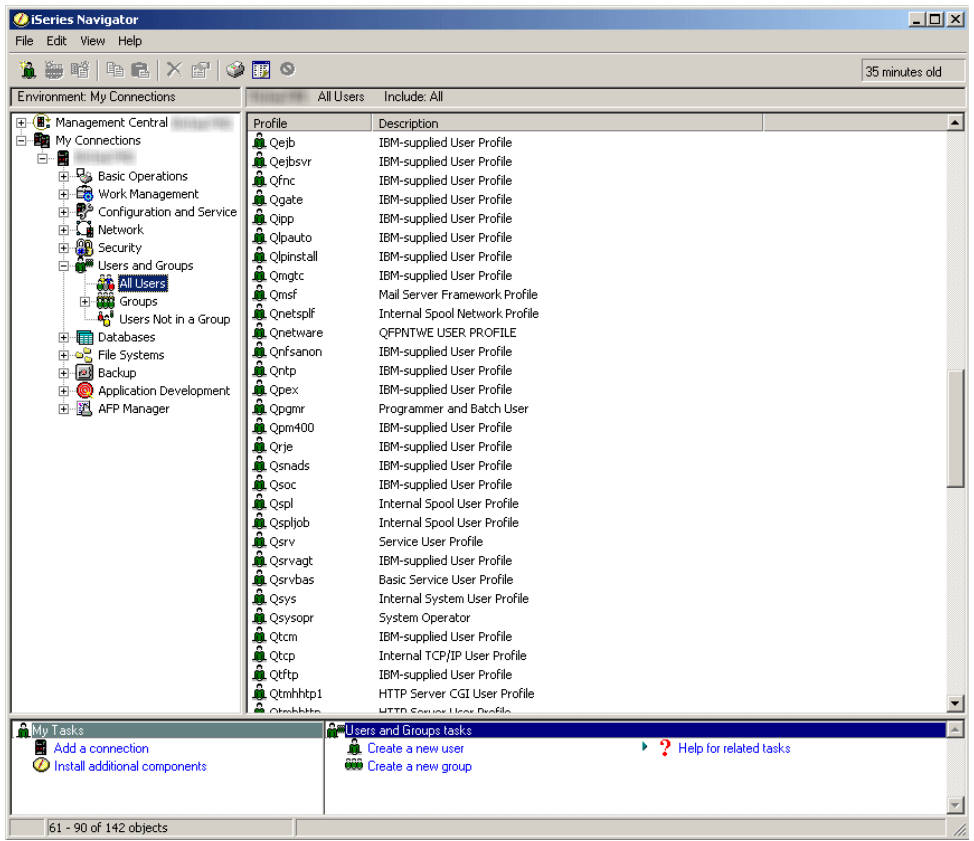

6. Faça clique com o botão direito do rato em **Profile** (Perfil) correspondente ao utilizador para o qual pretende visualizar trabalhos do servidor e seleccione **User Objects** (Objectos do utilizador) e, em seguida, **Server Jobs** (Trabalhos do servidor).

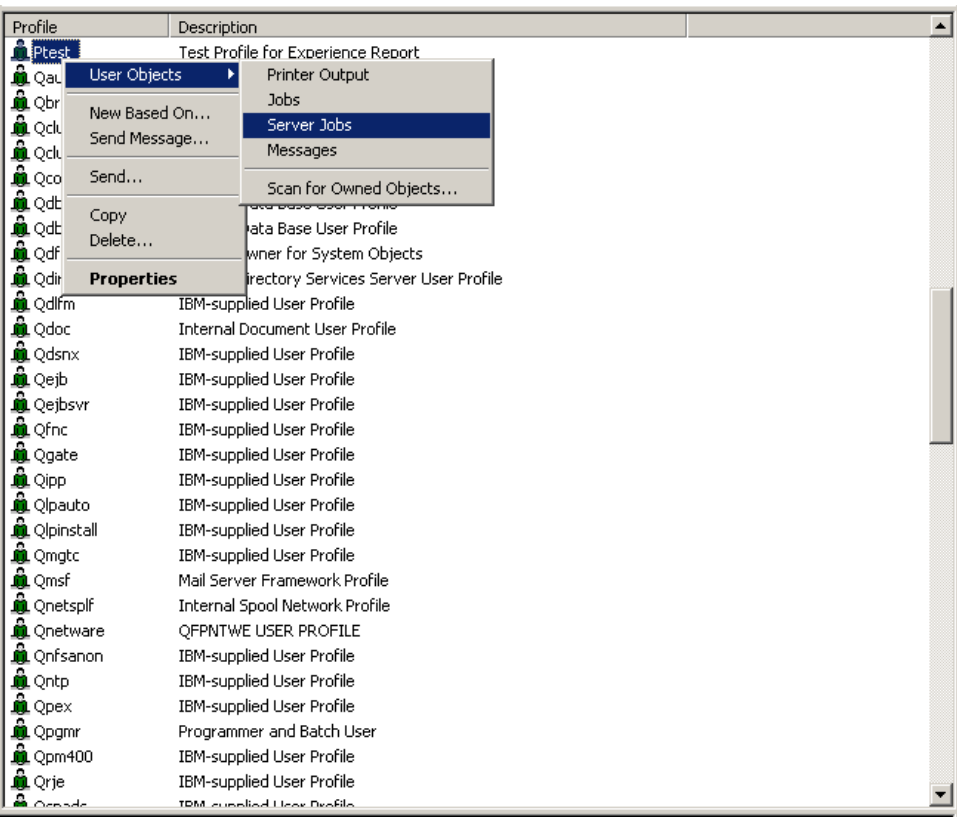

<span id="page-28-0"></span>7. Abre-se outra janela a partir da qual os trabalhos do servidor correspondentes a este utilizador podem ser geridos.

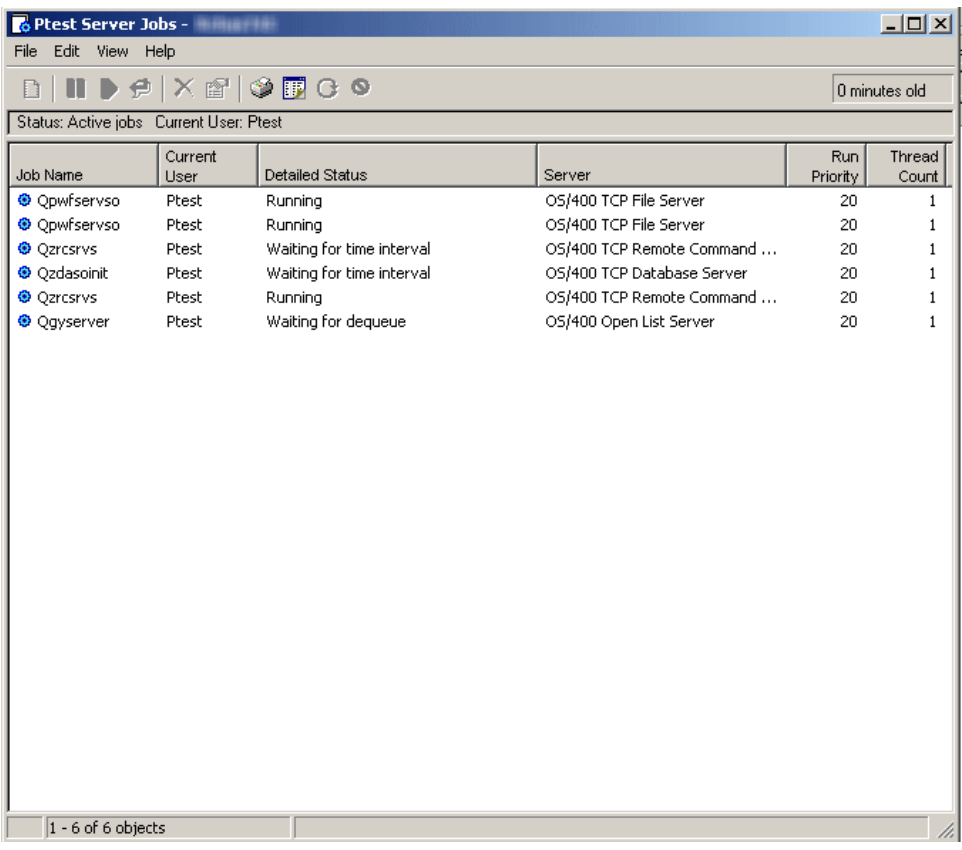

A partir desta janela, os trabalhos do servidor podem ser geridos e as informações podem ser personalizadas utilizando procedimentos idênticos aos utilizados na área da janela direita na janela principal do iSeries Navigator.

- 8. Utilize **Find** (Localizar) para localizar o trabalho do servidor que pretende gerir.
- 9. Faça clique com o botão direito do rato em **Job Name** (Nome do trabalho).
- 10. Seleccione uma **opção de menu**.

Consulte "Detalhes e [propriedades](#page-31-0) dos trabalhos do servidor" na página 26 para obter mais informações sobre cada opção do menu disponível para gerir um trabalho do servidor.

# **Trabalhos do servidor terminados**

Quando um trabalho do servidor com uma saída em spool terminou, permanece no sistema e pode ser visualizado. Os passos que se seguem descrevem como localizar trabalhos do servidor terminados com saída em spool utilizando o iSeries<sup>(TM)</sup> Navigator.

- 1. Abra **iSeries Navigator**.
- 2. Expanda **My Connections** (As minhas ligações).
- 3. Expanda **iSeries Server** (Servidor iSeries).
- 4. Expanda **Work Management** (Gestão de trabalhos).
- 5. Faça clique com o botão direito do rato em **Server Jobs** (Trabalhos do servidor), seleccione **Customize this View** (Personalizar esta vista) e, em seguida, seleccione **Include** (Incluir).

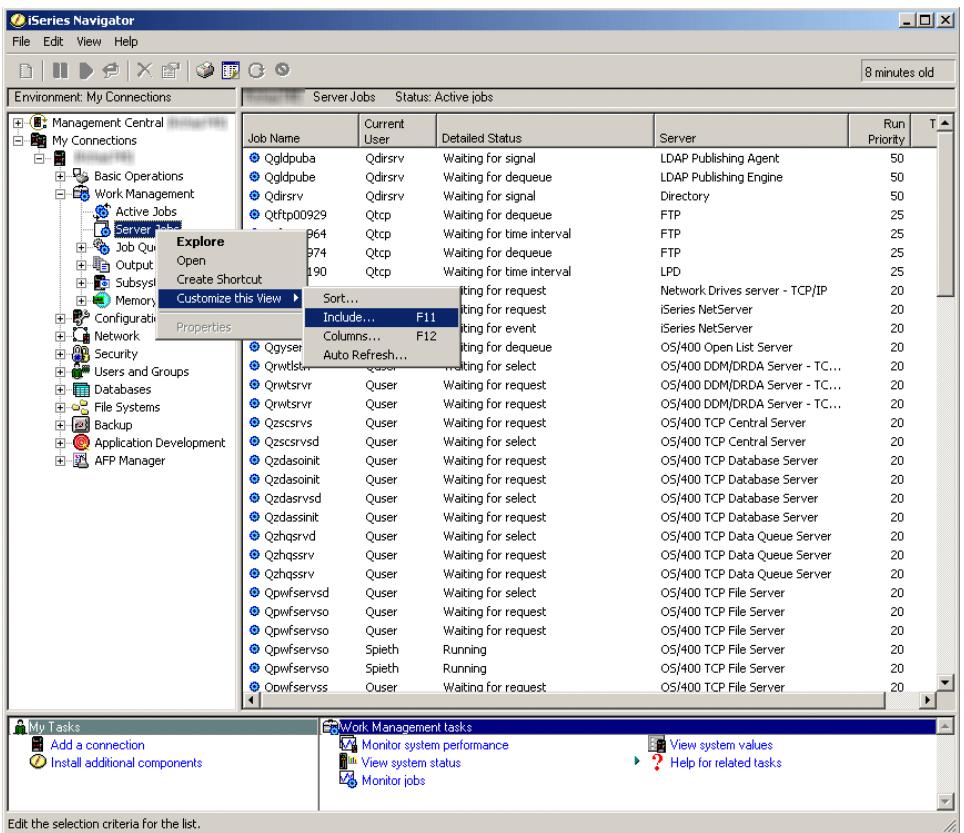

A caixa de diálogo S″erver Jobs -Include″ (consultar [25\)](#page-30-0) é apresentada.

6. Seleccione **Completed Jobs with Output** (Trabalhos concluídos com saída) e faça clique em **OK**.

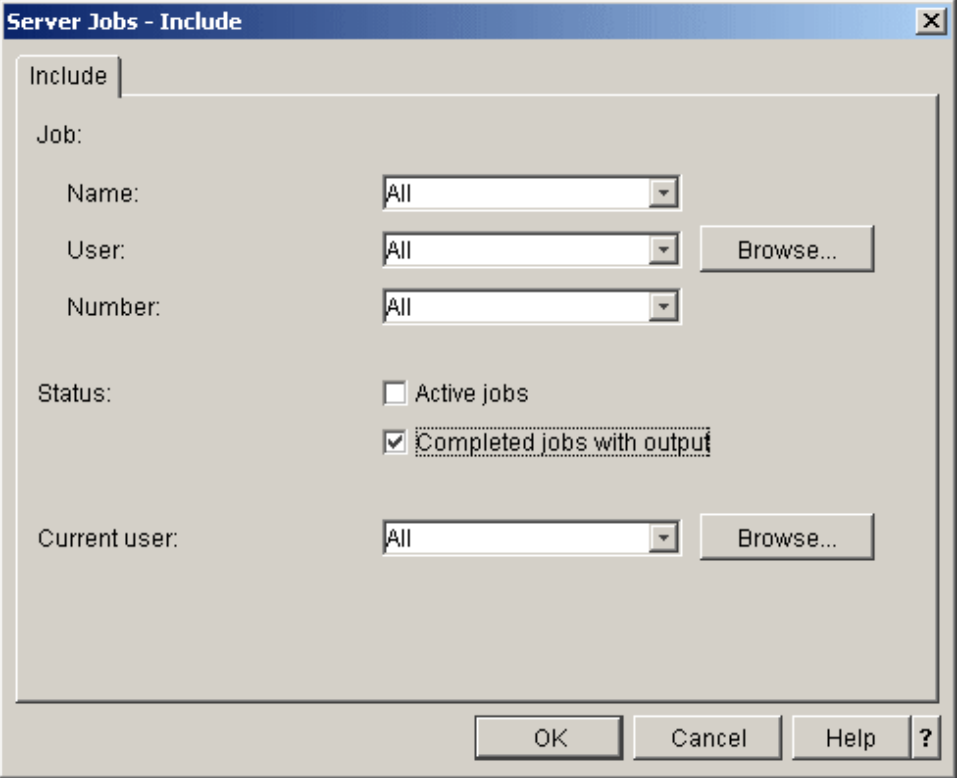

A lista de trabalhos do servidor será alterada para mostrar apenas os trabalhos concluídos com saída.

7. Utilize **Find** (Localizar) para localizar o trabalho concluído do servidor que pretende gerir.

- <span id="page-30-0"></span>8. Faça clique com o botão direito do rato em **Job Name** (Nome do trabalho).
- 9. Faça clique numa **opção de menu**.

Consulte "Detalhes e [propriedades](#page-31-0) dos trabalhos do servidor" na página 26 para obter mais informações sobre cada opção do menu disponível para gerir um trabalho do servidor.

#### **Server Jobs - Include**

Utilize a caixa de diálogo Server Jobs - Include (Trabalhos do servidor - Incluir) para limitar a lista de trabalhos do servidor apresentada na janela do iSeries Navigator aos trabalhos que cumpram os critérios especificados. As informações que se seguem descrevem cada secção desta caixa de diálogo.

#### v **Job**

Especifique os seguintes critérios a serem utilizados para limitar a lista de trabalhos apresentada na janela do iSeries Navigator.

#### – **Name**

Nomes de trabalhos a incluir na lista. Efectue a selecção a partir dos seguintes valores:

- **All** (Tudo): Todos os nomes de trabalhos são permitidos. O nome do trabalho não é utilizado para definir subconjuntos na lista.
- **Specific name** (Nome específico): São incluídos trabalhos actualmente em execução com um nome de trabalho específico. Por exemplo, se introduzir o nome QZDASOINIT, apenas serão mostrados trabalhos com este nome.
- **Generic name** (Nome genérico): São incluídos trabalhos que comecem pelos caracteres especificados. Introduza um ou mais caracteres seguidos de um asterisco final (\*). Não é possível introduzir o asterisco entre os caracteres.

– **User**

Utilizadores cujos trabalhos devam ser incluídos na lista. Os valores possíveis são:

- **All** (Tudo): Todos os nomes de utilizador são permitidos. O nome do utilizador não é utilizado para definir subconjuntos na lista.
- **Current signed on user** (Utilizador actual com sessão iniciada): São incluídos trabalhos que pertençam ao utilizador actual com sessão iniciada. Esta opção efectua a procura de trabalhos do servidor com perfis de utilizador que correspondam ao perfil do utilizador actual com sessão iniciada como parte do nome qualificado de trabalho do servidor. Em várias circunstâncias esta opção não será aplicada a trabalhos do servidor.
- **Specific name** (Nome específico): São incluídos trabalhos actualmente em execução pertencentes a um utilizador específico. Introduza um nome de perfil de utilizador válido ou seleccione Browse... (Procurar) para efectuar a selecção a partir de uma lista de utilizadores.
- **Generic name** (Nome genérico): São incluídos nomes de utilizador que comecem pelos caracteres especificados. Introduza um ou mais caracteres seguidos de um asterisco final (\*). Não é possível introduzir o asterisco entre os caracteres.
- **Browse** (Procurar): Faça clique em Browse (Procurar) para apresentar a caixa de diálogo Browse User (Procurar utilizador). Seleccione um **utilizador** a partir da lista e faça clique em **OK**.

#### – **Number**

Números de trabalhos gerados pelo sistema correspondentes a trabalhos a incluir na lista. Os valores possíveis são:

- **All** (Tudo): Todos os números de trabalhos são permitidos. O número de trabalho não é utilizado para definir subconjuntos na lista.
- **Specific number** (Número específico): São mostrados trabalhos com um número de trabalho específico. Introduza um número de trabalho com seis dígitos entre 000000 e 999999.
- v **Status**

<span id="page-31-0"></span>São incluídos na lista trabalhos com o estado especificado. O estado de um trabalho indica a localização do trabalho no sistema relativamente à altura em que será executado. As opções possíveis são:

- **Active Job** (Trabalho activo): Seleccione para incluir trabalhos cuja execução tenha sido iniciada, mas que não tenha sido concluída.
- **Completed jobs with output** (Trabalhos concluídos com saída): Seleccione para incluir trabalhos cuja execução tenha sido concluída e com saída em spool.

#### v **Current user**

São incluídos na lista trabalhos em execução pertencentes ao utilizador actual. As opções possíveis são:

- **All** (Tudo): São incluídos trabalhos para todos os utilizadores.
- **Specific name** (Nome específico): São incluídos trabalhos actualmente em execução pertencentes a um utilizador específico. Especifique um nome de perfil de utilizador válido ou seleccione Browse... (Procurar) para efectuar a selecção a partir de uma lista de utilizadores.
- **Browse** (Procurar): Faça clique em Browse (Procurar) para apresentar a caixa de diálogo Browse User (Procurar utilizador). Seleccione um **utilizador** a partir da lista e faça clique em **OK**.

# **Tabela de trabalhos do servidor**

Para obter informações mais detalhadas sobre nomes de trabalhos do servidor executados no sistema, incluindo trabalhos do servidor executados no subsistema QSYSWRK, consulte a tabelas de [servidores](http://publib.boulder.ibm.com/iseries/v5r3/ic2924/index.htm?info/rzaku/rzakuservertable.htm) no iSeries(TM) Information Center. Esta tabela mostra o subsistema e o nome do trabalho para possa localizar o trabalho activo e os respectivos registos de trabalhos. A tabela também mostra a descrição de trabalho utilizada por cada trabalho do servidor. Por valor assumido, a maior parte dos trabalhos do servidor não gera um registo de trabalhos quando o trabalho termina (o parâmetro LOG está definido como 4 0 \*NOLIST), o que significa que o registo de trabalhos não é criado. Se pretender que seja gerado um registo de trabalhos com todas as mensagens enviadas para o registo de trabalhos, é necessário que o parâmetro LOG especifique 4 0 \*SECLVL.

# **Detalhes e propriedades dos trabalhos do servidor**

Independentemente do modo de [localização](http://publib.boulder.ibm.com/iseries/v5r3/ic2924/index.htm?info/rzaks/rzaksfindpartjob.htm) de um trabalho no servidor iSeries<sup>(TM)</sup>, uma vez localizado o trabalho existem vários procedimentos que podem ser efectuados para gerir o trabalho, para controlar o trabalho ou para visualizar as respectivas informações. A secção que se segue foi concebida para evidenciar os detalhes e propriedades dos trabalhos do servidor que podem ser geridos utilizando o iSeries Navigator.

Os passos que se seguem mostram como visualizar os detalhes e propriedades dos trabalhos do servidor correspondentes a um trabalho do servidor utilizando o iSeries Navigator.

- 1. Utilize **Find** (Localizar) para localizar o trabalho do servidor que pretende gerir.
- 2. Faça clique com o botão direito do rato em **Job Name** (Nome do trabalho).
- 3. Seleccione uma **opção de menu**.

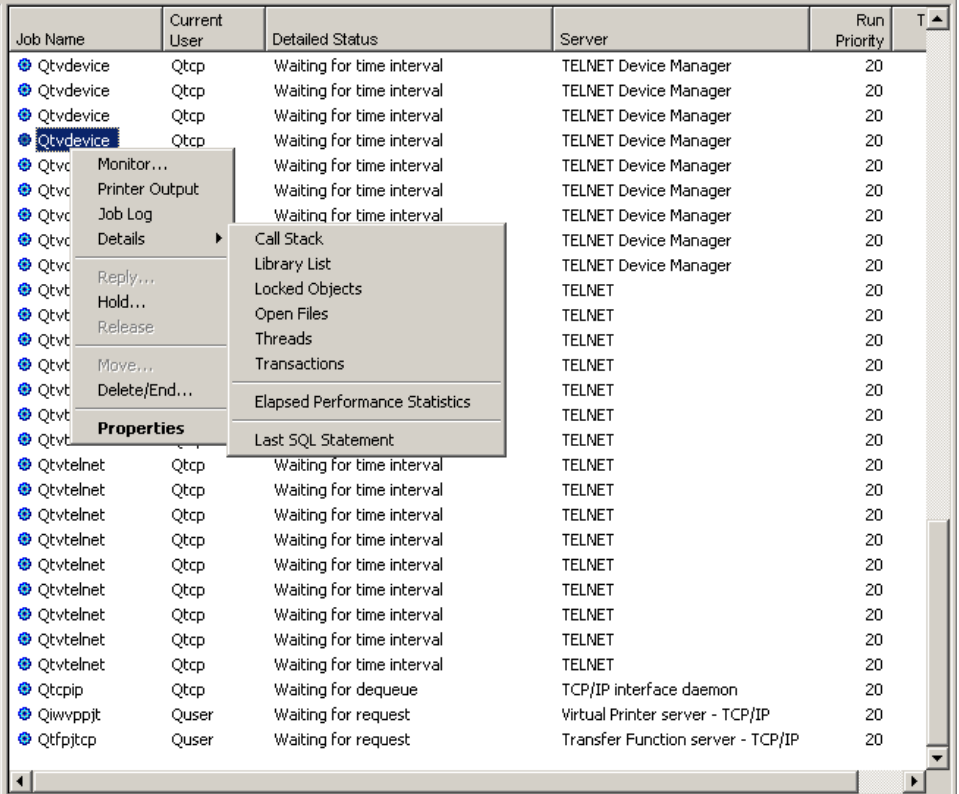

É possível expandir mais cada opção do menu:

- Monitor (consultar 27)
- Printer Output (consultar [28\)](#page-33-0)
- Job Log (consultar [29\)](#page-34-0)
- Call Stack (consultar [30\)](#page-35-0)
- Library List (consultar [30\)](#page-35-0)
- Locked Objects (consultar [31\)](#page-36-0)
- Opened Files (consultar [31\)](#page-36-0)
- Threads (consultar [32\)](#page-37-0)
- Transactions (consultar [33\)](#page-38-0)
- v Elapsed Performance Statistics (consultar [33\)](#page-38-0)
- Last SQL Statement (consultar [36\)](#page-41-0)
- Hold (consultar [37\)](#page-42-0)
- Delete/End (consultar [38\)](#page-43-0)
- Properties (consultar [40\)](#page-45-0)

#### **Monitor**

Seleccione **Monitor**. A caixa de diálogo Monitor abre-se numa nova janela.

Pode utilizar um monitor de trabalhos para monitorizar um trabalho ou lista de trabalhos com base no nome do trabalho, utilizador do trabalho, tipo de trabalho, subsistema ou tipo de servidor. Por exemplo, poderá pretender monitorizar a utilização da CPU de um trabalho, o estado do trabalho ou as mensagens de registo de trabalhos de um trabalho. O monitor de trabalhos permite definir comandos para serem executados quando é atingido um determinado limiar. O tópico ″Cenário: monitor de trabalhos para

<span id="page-33-0"></span>[utilização](http://publib.boulder.ibm.com/iseries/v5r3/ic2924/index.htm?info/rzahx/rzahxmonjobexample.htm) da CPU″ no iSeries Information Center apresenta um exemplo adequado sobre como estabelecer e configurar correctamente um monitor de trabalhos.

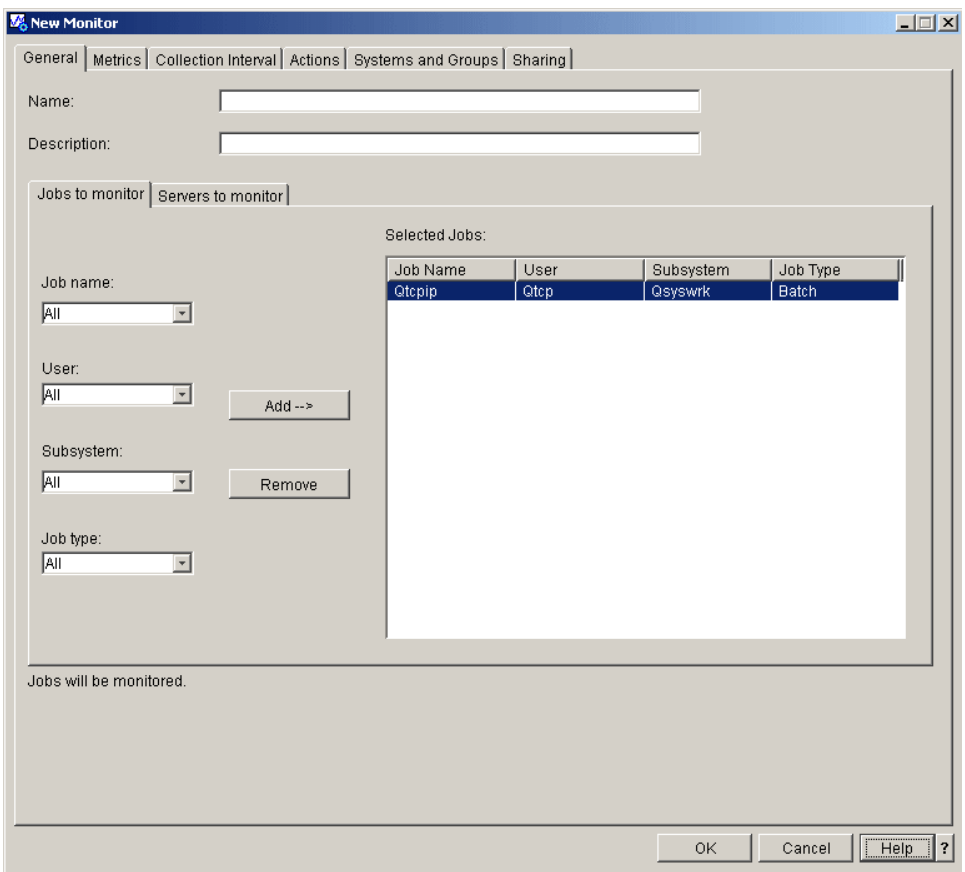

A página General (Geral) de New Monitor (Novo monitor) ou de Monitor Properties (Propriedades do monitor) permite visualizar e alterar informações gerais sobre o monitor. As informações gerais incluem o nome do monitor, uma breve descrição do monitor e os trabalhos e servidores a monitorizar. Consulte o tópico ″Criar um novo [monitor](http://publib.boulder.ibm.com/iseries/v5r3/ic2924/index.htm?info/rzaih/rzaihjobmoncreate.htm)″ no iSeries Information Center para obter mais informações sobre como criar um novo monitor. Consulte ainda o tópico″[Central](http://publib.boulder.ibm.com/iseries/v5r3/ic2924/index.htm?info/rzaih/rzaih1.htm) de gestão″ no iSeries Information Center para obter mais informações.

#### **Printer Output**

Seleccione **Printer Output** (Saída de impressora). Abre-se uma nova janela a partir da qual a saída da impressora do trabalho pode ser visualizada.

<span id="page-34-0"></span>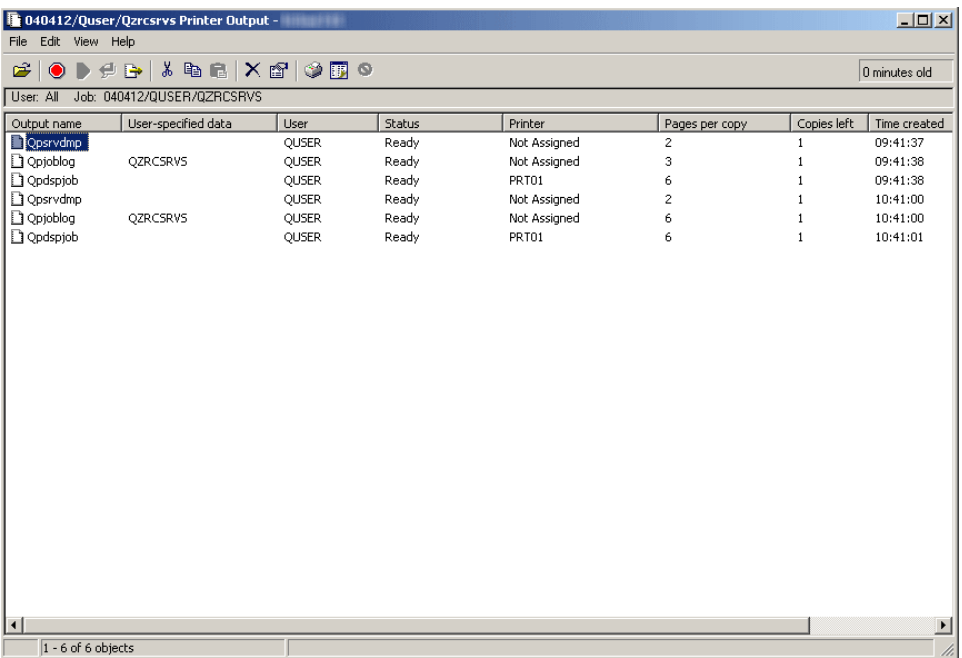

Os procedimentos que se seguem podem ser utilizados para aceder e personalizar as informações apresentadas:

- v Apresentar, abrir, reter, libertar, imprimir seguinte, enviar, cortar, copiar, mover ou eliminar a saída de impressora.
- v Alterar as propriedades de saída de impressora
- v Personalizar a apresentação da saída de impressora
- v Arrastar e largar a saída de impressora

#### **Job Log**

Seleccione **Job Log** (Registo de trabalhos). Abre-se uma nova janela a partir da qual o registo de trabalhos do trabalho pode ser visualizado.

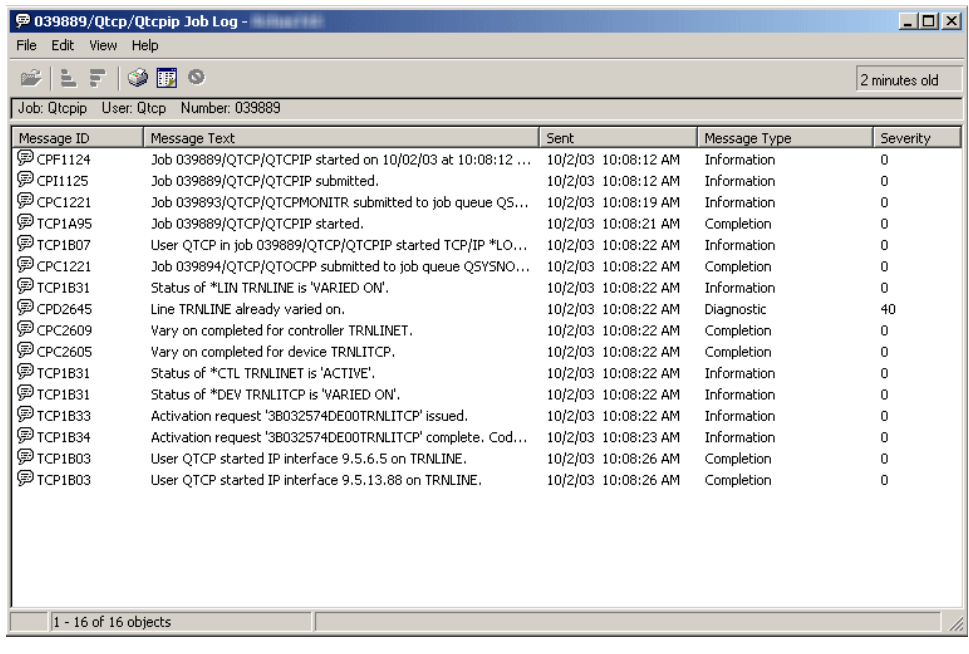

<span id="page-35-0"></span>Os procedimentos que se seguem podem ser utilizados para aceder e personalizar as informações apresentadas:

- v Personalizar a apresentação do registo de trabalhos
- v Ordenar a apresentação do registo de trabalhos

#### **Call Stack**

Seleccione **Details** (Detalhes) e, em seguida, **Call Stack** (Pilha de memória). Abre-se uma nova janela a partir da qual a pilha de memória do trabalho pode ser visualizada.

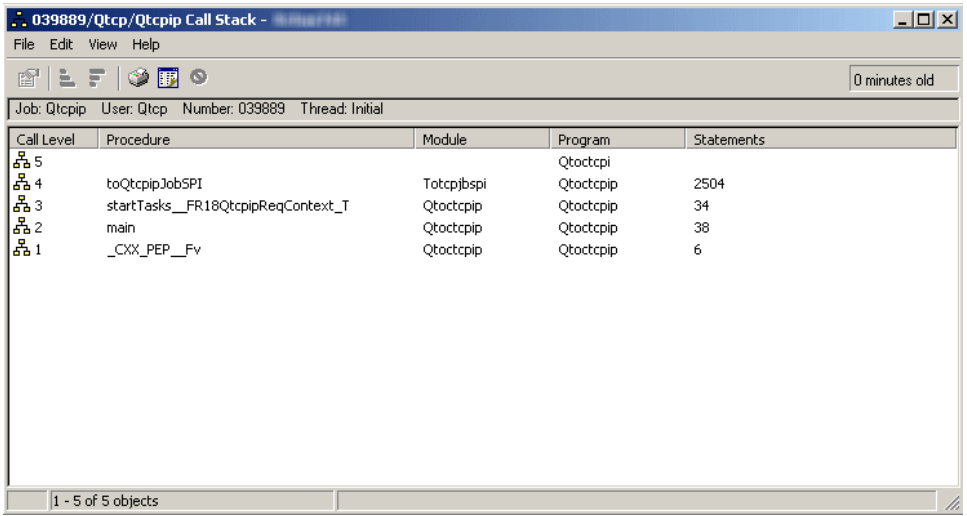

A pilha de memória pode ser impressa, mas não pode ser modificada.

#### **Library List**

Seleccione **Details** (Detalhes) e, em seguida, **Library List** (Lista de bibliotecas). Abre-se uma nova janela a partir da qual a lista de bibliotecas do trabalho pode ser visualizada.

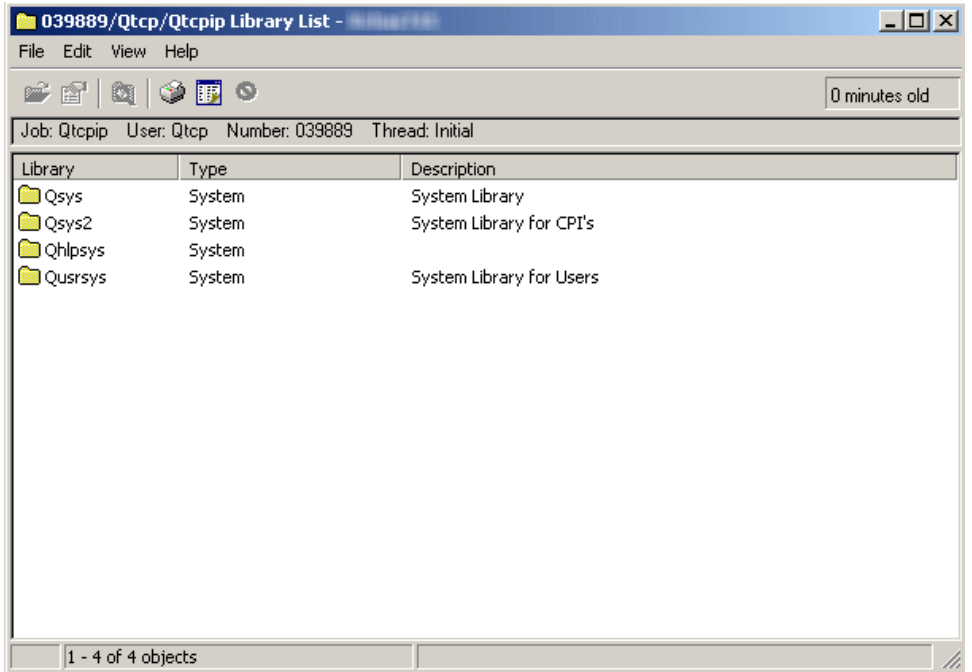
Seleccione uma biblioteca a partir da lista de bibliotecas. Após seleccionar uma biblioteca pode efectuar os seguintes procedimentos:

- Abrir a biblioteca
- Apresentar as propriedades da biblioteca
- Pesquisar a lista de bibliotecas

#### **Locked Objects**

Seleccione **Details** (Detalhes) e, em seguida, **Locked Objects** (Objectos bloqueados). Abre-se uma nova janela a partir da qual é possível visualizar os objectos bloqueados pelo trabalho.

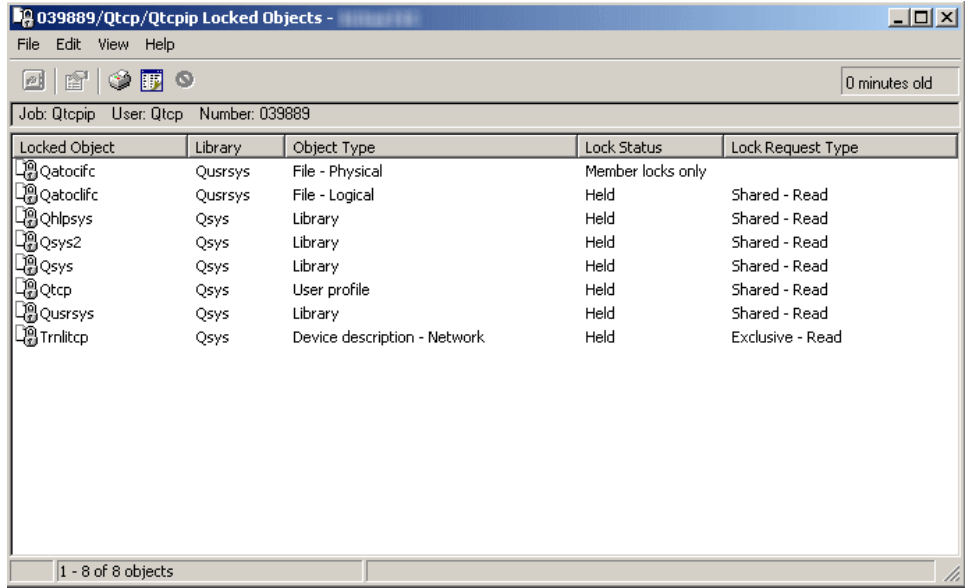

Seleccione um objecto bloqueado a partir da lista. Após seleccionar um objecto bloqueado pode efectuar os seguintes procedimentos:

- Visualizar os detentores do bloqueio
- Visualizar os membros bloqueados
- Visualizar as propriedades de bloqueio

#### **Opened Files**

Seleccione **Details** (Detalhes) e, em seguida, **Opened Files** (Ficheiros abertos). Abre-se uma nova janela a partir da qual é possível visualizar os ficheiros abertos pelo trabalho.

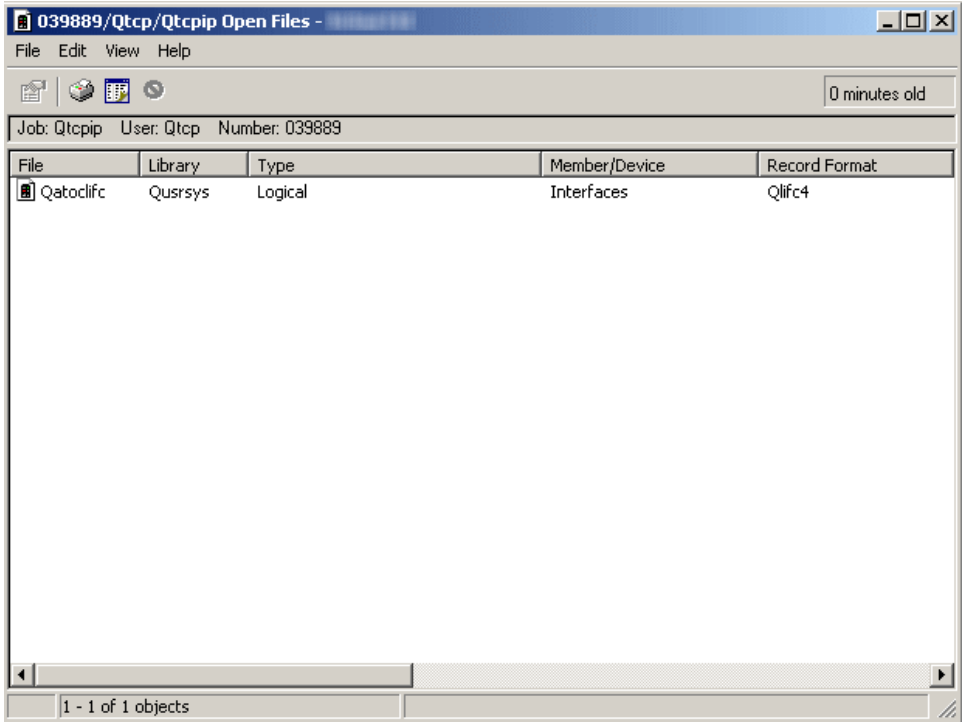

Seleccione um ficheiro aberto a partir da lista. Após seleccionar um ficheiro aberto pode efectuar o seguinte procedimento:

• Apresentar as propriedades do ficheiro

#### **Threads**

Seleccione **Details** (Detalhes) e, em seguida, **Threads** (Módulos). Abre-se uma nova janela a partir da qual é possível visualizar módulos de trabalho.

Um módulo pode ser considerado uma unidade independente de trabalho a enviar. Para obter mais informações, consulte as informações sobre [módulos](http://publib.boulder.ibm.com/iseries/v5r3/ic2924/index.htm?info/rzaks/rzaksthreadstructure.htm) no tópico ″Gestão de trabalhos″ no iSeries Information Center.

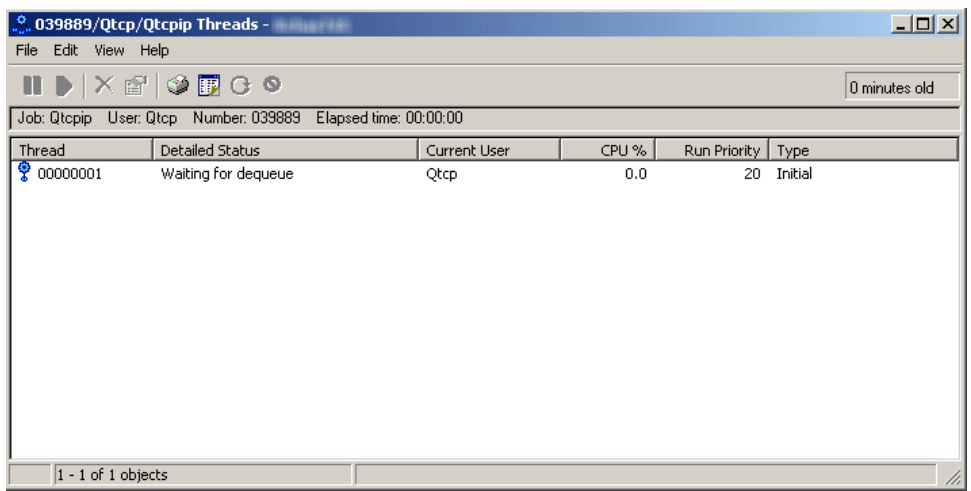

Seleccione um módulo a partir da lista. Após seleccionar um módulo pode efectuar os seguintes procedimentos:

- v Reter o módulo
- Libertar o módulo
- v Eliminar/Terminar o módulo
- Visualizar as propriedades do módulo
- v Visualizar a pilha de memória, a lista de bibliotecas, os objectos bloqueados, as transacções e as estatísticas de desempenho anterior do módulo
- Repor as estatísticas do módulo

#### **Transactions**

Seleccione **Details** (Detalhes) e, em seguida, **Transactions** (Transacções). Abre-se uma nova janela a partir da qual é possível visualizar transacções de trabalho.

Uma transacção pode ser definida como um grupo de alterações individuais efectuadas em objectos existentes no sistema que para o utilizador se assemelham a uma única e enorme alteração. Por vezes, a transacção é designada por unidade lógica de trabalho (LUW - Logical Unit of Work). O controlo de consolidação é utilizado para garantir que o grupo de alterações individuais ocorre na totalidade em todos os sistemas participantes ou que não ocorre nenhuma das alterações.

O servidor iSeries suporta dois tipos diferentes de transacções: Transacções globais e Transacções de base de dados. Uma transacção global pode conter alterações fora e no DB2 UDB for iSeries. Uma transacção de base de dados contém apenas alterações DB2 $^{(R)}$  UDB for iSeries<sup>(TM)</sup>.

Para obter mais informações sobre controlo de consolidação e transacções, consulte o tópico ″[Controlo](http://publib.boulder.ibm.com/iseries/v5r3/ic2924/index.htm?info/rzakj/rzakjcommitkickoff.htm) de [consolidação](http://publib.boulder.ibm.com/iseries/v5r3/ic2924/index.htm?info/rzakj/rzakjcommitkickoff.htm)″ no iSeries Information Center.

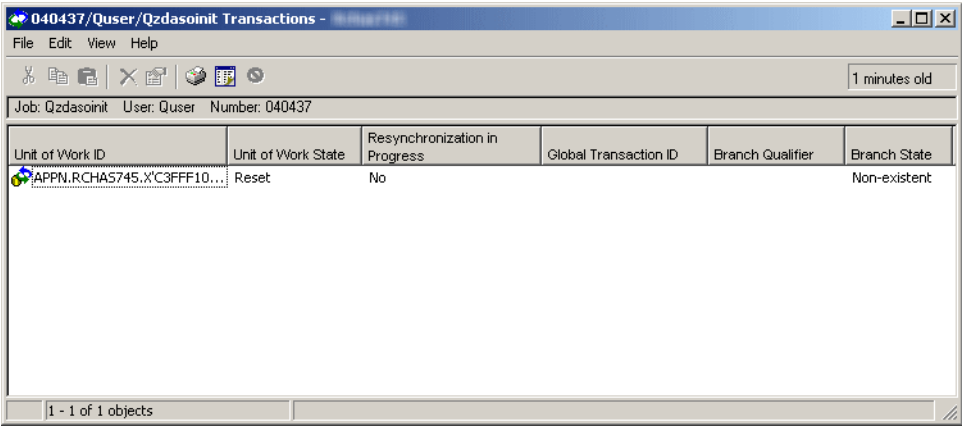

Seleccione um ID de unidade de trabalho (transacção). Após seleccionar uma transacção pode efectuar os seguintes procedimentos:

- Visualizar propriedades da transacção
- Visualizar trabalhos da transacção
- v Visualizar estatísticas de recursos da transacção
- Forçar a consolidação da transacção
- v Forçar a remoção de alterações da transacção
- v Cancelar a resincronização da transacção

#### **Elapsed Performance Statistics**

Seleccione **Details** (Detalhes) e, em seguida, **Elapsed Performance Statistics** (Estatísticas de desempenho anterior). A caixa de diálogo de estatísticas de desempenho anterior abre-se numa nova janela.

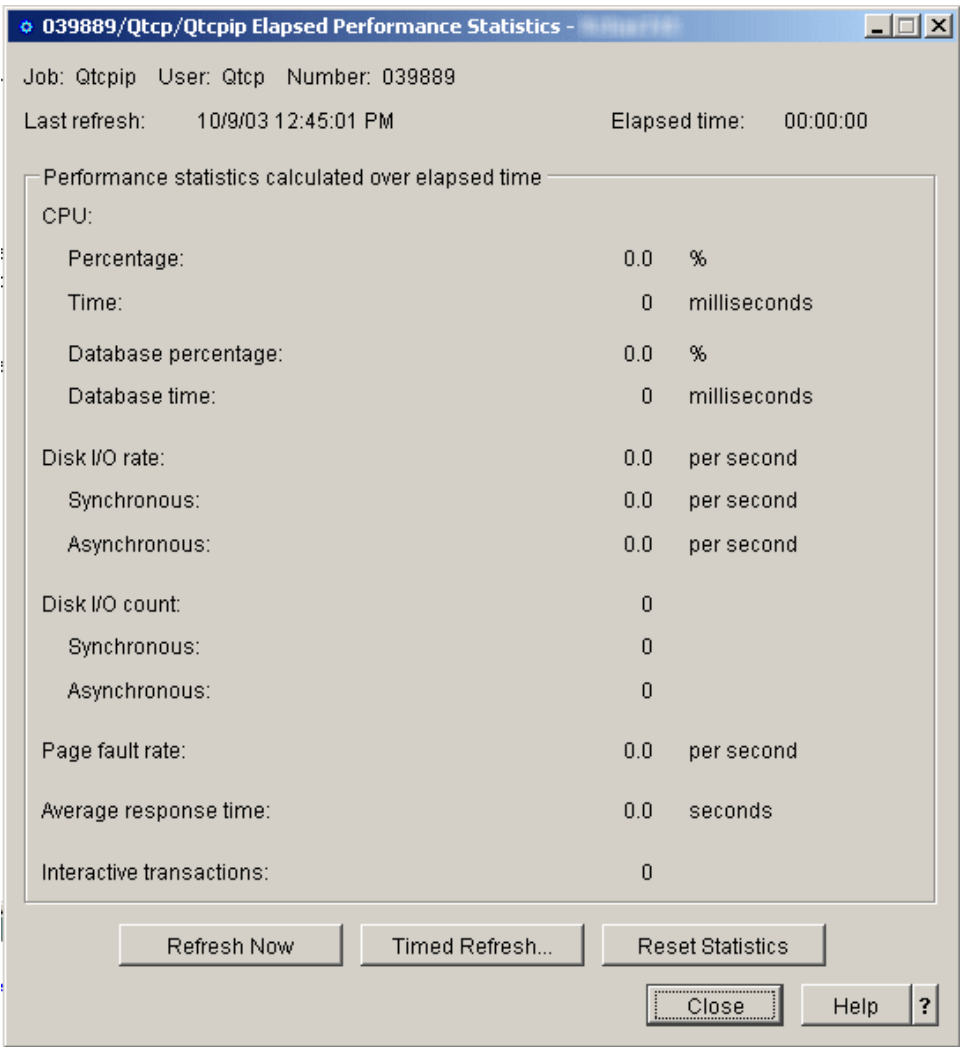

Utilize a página **Elapsed Performance Statistics** (Estatísticas de desempenho anterior) para visualizar informações de desempenho detalhadas correspondentes a um trabalho ou módulo, como, por exemplo: o nome do trabalho, as estatísticas de CPU, as taxas e contagens de E/S de disco e as taxas de falhas de páginas. As estatísticas de desempenho anterior são calculadas com base no intervalo de tempo especificado no campo Elapsed time (Tempo decorrido). Utilize os botões Refresh Now (Actualizar agora) ou Timed Refresh (Actualização automática) para actualizar os dados. Pode obter ajuda mais detalhada sobre os seguintes elementos desta janela:

v **Job**

Nome do trabalho no qual o módulo está a ser executado.

v **User**

Nome do utilizador do trabalho no qual o módulo está a ser executado.

v **Number**

Número atribuído ao sistema do trabalho no qual o módulo está a ser executado.

v **Thread**

Identifica o módulo específico no trabalho. Nota: O campo Thread (Módulo) apenas é apresentado quando as estatísticas de desempenho anterior estiverem a ser mostradas relativamente a um módulo.

#### v **Last refresh**

A data e hora em que as estatísticas de desempenho anterior foram actualizadas pela última vez.

#### v **Elapsed time**

O intervalo de tempo a partir do qual as estatísticas de desempenho anterior foram calculadas.

#### v **Performance statistics calculated over elapsed time**

#### – **CPU**

São apresentadas as seguintes estatísticas de desempenho relacionadas com a utilização da unidade central de processamento:

#### - **Percentage**

A percentagem de tempo disponível da unidade de processamento utilizada pelo trabalho ou módulo durante o tempo decorrido. Nos sistemas com vários processadores, este valor corresponde à média de todos os processadores.

#### - **Time**

A quantidade de tempo da unidade de processamento utilizada pelo trabalho ou módulo durante o tempo decorrido, em milissegundos.

#### - **Database percentage**

A percentagem total da unidade de processamento utilizada para o processamento da base de dados durante o tempo decorrido. Nos sistemas com vários processadores, este valor corresponde à média de todos os processadores.

#### - **Database time**

A quantidade de tempo da unidade de processamento utilizada para o processamento da base de dados durante o tempo decorrido, em milissegundos.

#### – **Disk I/O rate**

O número em média de operações de entrada/saída de disco executadas pelo trabalho ou módulo durante o tempo decorrido, por segundo. Este valor corresponde à soma das operações de entrada/saída de disco síncronas e assíncronas.

#### - **Synchronous**

O número em média, por segundo, das operações de E/S de disco síncronas (físicas) executadas por um trabalho ou módulo durante o tempo decorrido. Este valor corresponde à soma dos registos de leitura e de escrita síncronos de base de dados e sem ser de base de dados.

#### - **Asynchronous**

O número em média de operações de entrada/saída de disco assíncronas executadas pelo trabalho ou módulo durante o tempo decorrido, por segundo. Este valor corresponde à soma dos registos de leitura e de escrita assíncronos de base de dados e sem ser de base de dados.

#### – **Disk I/O count**

O número de operações de entrada/saída de disco executadas pelo trabalho ou módulo durante o tempo decorrido. Este valor corresponde à soma operações síncronas e assíncronas de entrada/saída de disco.

#### - **Synchronous**

O número de operações de E/S de disco síncronas (físicas) executadas pelo trabalho ou módulo durante o tempo decorrido. Este valor corresponde à soma de registos de leitura e de escrita síncronos de base de dados e sem ser de base de dados.

#### - **Asynchronous**

O número de operações de E/S de disco assíncronas (físicas) executadas pelo trabalho ou módulo durante o tempo decorrido. Este valor corresponde à soma de registos de leitura e de escrita assíncronos de base de dados e sem ser de base de dados.

#### – **Page fault rate**

O número em média de vezes, por segundo, que um programa activo faz referência a um endereço que não conste no armazenamento principal durante o tempo decorrido.

#### – **Average response time**

O tempo em média de resposta da transacção interactiva correspondente ao trabalho durante o tempo decorrido, em segundos.

#### – **Interactive transactions**

O número de interacções do utilizador correspondente ao trabalho durante o tempo decorrido. Por exemplo, o número de vezes que um utilizador premiu uma tecla de função. Nota: O campo Average response time (Tempo de resposta médio) e o campo Interactive transactions (Transacções interactivas) não serão apresentados quando as estatísticas de desempenho anterior forem mostradas relativamente a um módulo.

#### v **Refresh Now**

Faça clique nesta opção para actualizar as estatísticas de desempenho anterior e alargar o período de tempo no qual o cálculo das estatísticas se baseia.

#### v **Timed Refresh...**

Apresenta uma caixa de diálogo que permite ao utilizador definir a actualização automática das estatísticas de desempenho anterior.

#### v **Reset Statistics**

Limpa as estatísticas de desempenho anterior e repõe o período de tempo durante o qual as estatísticas são calculadas. A reposição das estatísticas de desempenho anterior não tem qualquer impacto no contentor de módulos. Apenas a caixa de diálogo actual é reposta.

#### **Last SQL Statement**

Seleccione **Details** (Detalhes) e, em seguida, **Last SQL Statement** (Última instrução de SQL). A janela de execução de scripts de SQL abre-se se o trabalho tiver executado quaisquer instruções de SQL.

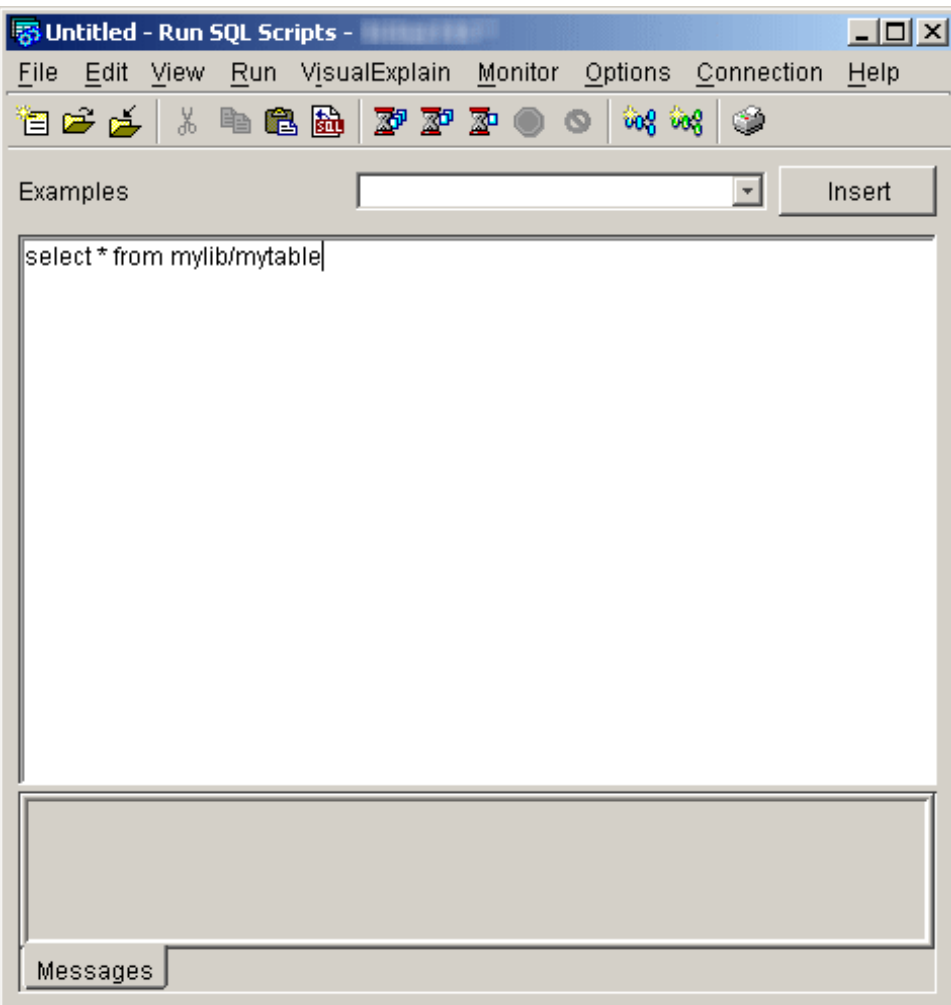

Utilize a janela Run SQL Scripts (Executar scripts de SQL) para criar, editar, executar e resolver problemas de scripts de instruções de SQL. Quando tiver terminado o trabalho utilizando scripts, pode guardá-los no PC. Para obter mais informações, consulte o tópico de ajuda ″Executar Scripts de SQL″ do iSeries Navigator.

#### **Hold**

Seleccione **Hold** (Reter). A caixa de diálogo Hold Jobs (Reter trabalhos) abre-se numa nova janela.

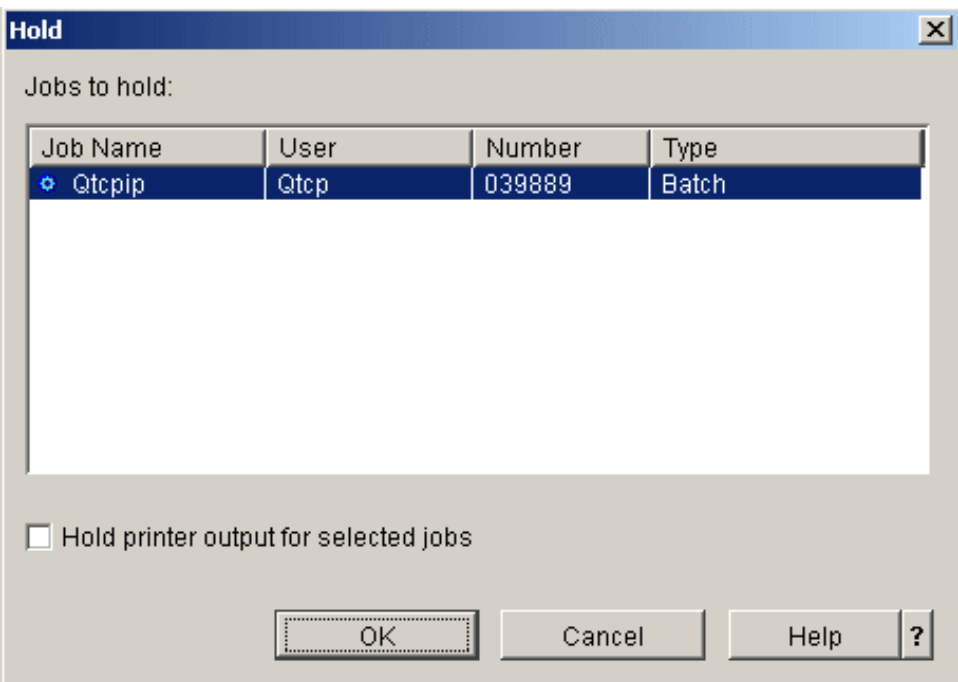

Utilize a caixa de diálogo **Hold Jobs** (Reter trabalhos) para reter os trabalhos seleccionados. A retenção de um trabalho suspende o mesmo e impede que execute mais trabalho. Pode obter ajuda mais detalhada sobre os seguintes elementos desta janela:

#### v **Jobs to hold**

São apresentados os trabalhos seleccionados para serem retidos. Se as selecções não estiverem correctas, faça clique em Cancel (Cancelar) ou altere as selecções desmarcando os itens apresentados. Mantenha premida a tecla Ctrl e faça clique com o botão esquerdo do rato para desmarcar um item da lista.

#### v **Hold printer output for selected jobs**

Especifica se a saída da impressora criada pelo trabalho retido também fica retida. A retenção da saída da impressora implica que os ficheiros fiquem retidos na fila de saída e não sejam impressos. As opções possíveis são:

– **Yes**

A saída da impressora correspondente ao trabalho retido também fica retida.

– **No**

A saída da impressora correspondente ao trabalho retido não fica retida, sendo disponibilizada para impressão.

#### **Delete/End**

Seleccione **Delete/End** (Eliminar/Terminar). A caixa de diálogo Confirm Delete/End (Confirmar eliminação/fim) abre-se numa nova janela.

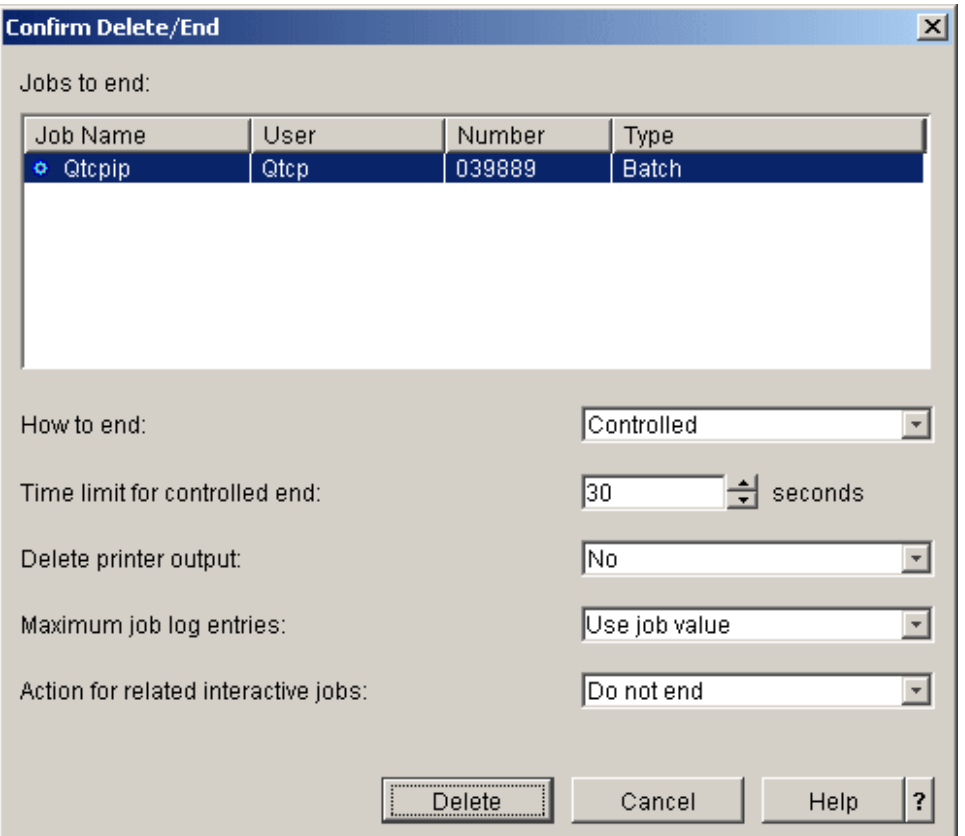

Utilize a caixa de diálogo **Confirm Delete/End** (Confirmar eliminação/fim) para eliminar os trabalhos seleccionados. Eliminar um trabalho significa que o processamento do trabalho foi terminado. Os trabalhos são terminados ao fazer clique em **Delete** (Eliminar). Pode obter ajuda mais detalhada sobre os seguintes elementos desta janela:

v **Jobs to end**

São apresentados os trabalhos seleccionados para serem terminados ou eliminados. Se as selecções não estiverem correctas, faça clique em Cancel (Cancelar) ou altere as selecções desmarcando os itens apresentados. Mantenha premida a tecla Ctrl e faça clique com o botão esquerdo do rato para desmarcar um item da lista.

**How** to end

Especifica o modo como pretende terminar o trabalho. As opções possíveis são:

– **Controlled**

O trabalho pode ser terminado de forma controlada no tempo limite especificado. O trabalho permite que o programa de aplicação execute o processamento de fim de trabalho.

– **Immediately**

O trabalho é terminado imediatamente sem qualquer atraso. O programa de aplicação não tem oportunidade de executar um processamento de fim de trabalho, conforme acontece quando está especificado um fim controlado. Nota: Esta opção pode ter resultados inconvenientes se os dados tiverem sido parcialmente actualizados. Deste modo, esta opção só deverá ser utilizada após ter sido tentado um fim controlado sem êxito.

#### v **Time limit for controlled end**

Especifique a quantidade de tempo que o programa de aplicação tem para executar o processamento de fim de trabalho. Os valores possíveis são entre 1 e 999999 segundos.

v **Delete printer output**

Seleccione se a saída de impressora criada pelo trabalho e que ainda não foi impressa deverá ser eliminada. As opções possíveis são:

– **Yes**

A saída da impressora correspondente ao trabalho a terminar é eliminada e não é impressa.

– **No**

A saída da impressora correspondente ao trabalho a terminar é mantida e fica disponível para impressão.

#### v **Maximum job log entries**

Seleccione o número máximo de entradas que pretende escrever no registo de trabalhos do trabalho a terminar. As opções possíveis são:

– **Number**

Especifique o número máximo de mensagens escritas no registo de trabalhos. Este valor só corresponde ao número máximo se for introduzido antes do registo de trabalhos conter esse número de mensagens. Caso contrário, o limite pára apenas o processo de escrita de mensagens adicionais no registo de trabalhos. Se for especificado o valor 0 antes de serem escritas quaisquer mensagens no registo de trabalhos, não será gerado qualquer registo de trabalhos. Os valores possíveis são entre 0 e 2147483647.

– **Use job value**

O valor máximo de entradas do registo de trabalhos não é alterado. Todos os trabalhos são iniciados com um valor No maximum (Sem máximo), que será o valor actual do trabalho a menos que tenha sido subsequentemente alterado, por exemplo, por uma eliminação prévia.

– **No maximum**

Não existe qualquer limite relativamente ao número de mensagens escritas no registo de trabalhos.

#### v **Action for related interactive jobs**

Especifique de que modo os trabalhos interactivos relacionados adicionais são processados quando os trabalhos seleccionados são terminados. As escolhas possíveis são:

– **Do not end**

Apenas os trabalhos seleccionados são terminados.

– **End for group jobs**

Se o trabalho seleccionado corresponder a um trabalho de grupo, todos os trabalhos pertencentes ao grupo são terminados. Se o trabalho não for um trabalho de grupo, o trabalho seleccionado é terminado.

– **End all**

Todos os trabalhos interactivos em execução na estação de trabalho correspondente ao trabalho seleccionado são terminados, incluindo os trabalhos de grupo e os trabalhos secundários.

#### **Properties**

Seleccione **Propriedades**. A caixa de diálogo Job Properties (Propriedades do trabalho) abre-se numa nova janela.

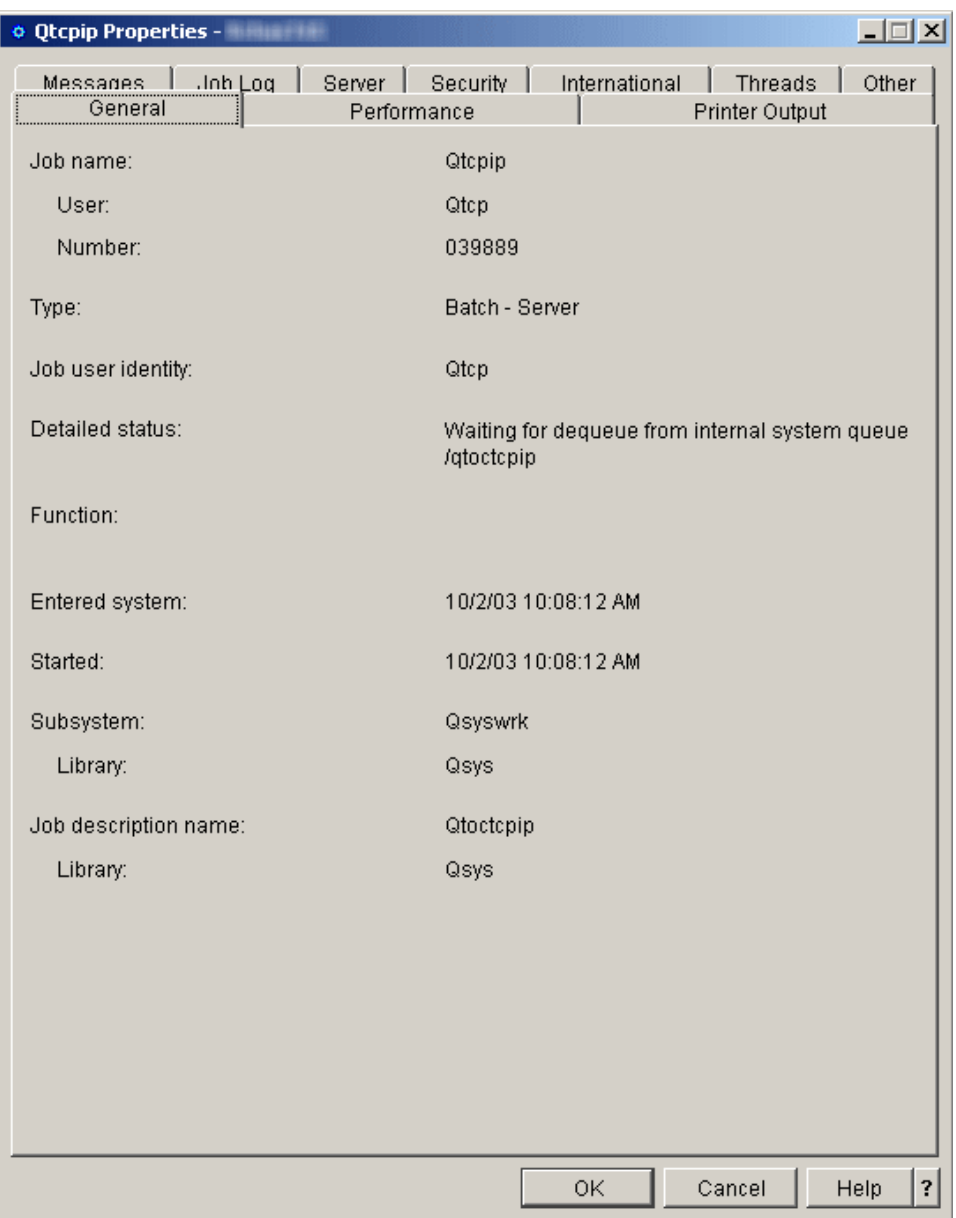

Para obter informações sobre a caixa de diálogo de propriedades do trabalho, consulte o tópico ″[Propriedades](http://publib.boulder.ibm.com/iseries/v5r3/ic2924/index.htm?info/rzaks/rzaksjobproperties.htm) do trabalho″ no iSeries Information Center.

## **Configuração do subsistema interactivo**

Os utilizadores interactivos são utilizadores que executam sessões de visualização 5250. Estas sessões são ligadas a partir de twinax, estação de trabalho remota, Telnet, Mensagem de passagem da estação de visualização 5250, aplicações baseadas na API do terminal virtual e várias ligações baseadas na web, tais como WebFacing, IBM<sup>(R)</sup> WebSphere<sup>(R)</sup> Host Access Transformation Server (HATS) e iSeries<sup>(TM)</sup> Access para o suporte 5250 da Web.

Os passos que se seguem indicam-lhe como configurar um novo subsistema interactivo. Recomenda-se que o número de dispositivos atribuídos a um único subsistema interactivo seja limitado entre 250 e 300, pelo que deve criar o número apropriado de subsistemas interactivos consoante o número de utilizadores no sistema.

Um dos primeiros passos de planeamento é determinar a convenção de nomenclatura que irá utilizar para os subsistemas. A convenção de nomenclatura pode ser algo tão simples como INTER1, INTER2, INTER3, etc., algo que reflicta mais o tipo de trabalho (INVENTORY, ORDERENT, PGMR) ou que reflicta a localização geográfica na qual residem os utilizadores (EAST, CENTRAL, WEST). Opte por uma convenção de nomenclatura que seja significativa para a administração do sistema.

Os passos abaixo são descritos como se os comandos fossem introduzidos manualmente. No entanto, deve utilizar um programa de CL para criar os subsistemas para que seja possível recriar facilmente as configurações para fins de recuperação.

1. Crie uma biblioteca para armazenar os objectos de configuração do subsistema. Neste exemplo, é utilizada a SBSLIB.

CRTLIB SBSLIB TEXT('Biblioteca para reter objectos de configuração do subsistema')

2. Crie uma classe. A classe define determinadas características de desempenho para o subsistema interactivo. Para criar uma classe idêntica à classe de QINTER, introduza o seguinte comando:

CRTCLS SBSLIB/INTER1 RUNPTY(20) TIMESLICE(2000) PURGE(\*YES) DFTWAIT(30) TEXT('Classe do subsistema interactivo personalizado')

É possível utilizar a classe de QINTER em QGPL para os subsistemas interactivos personalizados, criar uma única classe para utilizar para todos os subsistemas interactivos ou criar uma classe para cada subsistema interactivo. O que escolher depende se pretende personalizar algumas definições do desempenho para determinados subsistemas. Os subsistemas fornecidos pela IBM são enviados com uma classe criada para cada sistema, com o respectivo nome igual ao nome do subsistema. Deste modo, se NÃO criar uma classe para cada subsistema com o nome igual ao nome do subsistema, necessitará de especificar o nome da classe no comando Adicionar Entrada de Encaminhamento (ADDRTGE), uma vez que o valor assumido para o parâmetro CLS é \*SBSD, o que significa que o nome da classe é igual ao nome da descrição do subsistema.

Por exemplo, é possível que pretenda que os utilizadores que executam trabalho empresarial crítico tenham uma prioridade de execução superior aos restantes utilizadores. É possível concretizar esta acção se os utilizadores que executam trabalho empresarial crítico funcionarem num subsistema separado configurado com uma classe que especifica uma prioridade de execução superior, por exemplo RUNPTY(15) (lembre-se que, para a prioridade de execução, um número inferior fornece uma prioridade superior).

3. Crie a descrição do subsistema. Repita este passo para cada subsistema que necessita de definir. CRTSBSD SBSD(SBSLIB/INTER1) POOLS((1 \*BASE) (2 \*INTERACT)) SGNDSPF(\*QDSIGNON)

Esta acção cria uma descrição do subsistema com atributos idênticos aos atributos de QINTER.

As áreas de memória utilizadas são especificadas na descrição do subsistema. Se pretender isolar um conjunto de utilizadores para uma área própria, é possível fazê-lo através da especificação de um ID de área com uma capacidade de memória e nível de actividade específicos para o subsistema, em vez de utilizar a área \*INTERACT partilhada. Opcionalmente, pode definir uma área partilhada com o comando Alterar Área Partilhada (CHGSHRPOOL) e especificá-la na descrição do subsistema.

A descrição do subsistema é onde define também o número de trabalhos que pretende executar no subsistema. Existem várias opções diferentes a ter em consideração:

- v O Nível de actividade no parâmetro POOLS no comando CRTSBSD. O nível de actividade determina o número máximo de módulos que podem estar em execução activa numa área durante um curto período de tempo. Podem estar mais módulos em execução activa numa área, embora seja o nível de actividade que determina o número que pode estar em execução activa num dado momento.
- v O parâmetro Número Máximo de Trabalhos (MAXJOBS) no comando CRTSBSD. O número máximo de trabalhos determina o número de trabalhos do utilizador que são executados no subsistema. Este valor não pode ser excedido. Qualquer tentativa de início de trabalhos adicionais quando o número máximo de trabalhos já está a ser executado irá falhar.
- v O parâmetro Número Máximo de Processos de Encaminhamento Activos (MAXACT) no comando Adicionar Entrada de Encaminhamento (ADDRTGE). Trata-se do número máximo de trabalhos que podem estar activos através desta entrada de encaminhamento. Recomenda-se que utilize o valor assumido de \*NOMAX.
- O parâmetro Número Máximo de Trabalhos Activos (MAXACT) no comando Adicionar Entrada de Estação de Trabalho (ADDWSE). Trata-se do número máximo de trabalhos activos que podem estar activos ao mesmo tempo através da entrada de estação de trabalho. Recomenda-se que utilize o valor assumido de \*NOMAX.
- v O parâmetro Número Máximo de Trabalhos Activos (MAXACT) no comando Adicionar Entrada da Fila de Trabalhos (ADDJOBQE). Trata-se do número máximo de trabalhos que podem estar activos ao mesmo tempo a partir da fila de trabalhos. Note que o valor assumido para este parâmetro é um, pelo que deverá certificar-se de que configura este valor apropriadamente.

Os parâmetros Número Máximo de Trabalhos Activos (MAXACT) na entrada de encaminhamento e na entrada da estação de trabalho estão disponíveis, embora seja recomendado que adicione complexidade facilitando o impedimento involuntário aos utilizadores de acesso ao sistema em vez de utilizar estes parâmetros.

Também pode ter um ficheiro de ecrã de início de sessão personalizado para cada subsistema. O parâmetro adicional SGNDSPF(\*QDSIGNON) especifica que o subsistema utiliza o ficheiro de ecrã de início de sessão fornecido pelo sistema, QDSIGNON. É possível criar um ficheiro de ecrã de início de sessão personalizado próprio e especificar o nome aqui quando o subsistema é criado. Se pretender criar um ficheiro de ecrã de início de sessão próprio, consulte o manual Work [Management](http://publib.boulder.ibm.com/iseries/v5r1/ic2924/books/c4153063.pdf) para obter detalhes.

4. Crie uma fila de trabalhos para o subsistema utilizando o mesmo nome que o subsistema e adicione uma entrada de fila de trabalhos à descrição do subsistema. Este passo é necessário se necessitar de utilizar o comando Transferir Trabalho (TFRJOB) para transferir trabalhos para os subsistemas personalizados.

No entanto, ao adicionar uma entrada de fila de trabalhos a um subsistema interactivo, fornece também a capacidade para apresentar trabalho não interactivo ao subsistema interactivo. Se necessitar de se certificar de que não executado qualquer trabalho não interactivo no subsistema interactivo, não deverá criar a fila de trabalhos e não deverá adicionar a entrada de fila de trabalhos. Sem a entrada de fila de trabalhos não poderá utilizar o comando Transferir Trabalho (TFRJOB), pelo que deverá definir as entradas de estação de trabalho (abordadas mais à frente neste artigo) para colocar os utilizadores no subsistema correcto.

CRTJOBQ JOBQ(SBSLIB/INTER1) ADDJOBQE SBSD(SBSLIB/INTER1) JOBQ(SBSLIB/INTER1) MAXACT(\*NOMAX)

5. Adicione uma entrada de encaminhamento ao subsistema. Adicione a seguinte entrada de encaminhamento. Se analisar as entradas de encaminhamento enviadas no sistema para QINTER, verá que foram enviadas algumas entradas de encaminhamento adicionais. Se necessitar dessas funções, adicione também essas entradas de encaminhamento às descrições do subsistema personalizado.

ADDRTGE SBSD(SBSLIB/INTER1) SEQNBR(9999) CMPVAL(\*ANY) PGM(QSYS/QCMD) POOLID(2)

**Nota:** O comando ADDRTGE especifica o identificador da área (POOLID) a utilizar, o valor assumido do comando é 1. Neste exemplo, será especificado 2, que é a área \*INTERACT. Caso tenha configurado a descrição do subsistema com áreas dedicadas, certifique-se de que especifica o identificador da área apropriado na entrada de encaminhamento.

Além disso, se o nome da classe for diferente do nome da descrição do subsistema, necessitará de especificar a classe no comando ADDRTGE.

As entradas de encaminhamento podem tornar-se bastante complexas se as configurar de modo a que os utilizadores possam ser conduzidos directamente para a aplicação quando iniciam sessão. Além disso, é possível utilizar várias entradas de encaminhamento para configurar características de desempenho diferentes para vários utilizadores num subsistema. Se necessitar de investigar as opções disponíveis utilizando as entradas de encaminhamento, consulte o manual Work [Management.](http://publib.boulder.ibm.com/iseries/v5r1/ic2924/books/c4153063.pdf) 6. Adicione entradas de estação de trabalho à descrição do subsistema. Este é o passo chave para definir quais os dispositivos que são atribuídos a que subsistema.

Os dispositivos que um subsistema interactivo atribui são determinados pelas entradas de estação de trabalho adicionadas à descrição do subsistema. A entrada de estação de trabalho identifica o nome ou o tipo de estação de trabalho, bem como a atribuição que deve efectuar para essas estações de trabalho. A chave para tal é o parâmetro Atribuição (AT). O parâmetro AT(\*SIGNON) indica ao subsistema que deve tentar atribuir estes dispositivos e instalar um ecrã de início de sessão assim que possível. O parâmetro AT(\*ENTER) indica ao subsistema que não deve atribuir o dispositivo e não deve instalar um ecrã de início de sessão. No entanto, o parâmetro AT(\*ENTER) não permite a transferência de dispositivos da estação de trabalho para esse subsistema através do comando Transferir Trabalho (TFRJOB).

Necessita de determinar quais os subsistemas que devem atribuir que dispositivos. Além disso, determine se necessita de permitir a utilização de TFRJOB entre subsistemas.

Seguem-se alguns exemplos para demonstrar as técnicas de divisão de trabalho. Estes exemplos focam a identificação dos dispositivos que os subsistemas irão tentar atribuir (o passo seguinte será demonstrar a configuração das entradas de estação de trabalho para os dispositivos que um subsistema não deve atribuir).

a. O primeiro exemplo assume que o método primário para aceder ao sistema é através de Telnet ou Mensagem de passagem e que é utilizada a convenção de nomenclatura de dispositivos assumida do sistema. Neste cenário, todos os dispositivos utilizam a convenção de nomenclatura QPADEVxxxx. Este exemplo atribui simplesmente dispositivos a subsistemas com base nos nomes dos dispositivos.

Na convenção de nomenclatura QPADEVxxxx, os números (0-9) e a letras (consoantes B-Z, mas não vogais A, E, I, O, U, Y) são utilizados nos últimos quatro caracteres do nome do dispositivo, pelo que 0001-00B0 devolve 300 nomes de dispositivos diferentes. Supondo que existem 900 utilizadores a dividir por três subsistemas e, neste cenário, não existe preferência relativamente ao subsistema que os utilizadores utilizam.

Uma vez que todos os dispositivos criados automaticamente se designam por QPADEVxxxx, uma forma simples de dividir o trabalho é encaminhar QPADEV0001 através de QPADEV00B0 para o primeiro subsistema, QPADEV00B1 através de QPADEV00M0 para o segundo subsistema e QPADEV00M1 - QPADEV00Z0 para o terceiro subsistema. Esta abordagem simples resultará, embora o sistema seleccione sempre os dispositivos, a partir de QPADEV0001 para cima. Isto significa que os primeiros 300 utilizadores vão para o subsistema INTER1, os 300 utilizadores seguintes vão para o subsistema INTER2 e os últimos 300 vão para o subsistema INTER3. No entanto, não distribui igualmente o trabalho pelos subsistemas para cenários em que muitos utilizadores tentam iniciar sessão num determinado momento.

Para distribuir melhor o volume de trabalho por vários subsistemas, é possível atribuir os dispositivos a subsistemas, conforme é ilustrado no exemplo abaixo. Enquanto esta abordagem fornece uma melhor distribuição do trabalho por vários subsistemas, torna a definição das entradas de estação de trabalho mais complexa.

• INTER1 atribui:

```
ADDWSE SBSD(SBSLIB/INTER1) WRKSTN(QPADEV000*) AT(*SIGNON)
  ADDWSE SBSD(SBSLIB/INTER1) WRKSTN(QPADEV003*) AT(*SIGNON)
  ADDWSE SBSD(SBSLIB/INTER1) WRKSTN(QPADEV006*) AT(*SIGNON)
  ADDWSE SBSD(SBSLIB/INTER1) WRKSTN(QPADEV009*) AT(*SIGNON)
  ADDWSE SBSD(SBSLIB/INTER1) WRKSTN(QPADEV00D*) AT(*SIGNON)
  ADDWSE SBSD(SBSLIB/INTER1) WRKSTN(QPADEV00H*) AT(*SIGNON)
  ADDWSE SBSD(SBSLIB/INTER1) WRKSTN(QPADEV00L*) AT(*SIGNON)
  ADDWSE SBSD(SBSLIB/INTER1) WRKSTN(QPADEV00P*) AT(*SIGNON)
  ADDWSE SBSD(SBSLIB/INTER1) WRKSTN(QPADEV00S*) AT(*SIGNON)
  ADDWSE SBSD(SBSLIB/INTER1) WRKSTN(QPADEV00W*) AT(*SIGNON)
• INTER2 atribui:
  ADDWSE SBSD(SBSLIB/INTER2) WRKSTN(QPADEV001*) AT(*SIGNON)
  ADDWSE SBSD(SBSLIB/INTER2) WRKSTN(QPADEV004*) AT(*SIGNON)
  ADDWSE SBSD(SBSLIB/INTER2) WRKSTN(QPADEV007*) AT(*SIGNON)
```
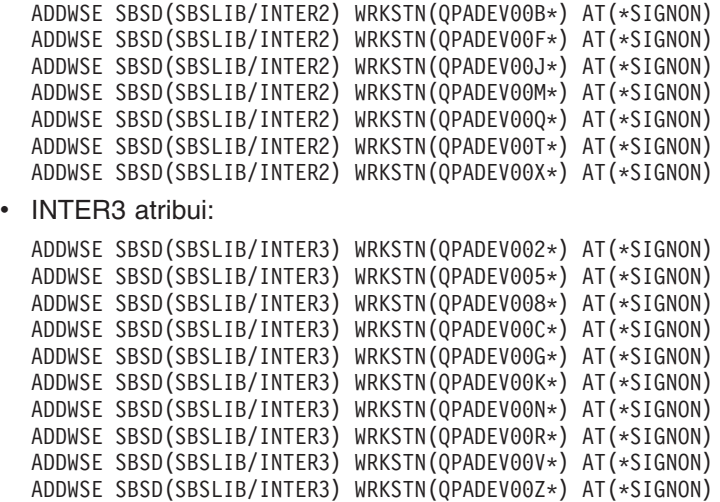

b. O segundo exemplo assume que a empresa é geograficamente díspar e que foi instalado um subsistema e uma convenção de nomenclatura de dispositivos que permite que utilizadores de localizações diferentes utilizem nomes de dispositivos diferentes e trabalhem em subsistemas diferentes definidos para cada geografia. Por exemplo, os utilizadores da costa leste utilizam dispositivos cujos nomes começam por EAST e utilizam o subsistema EAST. Os utilizadores da costa oeste utilizam dispositivos cujos nomes começam por WEST e utilizam o subsistema WEST. Do mesmo modo, os utilizadores do centro utilizam dispositivos cujos nomes começam por CENTRAL e utilizam o subsistema CENTRAL. Neste cenário, cada subsistema atribui dispositivos à respectiva área geográfica.

ADDWSE SBSD(SBSLIB/EAST) WRKSTN(EAST\*) AT(\*SIGNON) ADDWSE SBSD(SBSLIB/CENTRAL) WRKSTN(CENTRAL\*) AT(\*SIGNON) ADDWSE SBSD(SBSLIB/WEST) WRKSTN(WEST\*) AT(\*SIGNON)

c. O terceiro exemplo assume que o subsistema e a convenção de nomenclatura de dispositivos se baseiam no tipo de trabalho que o utilizador executa. Todos os programadores têm dispositivos designados por PGMR e utilizam o subsistema PGMR. O pessoal da entrada de encomendas tem dispositivos designados por ORDERENT e utilizam o subsistema ORDERENT. Todos os outros utilizadores utilizam a convenção de nomenclatura assumida do sistema QPADEVxxxx e utilizam o subsistema QINTER fornecido pela IBM.

ADDWSE SBSD(SBSLIB/PGMR) WRKSTN(PGMR\*) AT(\*SIGNON) ADDWSE SBSD(SBSLIB/ORDERENT) WRKSTN(ORDERENT\*) AT(\*SIGNON) ADDWSE SBSD(QGPL/QINTER) WRKSTN(QPADEV\*) AT(\*SIGNON)

- 7. Quando começar a utilizar um conjunto de subsistemas próprio, deixará de necessitar de utilizar o QINTER. No entanto, se tiver algum motivo para continuar a utilizar o subsistema QINTER, necessita de se certificar de que QINTER está configurado para NÃO atribuir as estações de trabalho que pretende que sejam executadas nos outros subsistemas. Existem duas formas possíveis para tal.
	- a. Remover a entrada de estação de trabalho \*ALL do subsistema QINTER e, em seguida, adicionar entradas de estação de trabalho específicas que indiquem os dispositivos que pretende que o QINTER atribua.

A remoção da entrada do tipo de estação de trabalho \*ALL evita que QINTER tente atribuir todas as estações de trabalho.

RMVWSE SBSD(QGPL/QINTER) WRKSTNTYPE(\*ALL)

Adicionar uma entrada de estação de trabalho a dispositivos designados por DSP\* de modo a permitir que todos os dispositivos de visualização ligados por twinax continuem a ser atribuídos ao subsistema QINTER. Neste exemplo, os dispositivos de visualização ligados por twinax continuarão a ser executados no subsistema QINTER; o subsistema QINTER não tentará atribuir outros dispositivos.

ADDWSE SBSD(SBSLIB/QINTER) WRKSTN(DSP\*)

Esta é a melhor solução, porque evita a utilização de entradas de estação de trabalho com a palavra-chave AT(\*ENTER). AT(\*ENTER) indica ao subsistema para não instalar um ecrã de início de sessão no dispositivo, embora um utilizador nesse dispositivo possam utilizar os comandos Transferir Trabalho (TFRJOB) para executar os trabalhos nesse subsistema. Se não necessitar de utilizar o comando TFRJOB, a melhor solução é não utilizar as entradas de estação de trabalho com AT(\*ENTER). Além disso, se utilizar as entradas de estação de trabalho com AT(\*ENTER) é possível adicionar tempo de sistema para dispositivos de linhas comutados que utilizam desligamento comutado.

b. Adicione uma entrada de estação de trabalho para indicar ao subsistema QINTER para não atribuir os dispositivos que estão atribuídos a outros subsistemas; no entanto, o subsistema QINTER continuará a atribuir outros dispositivos que não estejam atribuídos a um subsistema. Isto mantém a entrada do tipo de estação de trabalho de \*ALL no subsistema QINTER e adiciona as entradas do nome da estação de trabalho ao parâmetro AT para os dispositivos que estão atribuídos a subsistemas diferentes.

O passo 6 acima adicionou as entradas do nome da estação de trabalho aos subsistemas personalizados para demonstrar vários exemplos de subdivisão do trabalho. Existiam três exemplos. Abaixo encontram-se as entradas do nome da estação de trabalho que é necessário adicionar ao subsistema QINTER para permitir que os dispositivos que não estão atribuídos aos subsistemas específicos sejam atribuídos pelo subsistema QINTER.

1) Para o primeiro exemplo, a seguinte entrada de estação de trabalho indica ao subsistema QINTER que não deve atribuir nenhum dispositivo QPADEVxxxx

ADDWSE SBSD (QGPL/QINTER) WRKSTN(QPADEV\*) AT(\*ENTER)

2) Do mesmo modo, para o segundo exemplo identificado acima, utilize os seguintes comandos:

ADDWSE SBSD(QGPL/QINTER) WRKSTN(EAST) AT(\*ENTER) ADDWSE SBSD(QGPL/QINTER) WRKSTN(WEST) AT(\*ENTER) ADDWSE SBSD(QGPL/QINTER) WRKSTN(CENTRAL) AT(\*ENTER)

- 3) E, para o terceiro exemplo: ADDWSE SBSD(QGPL/QINTER) WRKSTN(PGMR) AT(\*ENTER) ADDWSE SBSD(QGPL/QINTER) WRKSTN(ORDERENT) AT(\*ENTER)
- 8. Uma consideração final, mas MUITO importante, relativamente ao subsistema QINTER é a entrada do tipo de estação de trabalho de \*CONS para a consola. Certifique-se de que não evita acidentalmente que alguém inicie sessão na consola.

O sistema é enviado com o subsistema de controlo com uma entrada de estação de serviço de AT(\*SIGNON) para a consola (entrada do tipo de estação de trabalho \*CONS). O subsistema QINTER possui a entrada do tipo de estação de trabalho AT(\*ENTER) para a consola.

Recomenda-se que execute sempre a consola no subsistema de controlo e que não transfira o trabalho da consola para outro subsistema interactivo. Isto evita que o utilizador termine acidentalmente o respectivo trabalho na consola. Por exemplo, se o utilizador na consola transferir o respectivo trabalho para o subsistema INTER1 e se esquecer, e algum tempo depois prosseguir a preparação do processamento da cópia de segurança executando um comando Terminar Sistema (ENDSYS), o trabalho da consola também é terminado, o que provavelmente não era o que o operador pretendia. É possível evitar isto se não adicionar nenhuma entrada de estação de trabalho para a consola aos subsistemas interactivos personalizados.

A ["Detalhes](#page-52-0) do cenário: exemplo de programa de CL" na página 47 foi fornecida como um ponto de partida para a configuração dos subsistemas interactivos.

Após a criação das descrições dos subsistemas, utilize o comando Visualizar Descrição do Subsistema (DSPSBSD) para visualizar os vários atributos do subsistema e verificar se a configuração foi efectuada correctamente.

<span id="page-52-0"></span>Inicie os subsistemas utilizando o comando Iniciar Subsistema (STRSBS). Inicie sessão no sistema utilizando dispositivos com vários nomes e verifique se o trabalho é iniciado no subsistema adequado. É possível efectuar esta verificação com o comando Trabalhar com Trabalhos do Subsistema (WRKSBSJOB).

Recomenda-se que modifique o programa de arranque do sistema para iniciar automaticamente estes subsistemas, de modo a evitar um início manual dos mesmos sempre que o sistema entra num estado restrito ou reiniciado. Consulte o tópico ″[Changing](http://publib.boulder.ibm.com/iseries/v5r3/ic2924/index.htm?info/rzal2/rzal2chgiplstartup.htm) the IPL Start-up Program″ para obter mais informações sobre como alterar o programa de arranque do IPL.

### **Detalhes do cenário: exemplo de programa de CL**

O código de origem de amostra que se segue pode ser utilizado como um ponto de partida para a configuração dos subsistemas personalizados.

**Nota:** Leia as [exclusões](http://publib.boulder.ibm.com/iseries/v5r3/ic2924/index.htm?info/rzaha/codedisclaimer.htm) de exemplo de código para obter informações legais importantes.

Coloque a origem em QGPL/QCLSRC e execute os seguintes comandos para criar o comando e CPP. CRTCMD CMD(QGPL/CRTMLTSBS) PGM(QGPL/QCRTMLTSBS) SRCFILE(QGPL/QCLSRC) CRTCLPGM PGM(QGPL/QCRTMLTSBS) SRCFILE(QGPL/QCLSRC) LOG(\*NO)

Para executar o programa, escreva o comando CRTMLTSBS e prima a tecla F4 (pedido de informação). Será apresentado o seguinte pedido de informação:

--------------------------------------------------------------- Create multiple subsystems (CRTMLTSBS)

Type choices, press Enter.

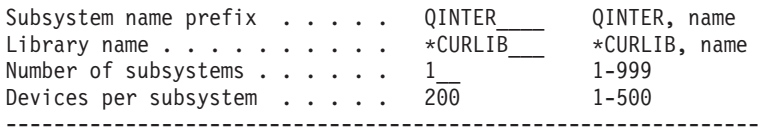

Capacidades deste programa:

- v Cria até 999 subsistemas utilizando uma convenção de nomenclatura de aaaaaaaNNN.
	- aaaaaaa é um nome fornecido pelo utilizador com um máximo de 7 caracteres.
	- NNN é o número sequencial de 001 a 999 do subsistema que é criado.
	- O programa numera sequencialmente os subsistemas à medida que estes são criados.
- v As entradas do nome do dispositivo são adicionadas aos subsistemas com base nas convenções de nomenclatura QPADEV. O programa adiciona o número pedido de nomes de dispositivos a cada subsistema à medida que o subsistema é criado. Os nomes dos dispositivos são adicionados aos subsistemas ao estilo "round robin". Isto significa que o subsistema 001 terá QPADEV0001, o subsistema 002 terá QPADEV0002, etc.
- v A biblioteca especificada no comando CRTMLTSBS deve existir antes de executar o comando.
- v Se a descrição do subsistema existir quando o comando for executado, esse subsistema não será alterado, embora a matriz do nome do dispositivo continue a aumentar. Isto é, se existir um subsistema e se o pedido foi de adição de 200 dispositivos a cada subsistema, esses 200 nomes de dispositivos (por ordem alfabética) não serão novamente utilizados. Nestas circunstâncias, o programa será executado até ao fim e será enviada uma mensagem CPF2227 a indicar "One or more errors occurred during processing of command" ("Ocorreu um ou mais erros durante o processamento do comando"). Verifique a causa real no registo de trabalhos.
- Cada subsistema tem uma entrada jobq, nome jobq e classe próprios.
- v Cada subsistema tem a mesma configuração básica que a descrição do subsistema QINTER fornecida pela IBM:

------------------------------------------------ Subsystem description . . . . . . . . : QINTER001 Library . . . . . . . . . . . . . . : SBSLIB<br>iximum iobs in subsystem . . . . . . : \*NOMAX Maximum jobs in subsystem  $\dots \dots$ : Sign-on display file . . . . . . . . . : QDSIGNON Library . . . . . . . . . . . . . . : 0SYS System library list entry . . . . . . : \*NONE ------------------------------------------------------- Pool Storage Activity<br>ID Size (K) Level Size (K) Level 1 \*BASE<br>2 \*INTERACT 2 \*INTERACT ------------------------------------------------------- Type options, press Enter. 5=Display work station name details Opt Name Opt Name Opt Name Opt Name QPADEV0000 QPADEV0001 QPADEV0002 \*\*\* The number of devices will depend on how many were QPADEV0003 requested. QPADEV0004 QPADEV.... -------------------------------------------------------- Seq Job Max ----------- Max by Priority----------Nbr Queue Library Active 1 2 3 4 5 6 7 8 9 10 QINTER001 SBSLIB \*NOMAX \* \* \*  $\mathcal{L}_\text{max} = \frac{1}{2} \sum_{i=1}^n \mathcal{L}_\text{max} = \frac{1}{2} \sum_{i=1}^n \mathcal{L}_\text{max} = \frac{1}{2} \sum_{i=1}^n \mathcal{L}_\text{max} = \frac{1}{2} \sum_{i=1}^n \mathcal{L}_\text{max} = \frac{1}{2} \sum_{i=1}^n \mathcal{L}_\text{max} = \frac{1}{2} \sum_{i=1}^n \mathcal{L}_\text{max} = \frac{1}{2} \sum_{i=1}^n \mathcal{L}_\text{max} = \frac{1}{2} \sum_{i=$ Display Routing Entries System: TESTSYS Subsystem description: QINTER001 Status: INACTIVE Type options, press Enter. 5=Display details Start Opt Seq Nbr Program Library Compare Value Pos 10 QCMD QSYS 'QCMDI' 1 20 QCMD QSYS 'QS36MRT' 1 40 QARDRIVE QSYS '525XTEST' 1 700 QCL QSYS 'QCMD38' 1 --------------------------------------------------------------------------- Routing entry sequence number . . . . . . . : 10 Program . . . . . . . . . . . . . . . . . . : QCMD Library . . . . . . . . . . . . . . . . . . : 0SYS Class . . . . . . . . . . . . . . . . . . . : QINTER001 Library . . . . . . . . . . . . . . . . . . SBSLIB Maximum active routing steps . . . . . . . : \*NOMAX Pool identifier . . . . . . . . . . . . . . : 2<br>Compare value . . . . . . . . . . . . . . . : 'OCMDI' Compare value  $\dots \dots \dots \dots \dots \dots$ : Compare start position . . . . . . . . . . 1 -------------------------------------------------------------------------- Routing entry sequence number . . . . . . . : 20 Program . . . . . . . . . . . . . . . . . . : QCMD Library . . . . . . . . . . . . . . . . . : QSYS Class . . . . . . . . . . . . . . . . . . . : QINTER001  $Library.....................$ 

**48** iSeries: Configuração do subsistema

Pool identifier . . . . . . . . . . . . . . : 2 Compare value . . . . . . . . . . . . . . . : 'QS36MRT' Compare start position  $\dots \dots \dots \dots$ : 1 ------------------------------------------------------------------------ Routing entry sequence number . . . . . . . : 40 Program . . . . . . . . . . . . . . . . . . : QARDRIVE Library . . . . . . . . . . . . . . . . . : QSYS Class . . . . . . . . . . . . . . . . . . . : QINTER001 Library . . . . . . . . . . . . . . . . . : Maximum active routing steps . . . . . . . : \*NOMAX Pool identifier . . . . . . . . . . . . . . : 2 Compare value . . . . . . . . . . . . . . . . ' 525XTEST' Compare start position . . . . . . . . . . : 1 ------------------------------------------------------------------ Routing entry sequence number . . . . . . . : 700 Program . . . . . . . . . . . . . . . . . . : QCL Library . . . . . . . . . . . . . . . . . : QSYS Class . . . . . . . . . . . . . . . . . . . : QINTER001  $Library........................$ Maximum active routing steps . . . . . . . : \*NOMAX Pool identifier . . . . . . . . . . . . . . : 2 Compare value . . . . . . . . . . . . . . . : 'QCMD38' Compare start position . . . . . . . . . . : 1 ------------------------------------------------------------------ Routing entry sequence number . . . . . . . : 9999 Program  $\ldots$  . . . . . . . . . . . . . . . . . : Library . . . . . . . . . . . . . . . . . . : 0SYS Class . . . . . . . . . . . . . . . . . . . : QINTER001 Library . . . . . . . . . . . . . . . . . . : SBSLIB Maximum active routing steps . . . . . . . : \*NOMAX Pool identifier . . . . . . . . . . . . . . : 2 Compare value . . . . . . . . . . . . . . . : \*ANY Compare start position . . . . . . . . . : ----------------------------------------------------------------- **Segue-se o código de origem para o comando:** /\*\*\*\*\*\*\*\*\*\*\*\*\*\*\*\*\*\*\*\*\*\*\*\*\*\*\*\*\*\*\*\*\*\*\*\*\*\*\*\*\*\*\*\*\*\*\*\*\*\*\*\*\*\*\*\*\*\*\*\*\*\*\*\*\*\*\*\*\*\*\*\*\*\*\*\*\*\*/ /\* 5722-SS1 (C) COPYRIGHT IBM CORP. 2003, 2003 \*/ /\* LICENSED MATERIAL - PROGRAM PROPERTY OF IBM \*/  $\frac{1}{\sqrt{2}}$  \*/ /\*\*\*\*\*\*\*\*\*\*\*\*\*\*\*\*\*\*\*\*\*\*\*\*\*\*\*\*\*\*\*\*\*\*\*\*\*\*\*\*\*\*\*\*\*\*\*\*\*\*\*\*\*\*\*\*\*\*\*\*\*\*\*\*\*\*\*\*\*\*\*\*\*\*\*\*\*\*/ /\* Crie este comando utilizando o seguinte comando: \*/  $\frac{1}{\sqrt{2}}$  \*/ /\* Partindo do princípio que a origem está no ficheiro QGPL/QCLSRC \*/  $\frac{1}{\sqrt{2}}$  \*/ /\* CRTCMD CMD(QGPL/CRTMLTSBS) PGM(QGPL/QCRTMLTSBS) SRCFILE(QGPL/QCLSRC) \*/  $\frac{1}{\sqrt{2}}$  \* /\*\*\*\*\*\*\*\*\*\*\*\*\*\*\*\*\*\*\*\*\*\*\*\*\*\*\*\*\*\*\*\*\*\*\*\*\*\*\*\*\*\*\*\*\*\*\*\*\*\*\*\*\*\*\*\*\*\*\*\*\*\*\*\*\*\*\*\*\*\*\*\*\*\*\*\*\*\*/  $\frac{1}{\sqrt{2}}$  \*/ CMD PROMPT('Criar vários subsistemas')  $KWD(SBSNAM)$  TYPE(\*CHAR) LEN(7) DFT(QINTER) + CHOICE('QINTER, nome') PROMPT('Subsistema + prefixo do nome') PARM KWD(SBSLIB) TYPE(\*CHAR) LEN(10) DFT(\*CURLIB) +

Maximum active routing steps . . . . . . . : \*NOMAX

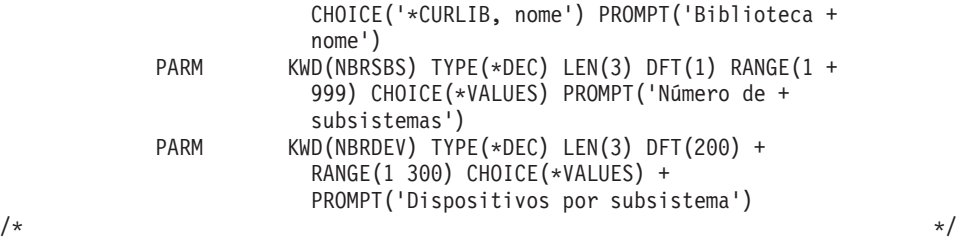

#### **Segue-se o código de origem para o programa de CL:**

```
/******************************************************************************/
/* Partindo do princípio que o membro fonte está no ficheiro QGPL/QCLSRC. */
/* Crie este programa com o sequinte comando: */\frac{1}{\sqrt{2}} */
/* CRTCLPGM PGM(QGPL/QCRTMLTSBS) SRCFILE(QGPL/QCLSRC) LOG(*NO) */
\frac{1}{\sqrt{2}} */
/* Este programa deve ser invocado utilizando o comando CRTMLTSBS. \star/\frac{1}{\sqrt{2}} */
/******************************************************************************/
\frac{1}{\sqrt{2}} */
         PGM PARM(&SBSNAM &SBSLIB &NBRSBS &NBRDEV)
\frac{1}{\sqrt{2}} */
/******************************************************************************/
/* 5722-SS1 (C) COPYRIGHT IBM CORP. 2003, 2003 */
/* LICENSED MATERIAL - PROGRAM PROPERTY OF IBM */
/******************************************************************************/
\frac{1}{\sqrt{2}} */
      QSYS/DCL VAR(&CPYR) TYPE(*CHAR) LEN(230) +
                VALUE('LICENSED MATERIALS PROPERTY OF IBM +
                5722SS1 (C) COPYRIGHT IBM CORP. 2003, +
                2003 ALL RIGHTS RESERVED. US GOVERNMENT +
                USERS RESTRICTED RIGHTS - USE, DUPLICATION +
                OR DISCLOSURE RESTRICTED BY GSA ADP +
                SCHEDULE CONTRACT WITH IBM CORP.')
\frac{1}{\sqrt{2}} *
/******************************************************************************/
\frac{1}{\sqrt{2}} */
         DCL VAR(&SBSNAM) TYPE(*CHAR) LEN(7)
                  VAR(&SBSLIB) TYPE(*CHAR) LEN(10)
          DCL VAR(&NBRSBS) TYPE(*DEC) LEN(3 0)<br>DCL VAR(&NBRDEV) TYPE(*DEC) LEN(3 0)
                  VAR(&NBRDEV) TYPE(*DEC) LEN(3 0)
          DCL VAR(&SBSCNT) TYPE(*DEC) LEN(3 0)
          DCL VAR(&SBSCNTC) TYPE(*CHAR) LEN(3)
          DCL VAR(&DEVCNT) TYPE(*DEC) LEN(10 0)
          DCL VAR(&SBSNAME) TYPE(*CHAR) LEN(10)
          DCL VAR(&DEVNAME) TYPE(*CHAR) LEN(10)
          DCL VAR(&POS1) TYPE(*DEC) LEN(2 0) VALUE(1)
          DCL VAR(&POS2) TYPE(*DEC) LEN(2 0) VALUE(1)
                  VAR(&POS3) TYPE(*DEC) LEN(2 0) VALUE(1)
          DCL VAR(&POS4) TYPE(*DEC) LEN(2 0) VALUE(1)
          DCL VAR(&TMP4) TYPE(*CHAR) LEN(4)
          DCL VAR(&MSGID) TYPE(*CHAR) LEN(7)
          DCL VAR(&MSGDTA) TYPE(*CHAR) LEN(512)
          DCL VAR(&KEYVAR) TYPE(*CHAR) LEN(4)
                  VAR(&MSGFILE) TYPE(*CHAR) LEN(10)
          DCL VAR(&MSGLIB) TYPE(*CHAR) LEN(10)
          DCL VAR(&ERR) TYPE(*DEC) LEN(10) VALUE(0)<br>DCL VAR(&ARY) TYPE(*CHAR) LEN(31) +
                  VAR(\&ARY) TYPE(*CHAR) LEN(31) +
                   VALUE('0123456789BCDFGHJKLMNPQRSTVWXYZ')
\frac{1}{\sqrt{2}} */
/******************************************************************************/
/* Supervisione qualquer condição inesperada e, em seguida, transmita \star/
/* novamente a excepção para o programa de chamada. */
/******************************************************************************/
\frac{1}{\sqrt{2}} */
```

```
MONMSG MSGID(CPF0000) EXEC(GOTO CMDLBL(ERROREXIT))
\frac{1}{\sqrt{2}} */
/******************************************************************************/
\frac{1}{x} Insira os direitos de autor.
/******************************************************************************/
\frac{1}{\sqrt{2}} */
        CHGVAR VAR(&CPYR) VALUE(&CPYR)
\frac{1}{\sqrt{2}} */
/******************************************************************************/
\frac{1}{x} Insira os direitos de autor.
/******************************************************************************/
\frac{1}{\sqrt{2}} */
        CHGVAR VAR(&DEVCNT) VALUE(&NBRDEV * &SBSCNT)
\frac{1}{\sqrt{2}} */
/******************************************************************************/
/* Defina o nome da biblioteca, se for necessário. *//******************************************************************************/
\frac{1}{\sqrt{2}} */
        IF COND(&SBSLIB *EQ '*CURLIB') THEN(DO)
        RTVJOBA CURLIB(&SBSLIB)
ENDDO
        IF COND(&SBSLIB *EQ '*NONE') THEN(DO)
        CHGVAR VAR(&SBSLIB) VALUE('QGPL')
ENDDO
\frac{1}{\sqrt{2}} *
/******************************************************************************/
/* Certifique-se de que a biblioteca especificada existe. \star//******************************************************************************/
\frac{1}{\sqrt{2}} */
        CHKOBJ OBJ(QSYS/&SBSLIB) OBJTYPE(*LIB)
\frac{1}{\sqrt{2}} */
/******************************************************************************/
/* Coloque uma mensagem de estado. */
/******************************************************************************/
\frac{1}{\sqrt{2}} */
        CHGVAR VAR(&MSGDTA) VALUE('Verificar subsistemas +
                existentes')
\frac{1}{\sqrt{2}} */
        SNDPGMMSG MSGID(CPF9898) MSGF(QSYS/QCPFMSG) +
                 MSGDTA(&MSGDTA) TOPGMQ(*EXT) MSGTYPE(*STATUS)
\frac{1}{\sqrt{2}} */
/******************************************************************************/
/* Certifique-se de que nenhum dos subsistemas existe. */
/******************************************************************************/
\frac{1}{\sqrt{2}} */
CHKFORSBS:
        CHGVAR VAR(&SBSCNT) VALUE(&SBSCNT + 1)
\frac{1}{\sqrt{2}} *
        IF COND(&SBSCNT *GT &NBRSBS) THEN(DO)
        GOTO CMDLBL(NOSBS)
ENDDO
\frac{1}{\sqrt{2}} */
        CHGVAR VAR(&SBSCNTC) VALUE(&SBSCNT)
        CHGVAR VAR(&SBSNAME) VALUE(&SBSNAM *TCAT &SBSCNTC)
\frac{1}{\sqrt{2}} */
/******************************************************************************/
/* Verifique se o subsistema existe. */
/******************************************************************************/
\frac{1}{\sqrt{2}} */
        CHKOBJ OBJ(&SBSLIB/&SBSNAME) OBJTYPE(*SBSD)
        MONMSG MSGID(CPF9801) EXEC(DO)
        RCVMSG MSGTYPE(*EXCP) RMV(*YES)
        GOTO CMDLBL(CHKFORSBS)
ENDDO
\frac{1}{\sqrt{2}} */
/******************************************************************************/
/* Se um subsistema já existir, sinalize o erro e regresse. */
```
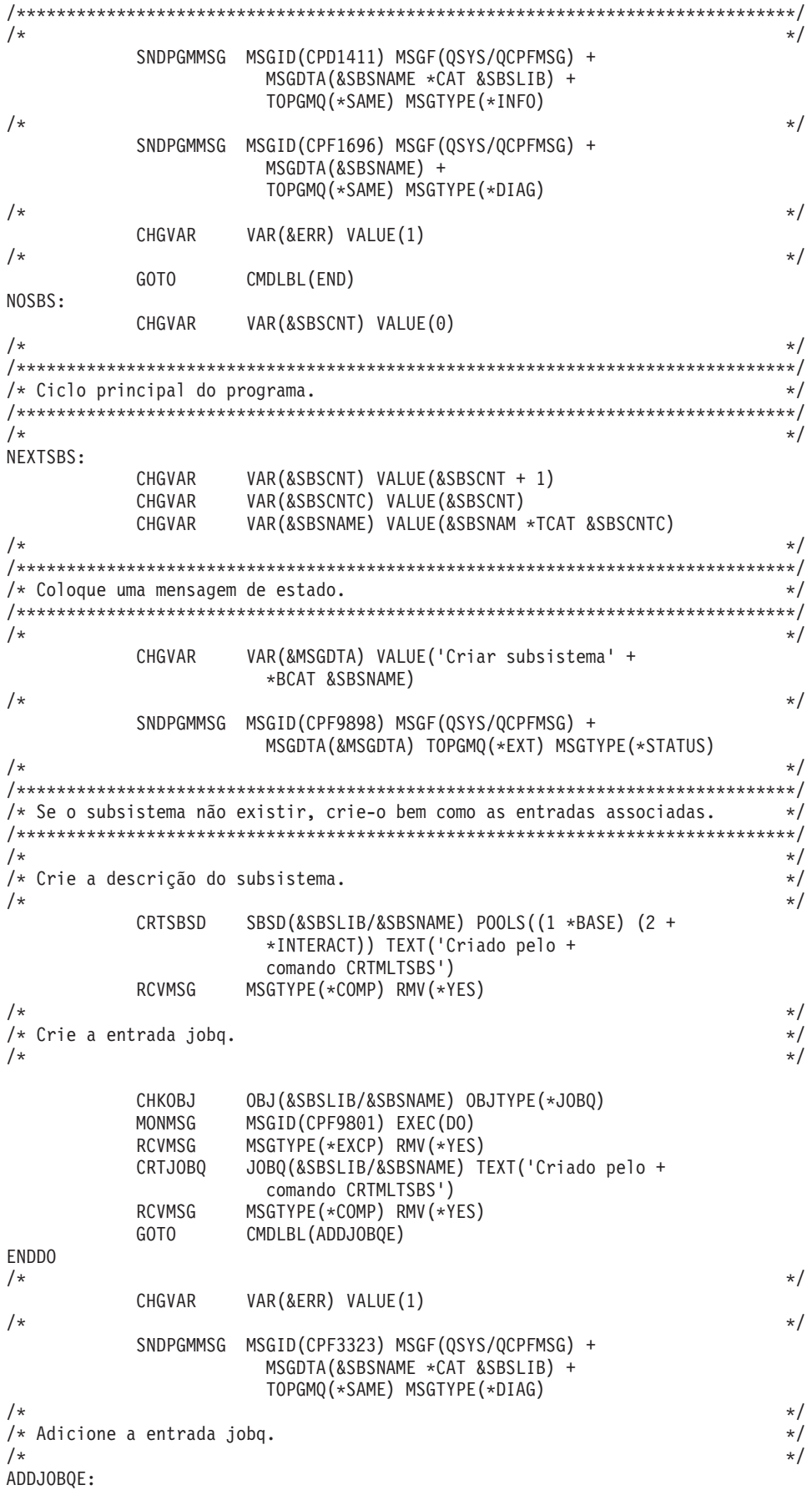

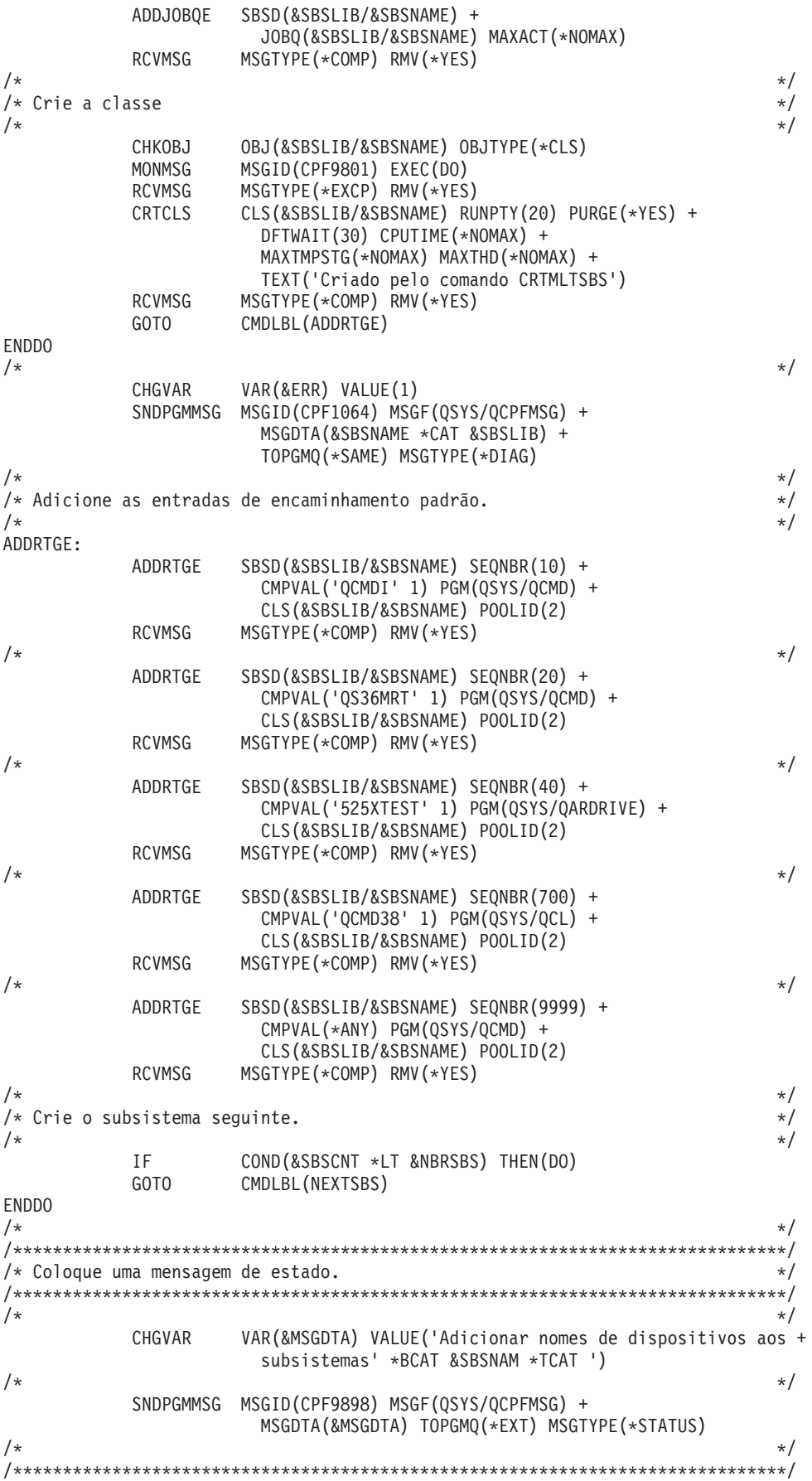

 $/*$  Gere um nome do dispositivo. /\*\*\*\*\*\*\*\*\*\*\*\*\*\*\*\*\*\*\*\*\*\*\*\*\*\*\*\*\*\*\*\*\*\*\*\*\*\*\*\*\*\*\*\*\*\*\*\*\*\*\*\*\*\*\*\*\*\*\*\*\*\*\*\*\*\*\*\*\*\*\*\*\*\*\*\*\*\*/  $\frac{1}{\sqrt{2}}$  \*/ NEXTDEV: CHGVAR VAR(&POS4) VALUE(&POS4 + 1) IF COND(&POS4 \*GT 31) THEN(DO) CHGVAR VAR(&POS4) VALUE(1) CHGVAR VAR(&POS3) VALUE(&POS3 + 1) ENDDO IF COND(&POS3 \*GT 31) THEN(DO) CHGVAR VAR(&POS3) VALUE(1) CHGVAR VAR(&POS2) VALUE(&POS2 + 1) ENDDO IF COND(&POS2 \*GT 31) THEN(DO)<br>CHGVAR VAR(&POS2) VALUE(1) VAR (&POS2) VALUE(1) CHGVAR VAR(&POS1) VALUE(&POS1 + 1) ENDDO  $\frac{1}{\sqrt{2}}$  \*/ /\* Seleccione para utilizar todos os nomes de dispositivos.  $\star/$  $\frac{1}{\sqrt{2}}$  \* IF COND(&POS1 \*GT 31) THEN(DO)  $\frac{1}{\sqrt{2}}$  \*/ /\* Não existem mais nomes de dispositivos. \*/  $\frac{1}{\sqrt{2}}$  \*/ CHGVAR VAR(&MSGDTA) VALUE('Foram utilizados todos os + nomes de dispositivos possíveis') SNDPGMMSG MSGID(CPF9898) MSGF(QSYS/QCPFMSG) + MSGDTA(&MSGDTA) TOPGMQ(\*PRV) MSGTYPE(\*ESCAPE) RETURN ENDDO<br>/\*  $\frac{1}{\sqrt{2}}$  \*/ CHGVAR VAR(%SST(&TMP4 1 1)) VALUE(%SST(&ARY &POS1 1)) CHGVAR VAR(%SST(&TMP4 2 1)) VALUE(%SST(&ARY &POS2 1)) CHGVAR VAR(%SST(&TMP4 3 1)) VALUE(%SST(&ARY &POS3 1)) CHGVAR VAR(%SST(&TMP4 4 1)) VALUE(%SST(&ARY &POS4 1)) VAR (&DEVNAME) VALUE ('QPADEV' \*TCAT &TMP4)  $\frac{1}{\sqrt{2}}$  \*/  $/*$  Defina o nome do subsistema.  $\frac{1}{\sqrt{2}}$  \*/ IF COND(&SBSCNT \*GE &NBRSBS) THEN(DO) VAR (&SBSCNT) VALUE(0) ENDDO CHGVAR VAR(&SBSCNT) VALUE(&SBSCNT + 1) CHGVAR VAR(&SBSCNTC) VALUE(&SBSCNT)<br>CHGVAR VAR(&SBSNAME) VALUE(&SBSNAM VAR (&SBSNAME) VALUE (&SBSNAM \*TCAT &SBSCNTC)  $\frac{1}{\sqrt{2}}$  \*/ /\* Adicione o nome do dispositivo ao subsistema. \*/  $\frac{1}{\sqrt{2}}$  \* ADDWSE SBSD(&SBSLIB/&SBSNAME) WRKSTN(&DEVNAME) + JOBD(\*USRPRF) MAXACT(\*NOMAX) AT(\*SIGNON) RCVMSG MSGTYPE(\*LAST) RMV(\*NO) MSGID(&MSGID) IF COND(&MSGID \*EQ 'CPC1602') THEN(DO) RCVMSG MSGTYPE(\*LAST) RMV(\*YES) ENDDO ELSE CMD(DO) IF COND(&MSGID \*EQ 'CPF1698') THEN(DO)<br>RCVMSG MSGTYPE(\*LAST) RMV(\*YES) MSGTYPE(\*LAST) RMV(\*YES) ENDDO RCVMSG MSGTYPE(\*LAST) RMV(\*NO) MSGID(&MSGID) IF COND(&MSGID \*EQ 'CPD1431') THEN(DO) MSGTYPE(\*LAST) RMV(\*YES) ENDDO ENDDO  $\frac{1}{\sqrt{2}}$  \*/  $\frac{1}{\sqrt{2}}$  \*/ /\* Mantenha uma contagem do número de dispositivos num subsistema. \*/

```
\frac{1}{\sqrt{2}} */
       CHGVAR VAR(&DEVCNT) VALUE(&DEVCNT + 1)
\frac{1}{\sqrt{2}} */
\frac{1}{\sqrt{2}} */
/* O número máximo de dispositivos num subsistema foi atingido? */
\frac{1}{\sqrt{2}} */
       IF COND(&DEVCNT *GE (&NBRDEV * &NBRSBS)) THEN(DO)
             CMDLBL(END)
ENDDO
\frac{1}{\sqrt{2}} */
/* Crie outro nome do dispositivo. */
\frac{1}{\sqrt{2}} */
       GOTO CMDLBL(NEXTDEV)
\frac{1}{\sqrt{2}} */
/******************************************************************************/
\frac{1}{\sqrt{2}} */
END:
\frac{1}{\sqrt{2}} */
       IF COND(&ERR *EQ 1) THEN(DO)
       SNDPGMMSG MSGID(CPF2227) MSGF(QSYS/QCPFMSG) +
               TOPGMQ(*PRV) MSGTYPE(*COMP)
ENDDO
       ELSE CMD(DO)
       CHGVAR VAR(&MSGDTA) VALUE('comando CRTMLTSBS +
               concluído.')
       SNDPGMMSG MSGID(CPF9898) MSGF(QSYS/QCPFMSG) +
               MSGDTA(&MSGDTA) TOPGMQ(*PRV) MSGTYPE(*COMP)
ENDDO
RETURN
\frac{1}{\sqrt{2}} */
/******************************************************************************/
\frac{1}{\sqrt{2}} */
ERROREXIT:
\frac{1}{\sqrt{2}} */
/* Receba uma mensagem de excepção e guarde as variáveis. */
\frac{1}{\sqrt{2}} */
       RCVMSG PGMQ(*SAME) MSGTYPE(*EXCP) RMV(*YES) +
               KEYVAR(&KEYVAR) MSGDTA(&MSGDTA) +
               MSGID(&MSGID) MSGF(&MSGFILE) MSGFLIB(&MSGLIB)
       MONMSG MSGID(CPF0000) CMPDTA(*NONE) EXEC(RETURN)
\frac{1}{\sqrt{2}} */
/* Transmita novamente a mensagem. */
\frac{1}{\sqrt{2}} */
       SNDPGMMSG MSGID(&MSGID) MSGF(&MSGLIB/&MSGFILE) +
               MSGDTA(&MSGDTA) MSGTYPE(*ESCAPE) +
               KEYVAR(&KEYVAR)
       MONMSG MSGID(CPF0000) CMPDTA(*NONE) EXEC(RETURN)
\frac{1}{\sqrt{2}} *
/******************************************************************************/
\frac{1}{\sqrt{2}} */
RETURN
\frac{1}{\sqrt{2}} */
/******************************************************************************/
\frac{1}{\sqrt{2}} */
ENDPGM
\frac{1}{\sqrt{2}} */
/******************************************************************************/
```
### **Gerir utilizadores e dispositivos interactivos**

Esta secção aborda alguns tópicos adicionais, tais como a atribuição de nomes de dispositivos, o tempo de espera esgotado do dispositivo inactivo e a acção de recuperação do dispositivo, que estão relacionados com a gestão de trabalhos interactivos no OS/400<sup>(R)</sup>.

## **Colocar utilizadores num subsistema específico**

Para sessões interactivas, o OS/400 atribui os trabalhos a subsistemas por descrição de dispositivo. Este método funcionou bem, particularmente quando os utilizadores estabeleciam ligação ao sistema com terminais ligados por twinax, uma vez que é possível identificar quais os utilizadores que estão associados a que dispositivos de visualização. No entanto, uma vez que o trabalho interactivo deixou de ser realizado por terminais twinax e passou para dispositivos de visualização virtuais, a associação de uma descrição de dispositivo a um perfil de utilizador tornou-se significativamente mais difícil.

Muitas vezes o utilizador pode pretender encaminhar os utilizadores para um subsistema com base no respectivo perfil de utilizador e não na respectiva descrição de dispositivo. Infelizmente, nenhuma das capacidades de configuração do subsistema fornecidas pelo OS/400 possui esta função. Para encaminhar o trabalho para um subsistema com base no perfil de utilizador, a técnica normal utilizada é que todos os utilizadores sejam ligados ao sistema através de um único subsistema, muitas vezes QINTER, e especifiquem no perfil de utilizador do programa inicial do utilizador o comando Transferir Trabalho para transferirem o trabalho do utilizador para o subsistema pretendido. Embora esta abordagem normalmente funcione, existem algumas considerações importantes:

- v Verifica-se algum tempo de sistema quando utiliza o comando Transferir Trabalho (TFRJOB). O utilizador não está simplesmente a mover o trabalho de um subsistema para outro, mas a começar um novo processo de encaminhamento no subsistema de destino e a terminar o mesmo no subsistema actual. (Para obter mais informações sobre processos de encaminhamento, consulte o manual [Work](http://publib.boulder.ibm.com/iseries/v5r1/ic2924/books/c4153063.pdf) [Management\)](http://publib.boulder.ibm.com/iseries/v5r1/ic2924/books/c4153063.pdf). Trata-se de uma utilização muito mais eficiente dos recursos do sistema para colocar os utilizadores no subsistema pretendido sem utilizar o comando TFRJOB.
- v Se tiver todos os dispositivos atribuídos a um subsistema, como QINTER, e um grande número de dispositivos (maior do que 300), corre o risco de abrandamento do subsistema devido ao processamento de recuperação do dispositivo. É muito melhor manter um limite do número de dispositivos atribuídos a um único subsistema.

Recomenda-se vivamente que encontre uma solução melhor para colocar os utilizadores no subsistema correcto em vez de utilizar o comando Transferir Trabalho. A secção seguinte aborda várias técnicas que podem ser utilizadas para a atribuição de nomes de dispositivos, fornecendo assim a capacidade de ter os nomes de dispositivos associados aos utilizadores. Uma vez passada esta barreira, é possível utilizar as entradas de estação de trabalho para colocar o utilizador no subsistema pretendido sem utilizar o comando Transferir Trabalho.

## **Atribuir nomes de dispositivos**

O sistema tem uma convenção de nomenclatura assumida utilizada para sessões de visualização. Actualmente, a forma mais comum de iniciar sessão numa sessão 5250 é através da utilização do Telnet. Por exemplo, se estiver a utilizar o iSeries<sup>(TM)</sup> Access para obter uma visualização do início de sessão, na realidade está a utilizar PC5250 que utiliza o Telnet como o mecanismo de comunicações subjacente. A menos que efectue alterações no sistema, quando utiliza o Telnet, obtém a convenção de nomenclatura assumida do sistema de QPADEV\* para os nomes de dispositivos. Isto tem várias desvantagens significativas, incluindo:

- v Não é possível desligar trabalhos que utilizam dispositivos que seleccionados automaticamente pelo sistema que utiliza a convenção de nomenclatura assumida do dispositivo (por ex., QPADEV\*).
- v É difícil gerir vários utilizadores ou depurar problemas intermitentes quando todos os dispositivos se designam por QPADEV\*.
- v A divisão dos dispositivos em vários subsistemas torna-se algo arbitrária, uma vez que não é possível subdividir o trabalho com base no tipo de trabalho ou no utilizador que executa o trabalho.
- v As entradas de estação de trabalho encaminham o trabalho por nome do dispositivo, mas é possível que pretenda encaminhar o trabalho por perfil de utilizador. Não é possível associar QPADEV\* a um determinado utilizador.

É possível alterar o sistema de modo a superar as falhas do comportamento assumido do sistema atribuindo e gerindo uma convenção de nomenclatura própria. Existem várias formas de executar esta acção. São todas abordadas na secção seguinte. Cada abordagem tem o seu próprio conjunto de vantagens e desvantagens.

1. Telnet Device Initialization (Inicialização do dispositivo Telnet) e Termination Exit Points (Pontos de saída de terminação). Estes pontos de saída fornecem a capacidade para atribuir nomes de dispositivos com base no início de sessão do cliente no sistema. O ponto de saída fornece-lhe o endereço de IP do cliente e o nome do perfil de utilizador (juntamente com informações adicionais). É possível, em seguida, efectuar um mapeamento próprio do cliente para a descrição de dispositivo, que deverá ser utilizado para o cliente. O ponto de saída de inicialização do dispositivo também fornece uma forma de contornar a janela de início de sessão. A documentação ″[Telnet](http://publib.boulder.ibm.com/iseries/v5r3/ic2924/index.htm?info/rzaiw/rzaiwprogramtypes.htm) Exit Point″ fornece detalhes adicionais sobre estes pontos de saída. ″Technical Studio: Telnet Exit [Programs](http://www.iseries.ibm.com/tstudio/tech_ref/tcp/telex/telexdwn.htm)″ fornece programas de saída de amostra para a inicialização do utilizador.

A principal vantagem da utilização dos pontos de saída para gerir a convenção de nomenclatura do dispositivo é que o utilizador possui controlo total do servidor iSeries para todos os clientes. A principal desvantagem é que são necessários conhecimentos de programação; contudo, o Technical Studio possui um código de origem do programa de saída de exemplo bastante funcional.

2. Device Selection Exit Point (Ponto de saída de selecção do dispositivo). Este ponto de saída permite-lhe especificar as convenções de nomenclatura utilizadas para dispositivos e controladores virtuais criados automaticamente e especificar o limite de criação automática utilizado para os pedidos específicos. Com este ponto de saída é possível especificar convenções de nomenclatura diferentes para dispositivos criados automaticamente por Telnet, Mensagem de passagem da estação de visualização 5250 e APIs do terminal virtual. Além disso, é possível gerir o valor do sistema Configurar Automaticamente Dispositivos Virtuais [\(QAUTOVRT\)](http://publib.boulder.ibm.com/iseries/v5r3/ic2924/index.htm?info/rzakz/rzakzqautovrt.htm) de uma forma mais granular. Por exemplo, é possível permitir um valor para dispositivos criados automaticamente para o Telnet e um valor diferente para os dispositivos da Mensagem de passagem da estação de visualização 5250. Consulte a documentação ″Device [Selection](http://publib.boulder.ibm.com/iseries/v5r3/ic2924/index.htm?info/apis/xpgmdevs.htm) Exit Point″ para obter mais informações.

Este ponto de saída fornece-lhe a capacidade para controlar as convenções de nomenclatura assumidas utilizadas para dispositivos (por ex., QPADEV\*), mas isolado não lhe permite especificar um determinado dispositivo para um determinado utilizador. Este ponto de saída é bastante útil se estiver a utilizar uma mistura de formas de estabelecer ligação ao sistema (Telnet, Mensagem de passagem da estação de visualização 5250, WebFacing, etc.), porque permite-lhe utilizar convenções de nomenclatura de dispositivos diferentes e gestão de QAUTOVRT granular para métodos de acesso diferentes.

3. Suporte do ID da estação de trabalho PC5250 (iSeries Access). É possível configurar o iSeries Access para estabelecer ligação a um nome da estação de trabalho específico. Se seleccionar o selector Ajuda desta janela, serão apresentadas as várias opções para especificar o ID da estação de trabalho como, por exemplo, a geração de um novo nome se o nome especificado já estiver a ser utilizado.

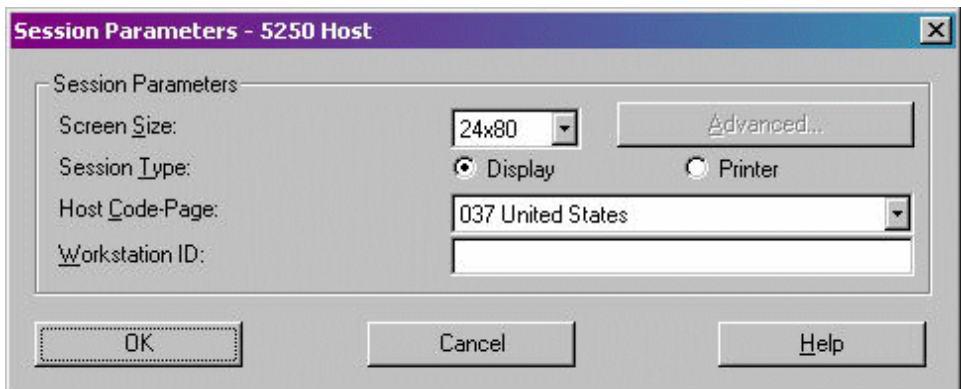

A principal desvantagem desta abordagem é que é necessário que o utilizador efectue a gestão das definições de configuração de PC5250 em todos os clientes que estabelecem ligação ao servidor.

4. OS/400 Telnet Client (Cliente Telnet OS/400). Se utilizar o comando Cliente Telnet OS/400 (STRTCPTELN ou TELNET), é possível especificar o nome do dispositivo que é utilizado para iniciar sessão no sistema do servidor.

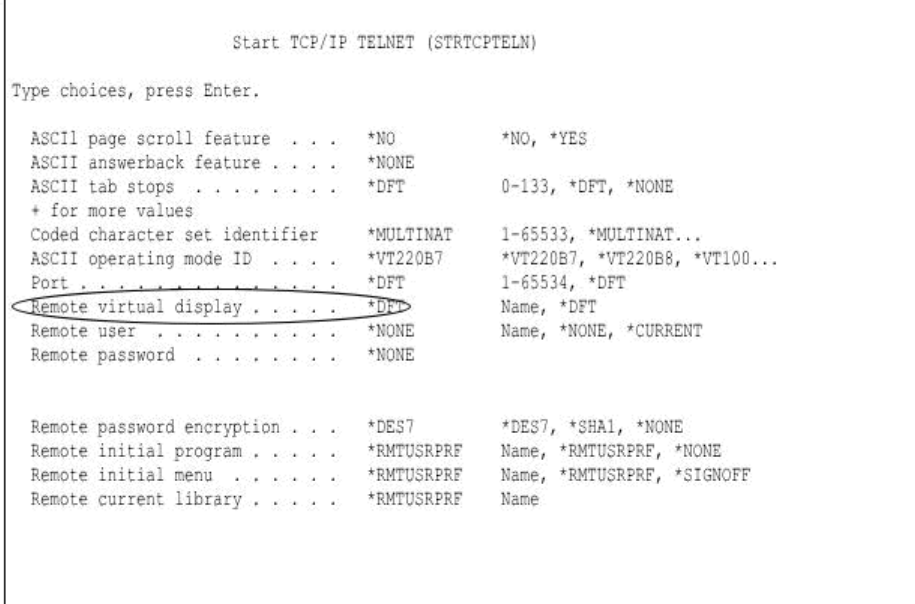

A principal desvantagem da abordagem assumida é que é necessário certificar-se de que todas as utilizações dos comandos STRTCPTELN (TELNET) especificam correctamente o valor da visualização virtual remota. Para mitigar esta preocupação, é possível criar uma versão personalizada do comando STRTCPTELN de modo a garantir o valor de visualização virtual remota do terminal e invocar o comando fornecido pela IBM<sup>(R)</sup>.

5. É possível criar manualmente os controladores e dispositivos virtuais. Para obter mais informações sobre a criação de dispositivos virtuais para o Telnet, consulte o tópico ″[Configure](http://publib.boulder.ibm.com/iseries/v5r3/ic2924/index.htm?info/rzaiw/rzaiwconfigtelsrvr.htm) the Telnet Server″ no Centro de Informações do iSeries.

Isto permite-lhe controlar os nomes dos controladores e dispositivos atribuídos, embora não forneça a capacidade para mapear um dispositivo específico para um utilizador específico.

### **Gerir sessões interactivas inactivas**

As sessões interactivas inactivas são trabalhos do utilizador que permanecem com sessão iniciada, mas que não efectuaram qualquer E/S no terminal, cujo estado não foi alterado ou que não utilizaram qualquer tempo de CPU durante um intervalo de tempo especificado. Estas sessões inactivas podem representar uma exposição da segurança se as sessões do terminal tiverem sessão iniciada mas permaneçam sem assistência. Felizmente, o OS/400 fornece os serviços para o utilizador atribuir tempo de espera esgotado a sessões interactivas inactivas.

Existem dois valores do sistema que são utilizados para a gestão de sessões inactivas.

- v Intervalo de tempo de espera esgotado inactivo [\(QINACTITV\)](http://publib.boulder.ibm.com/iseries/v5r3/ic2924/index.htm?info/rzakz/rzakzqinactitv.htm). Este valor do sistema determina o intervalo no qual o sistema verifica se existem sessões inactivas.
- v Fila de mensagens de tempo de espera esgotado inactivo [\(QINACTMSGQ\)](http://publib.boulder.ibm.com/iseries/v5r3/ic2924/index.htm?info/rzakz/rzakzqinactmsgq.htm). Este valor do sistema designa a acção tomada quando o tempo de espera das sessões inactivas se esgota.

O sistema é enviado com o valor do sistema QINACTITV definido como \*NONE pelo que, como valor assumido, o tempo de espera das sessões não se esgota. É possível que pretenda alterar o valor de

\*NONE para um determinado número de minutos. O valor do tempo de espera esgotado máximo é de 300 minutos (5 horas). Seleccione um valor de tempo apropriado à utilização do servidor.

É necessário saber como funciona o intervalo do tempo de espera esgotado de QINACTITV para perceber quando o tempo de espera das sessões é esgotado. Quando o intervalo de tempo expira, todos os subsistemas interactivos verificam os trabalhos em execução no respectivo subsistema, para determinar se estiveram inactivos durante o intervalo de tempo. Caso tenham ficado inactivos, a acção definida pelo valor do sistema QINACTMSGQ é tomada em relação ao trabalho inactivo. É possível que um trabalho fique inactivo durante aproximadamente duas vezes o valor de QINACTITV antes que o sistema detecte que o mesmo esteve inactivo. Isto pode ocorrer quando um trabalho é iniciado pouco depois do último término do intervalo de inactividade. Por exemplo, se QINACTITV estiver definido como 10 minutos e às 9:10 o sistema verificar se existem trabalhos inactivos. Às 9:12 é iniciado um novo trabalho interactivo, NEWJOB, embora não seja executada qualquer acção no mesmo. Às 9:20 o sistema verifica novamente se existem trabalhos inactivos; no entanto, NEWJOB ainda não ficou inactivo durante 10 minutos, só ficou inactivo durante 8 minutos, o que significa que o respectivo tempo de espera ainda não se esgotou. Às 9:30 o sistema verifica novamente se existem trabalhos inactivos e, desta vez, o tempo de espera NEWJOB ficou esgotado após ter ficado inactivo durante 18 minutos.

Conforme mencionado acima, o valor do sistema QINACTMSGQ determina a acção que o sistema toma em relação às sessões inactivas. Este valor do sistema possui três opções:

- \*ENDJOB Os trabalhos inactivos são terminados.
- \*DSCJOB Os trabalhos inactivos são desligados.

**Nota:** Os trabalhos que utilizam dispositivos QPADEV\* não podem ser desligados. Para iniciar novamente sessão num dispositivo desligado, deverá iniciar sessão no sistema com a mesma descrição de dispositivo e perfil de utilizador. No entanto, com dispositivos virtuais atribuídos ao sistema, é improvável que inicie sessão novamente no mesmo dispositivo QPADEV\*, de modo que o sistema não permite que os trabalhos sejam desligados destes dispositivos. Para utilizar a opção disconnect job (desligar tarefa) é necessário atribuir nomes de dispositivos. Consulte o tópico ″Atribuir nomes de dispositivos″ no início deste artigo.

v Fila de mensagens e biblioteca. É enviada uma mensagem para a fila de mensagens especificada por cada sessão que ficou inactiva. Esta opção permite-lhe escrever um programa e gerir os trabalhos inactivos sozinho. Isto pode ser bastante útil se necessitar de mais granulosidade que o comportamento variado do sistema que \*ENDJOB ou \*DSCJOB fornecem. Por exemplo, é possível que pretenda terminar os trabalhos de JOÃO que ficaram inactivos, que os trabalhos de MARIA sejam desligados e que os trabalhos de PATRÃO permaneçam sempre activos.

O tempo de espera esgotado do dispositivo inactivo não se aplica às sessões de terminal QShell ou PASE. Estas sessões nunca entram numa condição de espera de visualização, de modo que nunca são consideradas inactivas e o respectivo tempo de espera nunca se esgota.

### **Gerir a recuperação do dispositivo**

O valor do sistema Acção de Recuperação do Sistema [\(QDEVRCYACN\)](http://publib.boulder.ibm.com/iseries/v5r3/ic2924/index.htm?info/rzakz/rzakzqdevrcyacn.htm) e o atributo do trabalho de acção de recuperação do dispositivo determinam o que acontece quando ocorre um erro no dispositivo de um trabalho interactivo. Seguem-se as opções:

- \*MSG Esta opção não se recomenda devido à potencial exposição da segurança
- v \*DSCMSG O trabalho é desligado, se possível (o trabalho será terminado para os trabalhos com dispositivos QPADEV\*). Quando inicia sessão novamente no dispositivo, é-lhe apresentada a opção para estabelecer novamente ligação ao trabalho antigo ou para terminar o mesmo. Se estabelecer novamente ligação ao trabalho antigo, é enviada uma mensagem de erro à aplicação em execução.
- v \*DSCENDRQS O trabalho é desligado, se possível (o trabalho será terminado para os trabalhos com dispositivos QPADEV\*). Quando inicia sessão novamente no dispositivo, é-lhe apresentada a opção para estabelecer novamente ligação ao trabalho antigo ou para terminar o mesmo. Se estabelecer novamente ligação ao trabalho antigo, é executada uma função de pedido de cancelamento.
- \* ENDJOB O trabalho é terminado e é produzido um registo de trabalhos.
- v \*ENDJOBNOLIST O trabalho é terminado e não é gerado nenhum registo de trabalhos. Trata-se de uma boa opção a seleccionar, uma vez que evita que o tempo de sistema crie registos de trabalhos, especialmente se forem terminados muitos trabalhos ao mesmo tempo devido a um problema na rede.

### **Determinar o endereço de IP para uma descrição de dispositivo**

Se estiver a utilizar o Telnet para aceder ao iSeries, é possível localizar o endereço de IP remoto do utilizador para uma descrição de dispositivo. Esta acção pode ser executada enquanto o trabalho está activo no dispositivo.

Para tal, utilize a API Obter Descrição do Dispositivo [\(QDCRDEVD\),](http://publib.boulder.ibm.com/iseries/v5r3/ic2924/index.htm?info/apis/QDCRDEVD.htm) formato DEVD0600.

# **Referências e recursos**

Centro de Informações do iSeries<sup>(TM)</sup>

- "Work [Management](http://publib.boulder.ibm.com/iseries/v5r3/ic2924/index.htm?info/rzaks/rzaks1.htm)"
- "[System](http://publib.boulder.ibm.com/iseries/v5r3/ic2924/index.htm?info/rzakz/rzakz1.htm) Values"

### Manuais

- v ″V4R5 Work [Management](http://publib.boulder.ibm.com/iseries/v5r1/ic2924/books/c4153063.pdf)″
- "Job [Scheduler](http://publib.boulder.ibm.com/iseries/v5r3/ic2924/books/sc415324.pdf) for OS/400"

# **Exclusões**

As informações são fornecidas ″TAL COMO ESTÃO″ e sem garantias de qualquer espécie. A menção ou referência a produtos não IBM destina-se apenas a informar e não constitui uma aprovação desses produtos por parte da IBM.

O desempenho baseia-se em medições e projecções utilizando os pontos de referência padrão da IBM num ambiente controlado. O débito ou desempenho real que qualquer utilizador obtenha varia em função de considerações, tais como a quantidade de multiprogramação na fila de trabalhos do utilizador, a configuração de E/S, a configuração do armazenamento e o volume de trabalho processado. Deste modo, não pode ser fornecida qualquer garantia de que o utilizador individual obtenha melhorias no débito ou desempenho equivalentes aos rácios aqui indicados.

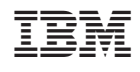